https://t.me/chat1CCollege

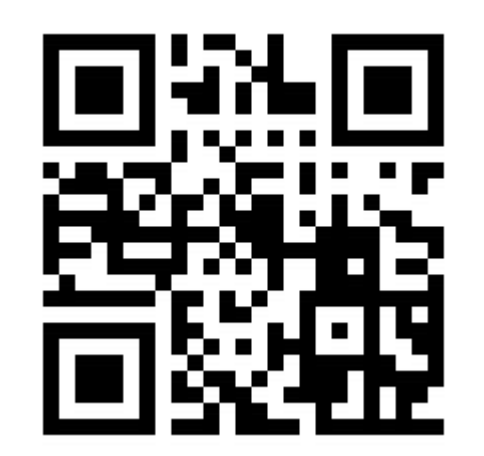

### **«Новые печатные формы диплома и приложения к диплому с формированием QR-кода в «1С: Колледж» и «1С:Колледж ПРОФ»**

Вебинар по программным продуктам 1С:Колледж и 1С:Колледж ПРОФ 28.03.2023

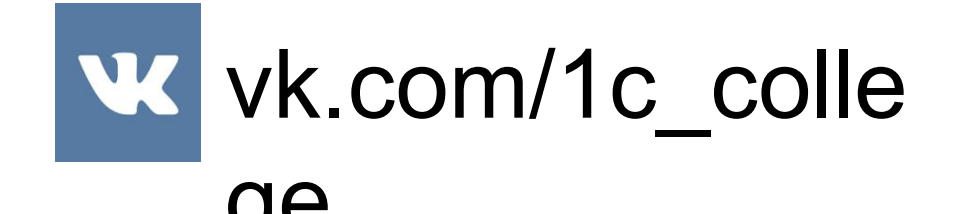

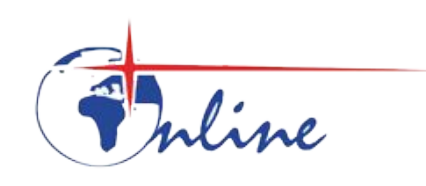

# Организационный по вебинару

- Краткая информация о программе "1С:Колледж" и "1С:Колледж ПРОФ"
- Нормативная база:
	- Приказ №390 от 02.06.2022
	- Приказ №906 от 14.10.2022
- Изменения в обеих версиях в релизе 2.1.8:
	- Новые макеты
	- Особенности формата А3
	- Новые реквизиты в документе «Диплом»
	- Особенности заполнения документа «Диплом»
	- Изменения в настройках печати
	- Необходимость нескольких бланков
	- Формирование QR-кода
- Планируемые дополнительные изменения
- Ответы на вопросы

#### Запись вебинара опубликуем В контакте

На сайте solutions.1c.ru

https://solutions.1c.ru/catalog/college-prof

**W** vk.com/1c college

# Назначение 1С:Колледж и 1С: Колледж ПРОФ программные продукты позволят учебному заведению:

- комплексно автоматизировать управление бизнес-процессами, в частности работу приемной комиссии, оперативное управление учебнометодическим процессом, студенческим контингентом;
- предоставить возможность накопления информации для анализа и дальнейшего принятия эффективных управленческих решений, что повысит качество предоставляемых услуг;
- обеспечить «прозрачность» управления как основным бизнеспроцессом (учебным процессом), так и вспомогательными процессами;
- автоматизировать управление системой менеджмента качества;
- предоставить учащимся и их родителям основным клиентам учебного заведения — дополнительные информационные сервисы, что повысит их лояльность и упрочит положение учебного заведения в конкурентной среде.

### Автоматизированные рабочие места

### **•** (**Директор** АРМ)

- **• Председатель приемной комиссии**
- **• Секретарь приемной комиссии**
- **• Заведующий отделением и его секретарь**
- **• Заведующий учебной частью и его секретарь**
- **• Методист**
- **• Заведующий кафедрой (ПЦК, ЦМК)**
- **• Куратор (мастер)**
- **• Зам. директора по воспитательной работе**
- **• Секретарь зам. директора по воспитательной работе**
- **• Специалист отдела кадров**
- **• Зам. директора по производственному обучению**
- **• Секретарь зам. директора по производственному обучению**
- **• Заместитель директора по методической работе**
- **• Социальный педагог**
- **• Председатель стипендиальной комиссии**
- **• Бухгалтер по расчетам со студентами**
- **• Ответственный за качество**
- **• Медицинский работник**
- **• Преподаватель**
- **• Комендант общежития**
- **• Информационный киоск**
- **• Секретарь директора**
- **• Ответственный за охрану труда**
- **• Руководитель ПО**
- **• Менеджер ПО**
- **• Преподаватель ПО**
- **• Зам.директора по АХО**

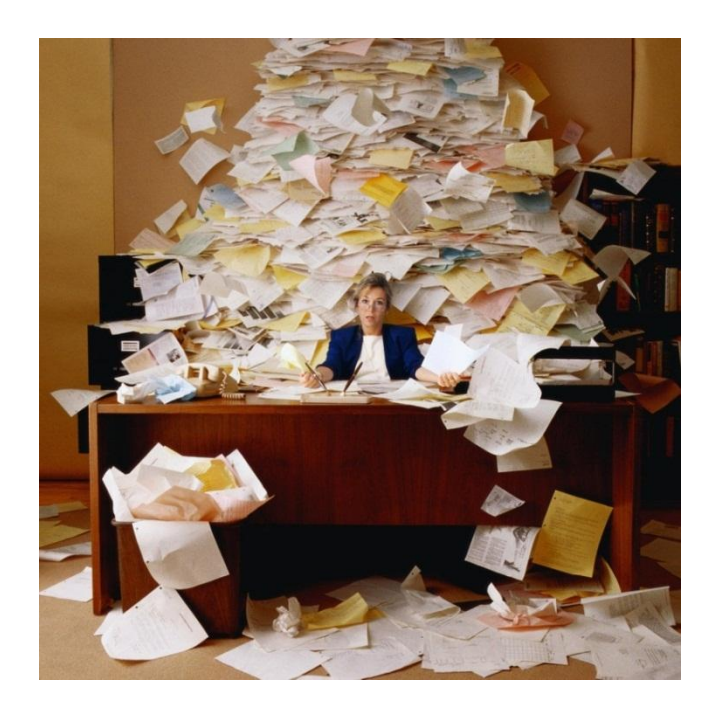

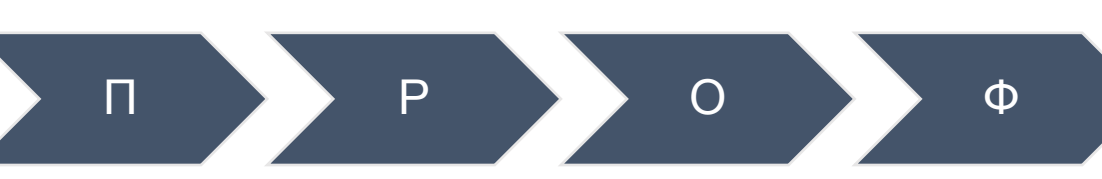

#### Комплексная система для управления на всех уровнях управленческой деятельности от работы приемной комиссии до выпуска

#### студента.

- **• В единой информационной базе:** 
	- Абитуриенты, студенты, сотрудники
	- Территории и аудитории
	- Государственные стандарты, учебные планы, рабочие программы и тематические планы

**ИЕ**

**АНАЛИЗ**

**УЧЕТ**

**КОНТРОЛЬ**

- Расписания и замены
- Планирование нагрузки и выполнение
- Приказы о движении, справки и отчеты
- Ведомости, направления на пересдачу, отчеты и сводные ведомости
- Учет посещаемости
- Планирование и учет прохождения практик
- Планирование мероприятий
- Приказы о поощрениях и наказаниях **ПЛАНИРОВАН**
- Рейтинги
- Дипломы и академические справки
- Методические материалы
- Стипендия и расчеты за платные услуги
- **• Сведения о проживающих в общежитиях**
- **• Электронный журнал**

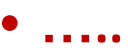

Перечень разделов •Профессиональное обучение (35) •Производственное обучение •Методические комиссии

•Методическая работа

•Рабочие программы

•Кадровый учет

•Квалификация сотрудников

•Охрана труда

•Воспитательная работа

•Общежитие

•Воспитание в общежитиях

•Социальный учет

•Стипендия и материальная помощь

•Расчеты за платное обучение

•Управление качеством

### Позиционирование ПРОФ-версии

- •ПРОФ версия для учебных заведений, предъявляющих повышенные требования к автоматизации
- •Всё что требует законодательство и на наш взгляд доступно и нужно в учебном заведении будет в обычной версии
- •Расширения функций, мало востребованные функции, «экзотические» варианты использования, интеграция с «железом» и проч. – в «ПРОФ»
- •Весь функционал обычной версии всегда будет полностью в версии «ПРОФ»

# Отличия ПРОФ-

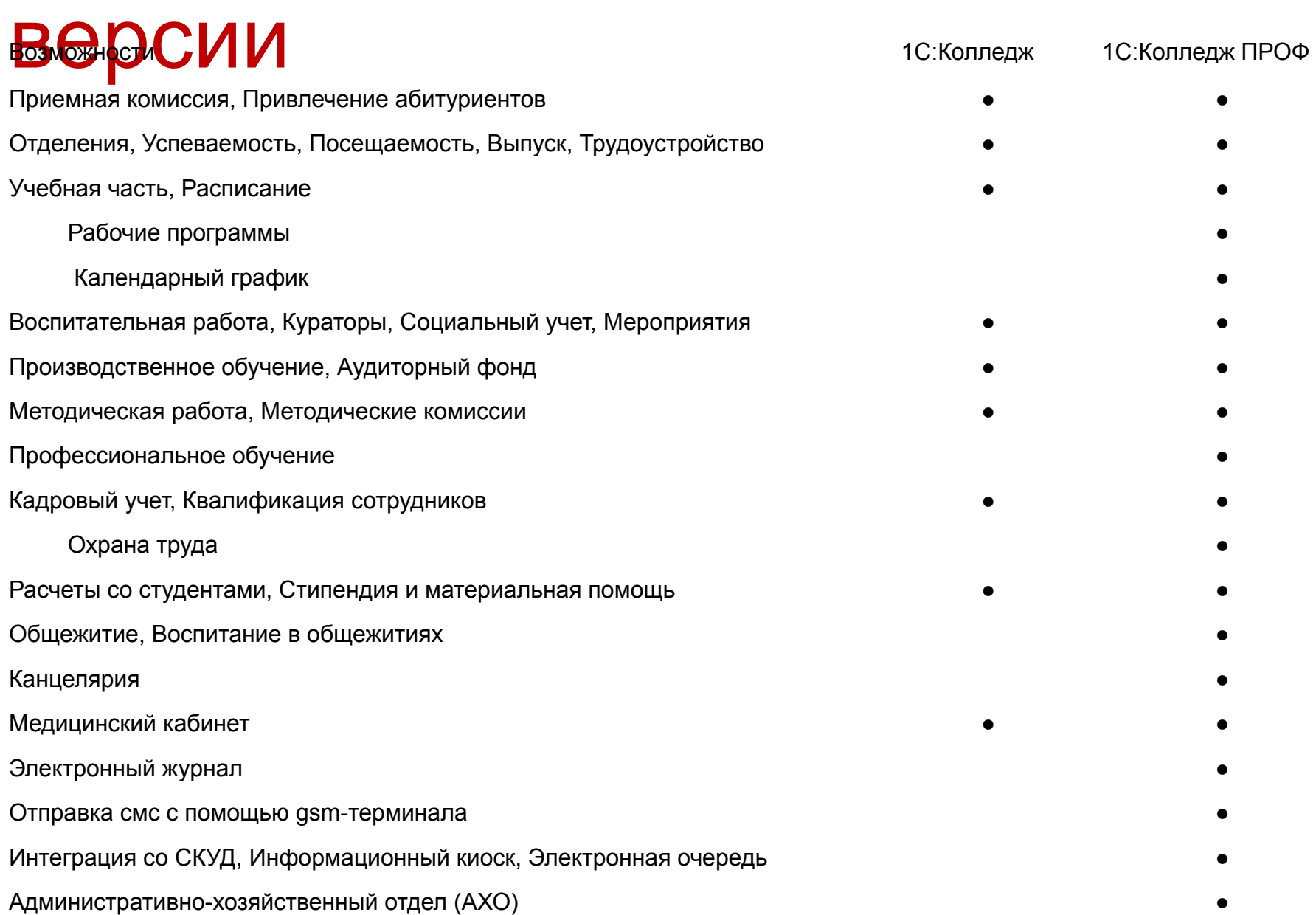

# Купить «1С: Колледж»

- Стоимость 1С:Колледж 68 000 руб.
- Стоимость 1С:Колледж ПРОФ 120 000 руб.
- С 1 июля 138 000 рублей!

#### https://solutions.1c.ru/catalog/college-prof/buy

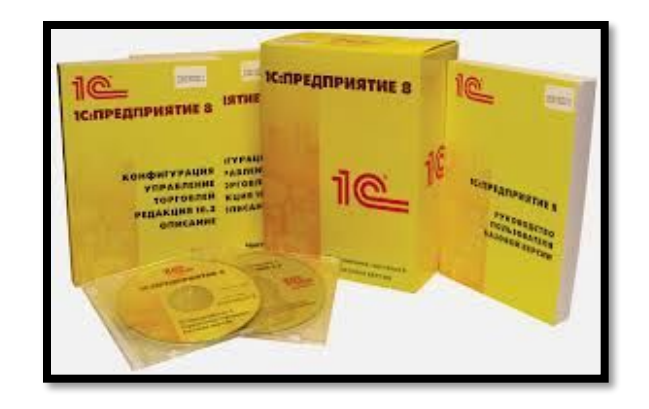

- Облачная инфраструктура. Рабочее место 1С:Колледж Проф 64 руб/день за рабочее место
- Наибольший эффект использования программы будет при многопользовательском режиме. Для использования"1С:Колледж" на нескольких компьютерах, потребуется приобрести дополнительные лицензии
- Стоимость клиентской лицензии (руб.):
	- 1 рабочее место 6 300 руб.
	- 5 рабочих мест 21 600 руб.
	- 10 рабочих мест 41 400 руб.
- Приобрести "1С:Колледж" можно у партнеров фирмы «1С» в вашем регионе, которые ознакомят вас с возможностями программы, проведут ее настройку, обучат пользователей, обеспечат поддержку и сопровождение

# Сопровождение 1С:Колледж и 1С:Колледж ПРОФ

- В сопровождение входит:
	- Возможность получения и установки обновлений
	- Поддержка линии консультаций

#### • Необходимо иметь действующую подписку на ИТС и один из действующих продуктов:

• Для ПРОФ

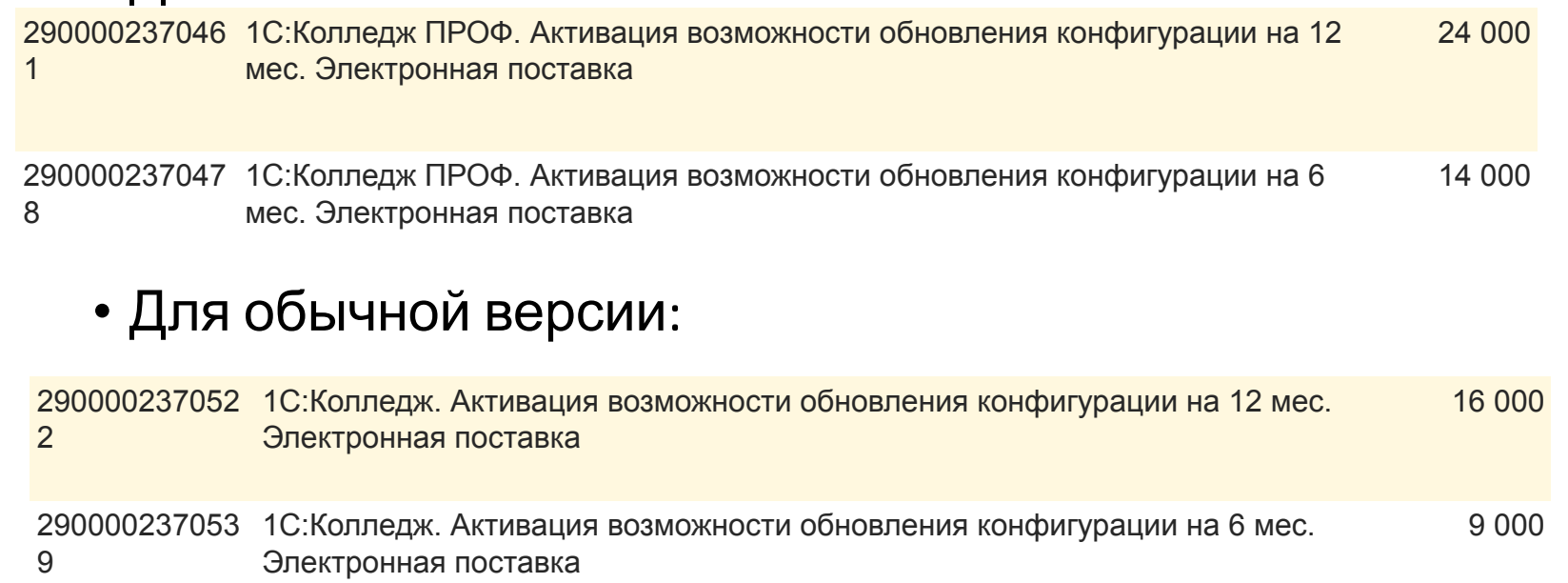

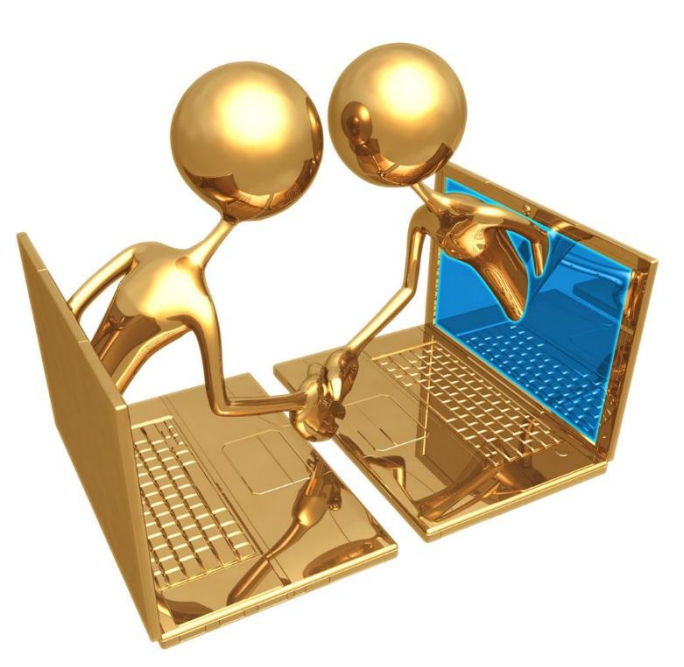

# Вывод информации в новые бланки Диплома и Приложения к диплому в 1С:Колледж и 1С:Колледж ПРОФ

Март 2023

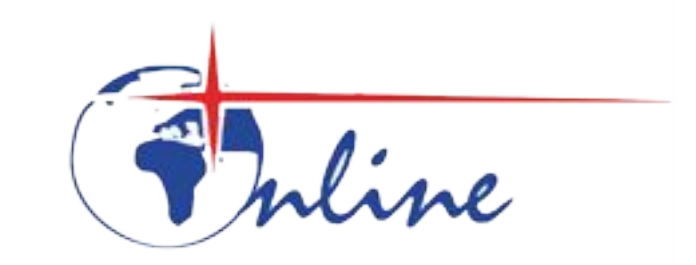

#### Нормативная база

- Приказ №390 от 02.06.2022 «Об утверждении образцов описания диплома о среднем профессиональном образовании и приложения к нему»
- Приказ №906 от 14.10.2022 «Об утверждении порядка заполнения, учета и выдачи дипломов о среднем профессиональном образовании и их дубликатов»
- Инструктивное письмо Министерства просвещения РФ от 30 апреля 2021 г. N 05-488
- Письмо разъяснение Министерства просвещения РФ №05-636 от 07.03.2023 «О заполнении дипломов о среднем профессиональном образовании в 2022/2023 учебном году (QR-код)

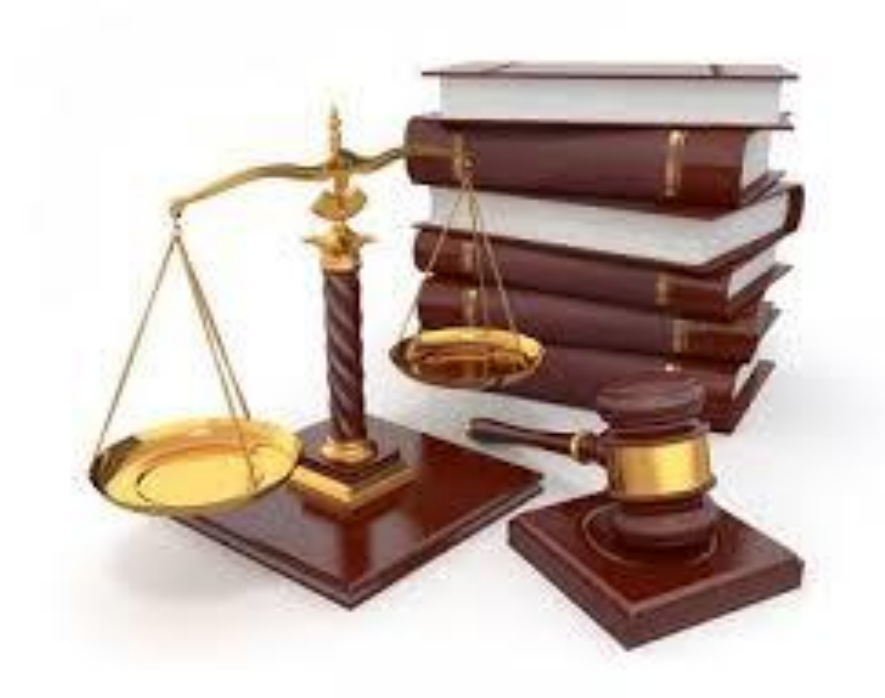

# Печатная форма «Диплом»

#### 7.1 а) Образовательная организация и город

- 7.1.В левой части оборотной стороны бланка титула указываются с выравниванием по центру следующие сведения:
	- а)после строки, содержащей надпись "РОССИЙСКАЯ ФЕДЕРАЦИЯ":
		- на отдельной строке (при необходимости в несколько строк) полное официальное наименование образовательной организации в именительном падеже в соответствии с уставом образовательной организации, выдавшей диплом (для образовательных организаций, созданных в уголовноисполнительной системе - в наименовании такой организации не указывается принадлежность этой образовательной организации к уголовно-исполнительной системе; для специальных учебно-воспитательных учреждений для обучающихся с девиантным (общественно опасным) поведением - в наименовании таких учреждений не указываются слова "для обучающихся с девиантным (общественно опасным) поведением");
		- на отдельной строке (при необходимости в несколько строк) наименование населенного пункта, в котором находится образовательная организация, в именительном падеже в соответствии с уставом образовательной организации с указанием наименования типа населенного пункта в соответствии с сокращениями, принятыми в Общероссийском классификаторе объектов административно-территориального деления (ОКАТО);

#### • В макете блок 1

- Состав информации:
	- Из реквизита «Наименование полное» справочника «Организации»
	- Город из фактического адреса «Организации», введенного с помощью классификатора
- **возможно необходимо отдельное поле «Населенный** пункт» в оправочнике «Организаций»?

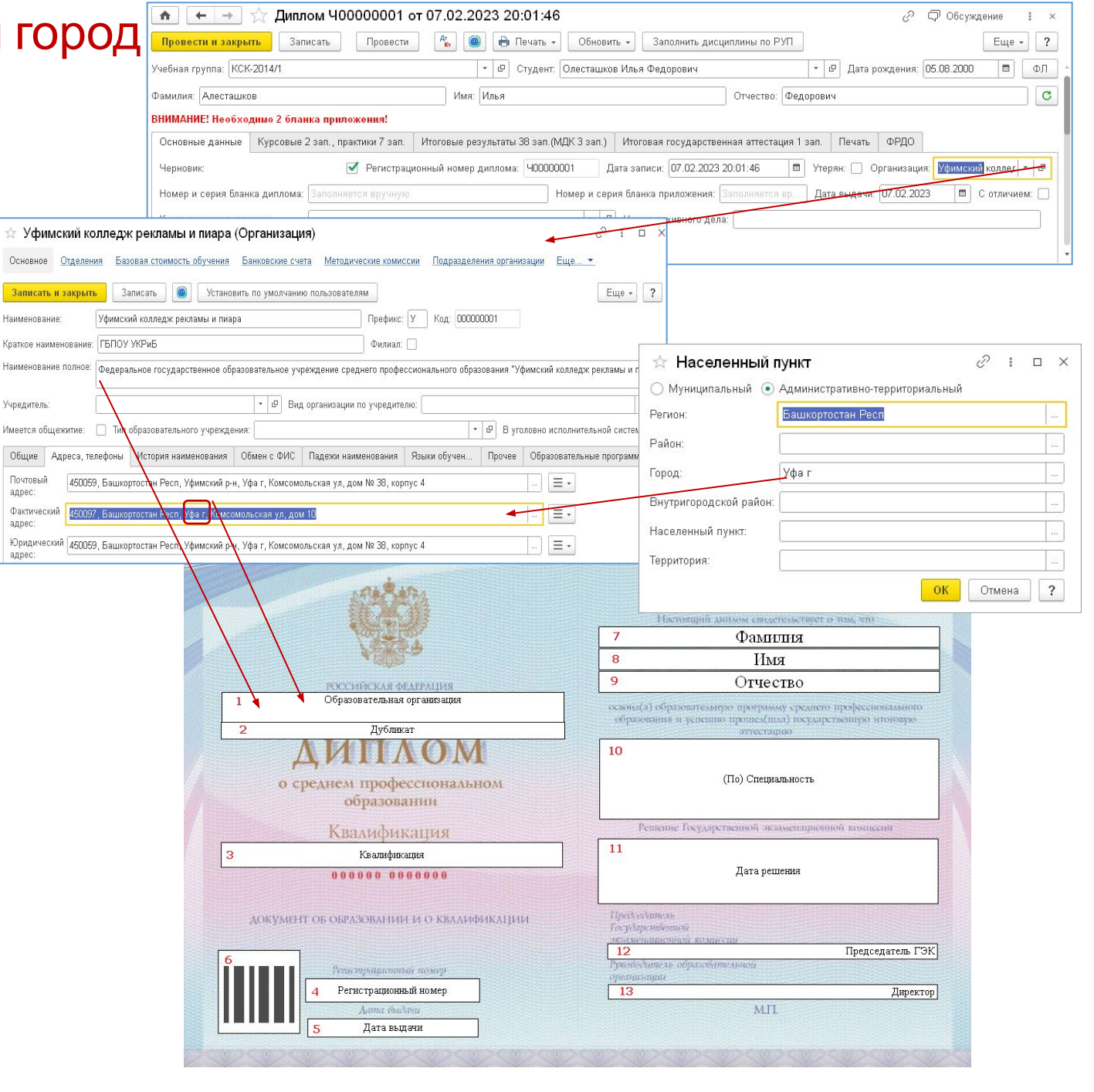

### 7.1 б) Квалификация

- 7.1.В левой части оборотной стороны бланка титула указываются с выравниванием по центру следующие сведения:
	- б)после строки, содержащей надпись "Квалификация", на отдельной строке (при необходимости в несколько строк) - наименование присвоенной(ых) квалифика (ий) в соответствии с федеральным государственн образовательным стандартом среднего профессионального образования в именительном падеже;

 $\alpha$ 

3 **Fpyr** план Наи

- В макете блок 3
- Заполняется из реквизита «Квалификация» документа «Диплом» , который заполняется по одноименному реквизиту рабочего учебного учебной группы студента

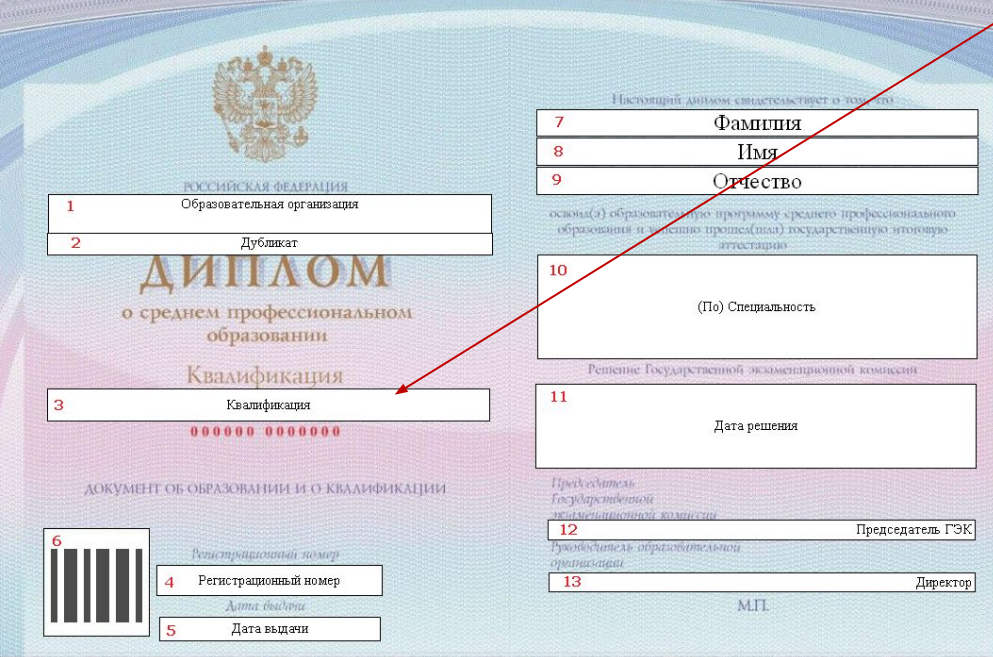

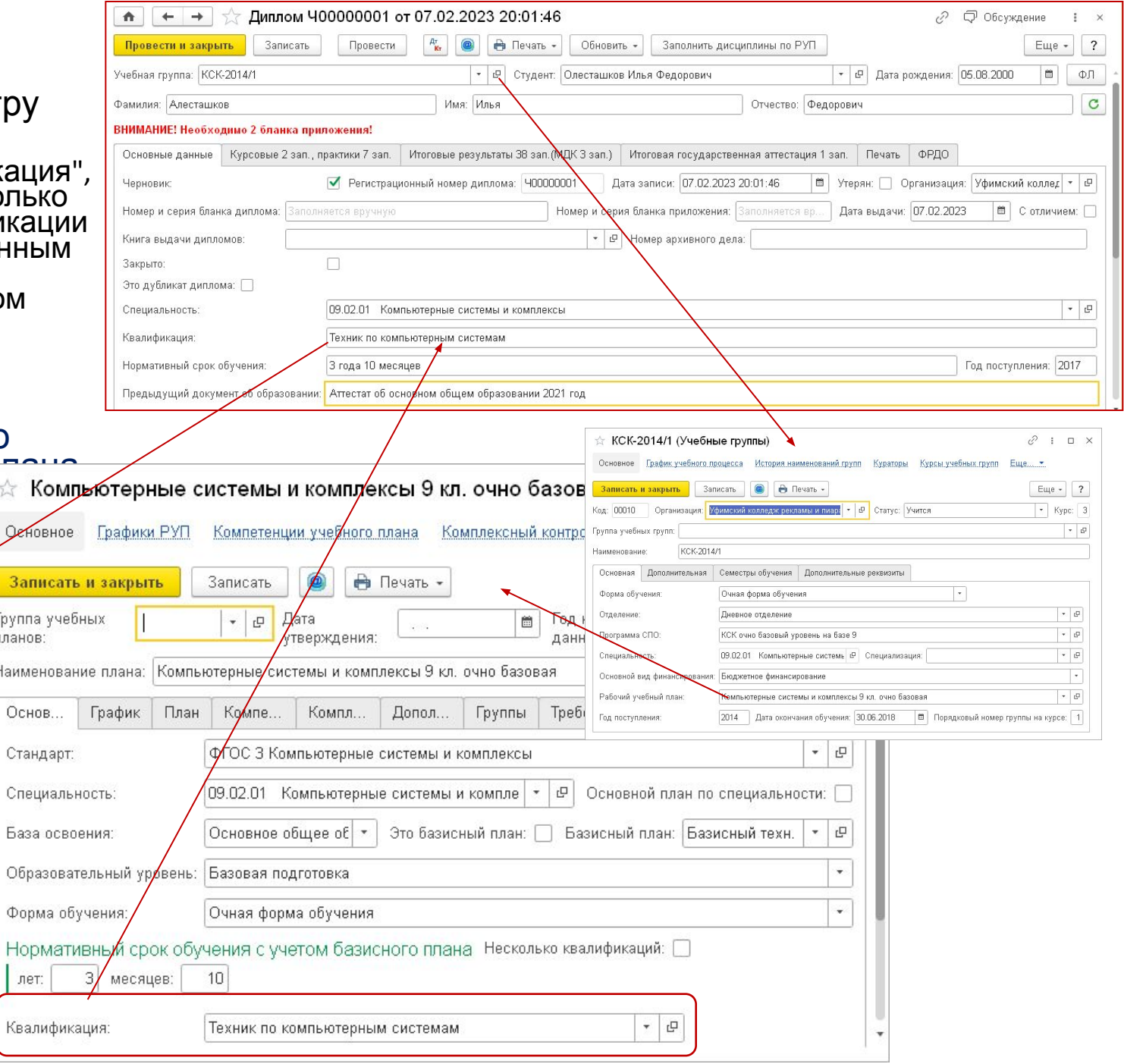

#### 7.1. в) Регистрационный номер и г) Дата выдачи

- 7.1.В левой части оборотной стороны бланка титула указываются с выравниванием по центру следующие сведения:
	- в)после строки, содержащей надпись "Регистрационный номер", на отдельной строке - регистрационный номер диплома, присвоенный в соответствии с книгой регистрации выданных документов об образовании и о квалификации образовательной организации (далее - книга регистрации);
	- В макете блок 4
	- Из реквизита «Регистрационный номер диплома» документа «Диплом»
	- г)после строки, содержащей надпись "Дата выдачи", на отдельной строке - дата выдачи диплома с указанием числа (цифрами), месяца (прописью) и года (четырехзначное число, цифрами, слово "года") в соответствии с книгой регистрации.
	- В макете блок 5
	- Из реквизита «Дата выдачи» документа «Диплом»

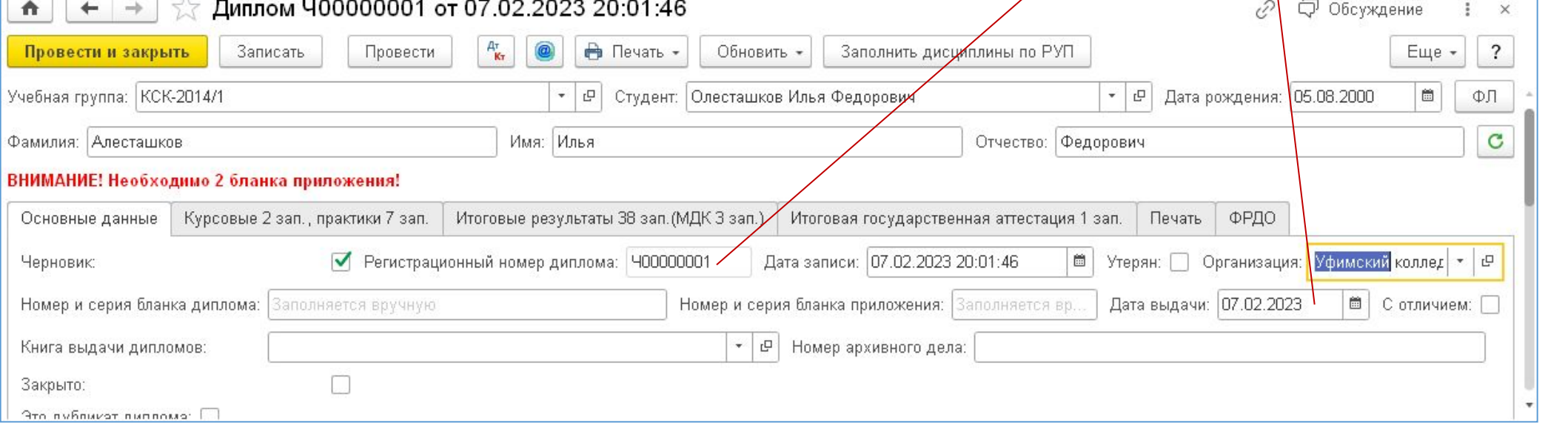

Фамилия Имя Отчество

прошел(ны) государс

(По) Специальность

Решение Государственной экзамениционной комиссии

Дата решения

M.IT.

Председатель ГЭК

Директор |

освоим(а) образовательную программу среднего-

 $10<sup>1</sup>$ 

Hpedcedamest

 $\overline{13}$ 

Государственно 12

Образовательная организаци

Лубликат

о среднем профессиональном образовании

> Квалификация Квалификация

0000000000000

ДОКУМЕНТ ОБ ОБРАЗОВАНИИ И О КВААИФИКАЦИИ

Регистрационный номер

Дата выдачи

#### 7.1 д) QR-код

- д)после строки, содержащей сведения о дате  $\mathsf{\ddot{\mathsf{s}}}$ ыдачи диплом $\mathsf{a}_\iota$  в специальном поле сгенерированный двумерный матричный штриховой код (QR-код).
- В макете блок 6
- Генерируется по содержимому поля «Строка QR-кода» вкладки «QR-код» закладки «Печать» документа «Диплом»

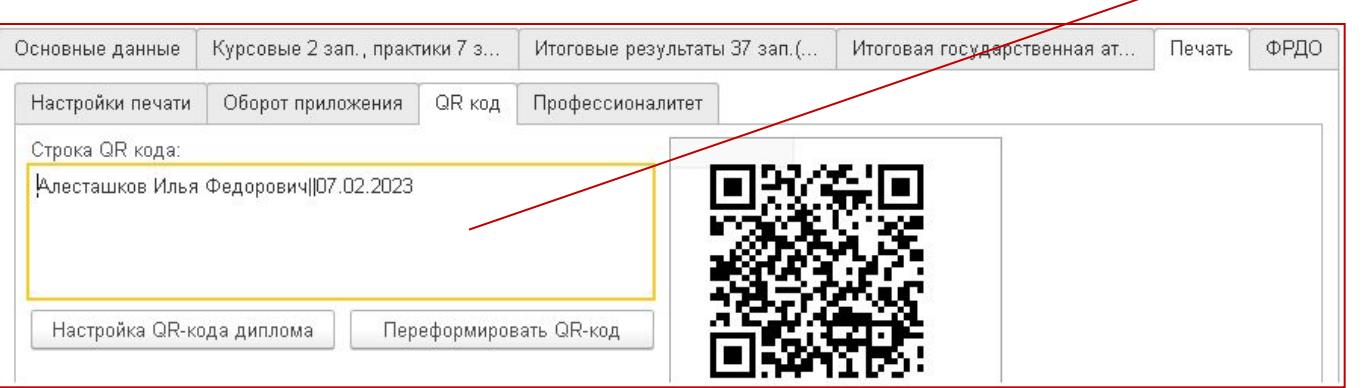

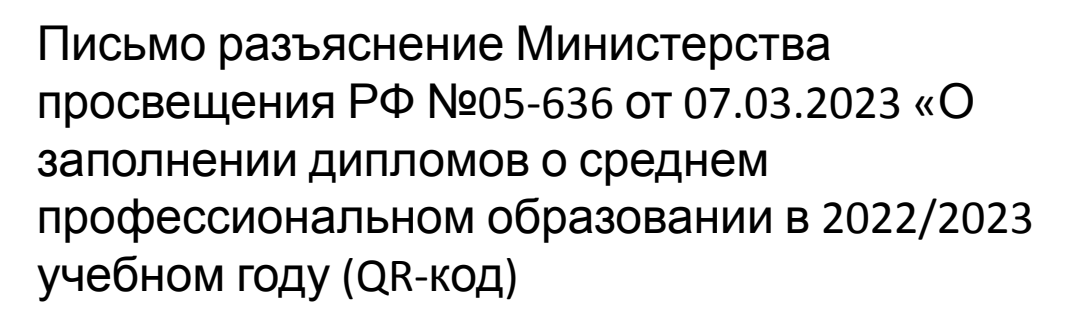

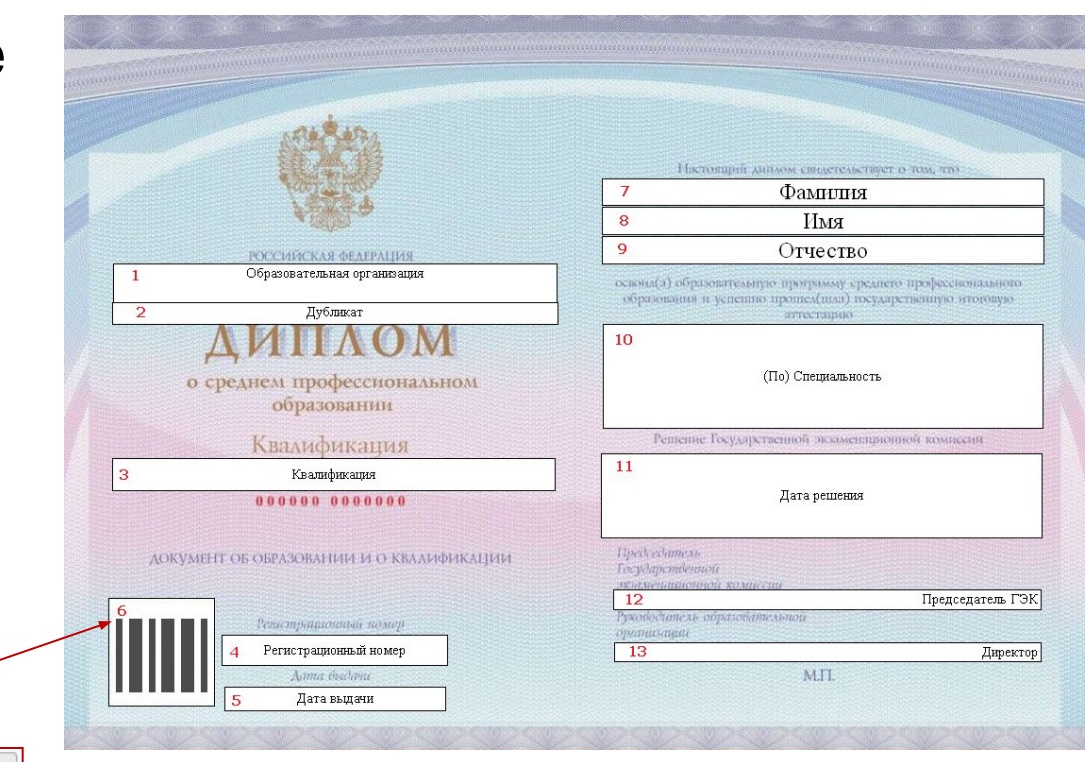

#### Формирование строки QR-кода

- Письмо разъяснение Министерства просвещения РФ №05-636 от 07.03.2023 «О заполнении дипломов о среднем профессиональном образовании в 2022/2023 учебном году (QR-код):
	- В QR-коде может быть закодирована следующая текстовая информация: фамилия, имя, отчество выпускника – владельца диплома, серия и номер бланка диплома (в формате ХХХХХХ ХХХХХХХ), <u>дата </u>выда̀чи диплома (в формате ДД.ММ́.  $\Gamma\Gamma\Gamma$ )
	- Для выпускников, которые прошли государственную итоговую аттестацию (далее – ГИА) в форме демонстрационного экзамена, в QR-коде может быть дополнительно закодирована следующая информация:
		- уровень демонстрационного экзамена, который сдавал выпускник (например, «Базовый уровень» или «Профильный уровень»);
		- наименование предприятия партнера, в интересах которого разработан КОД (для профильного уровня, в том числе по программам Профессионалитета);
		- шифр комплекта оценочной документации (далее – КОД), по которому проводился демонстрационный экзамен;
		- результат демонстрационного экзамена в первичных баллах, в соответствии с КОД.

Определение необходимости сведений по демоэкзамену:

1. Если в документе «Диплом» установлен флаг «Защита ВКР с демоэкзаменом.

2. Если в табличной части «ИГА» документа «Диплом» есть строка с Видом контроля, у которого «Тип контрольного мероприятия» равно «Демоэкзамен оценка» или «Демоэкзамен зачет»

Определение сведений, которые будут в этом случае дополнительно выведены в QR-код вынесено в константы:

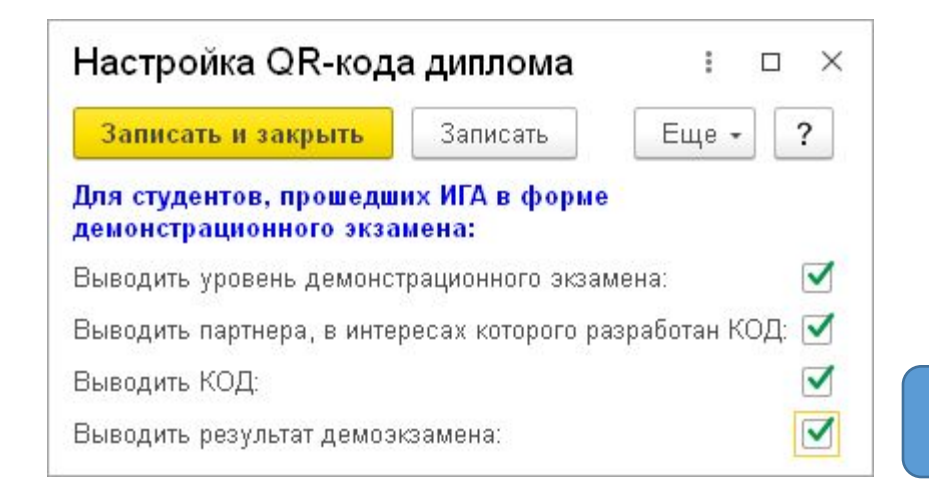

2.1.9

#### Данные для QR-кода

- Фамилия, Имя, Отче
- Серия и номер блан
- Дата выдачи

↑ ← → ☆ Провести и закрыть

Учебная группа: КСК-2014/1

ГЭК000001

Защита ВКР  $\Box$ 

1 Олесташков Илья Федорович

Основные данные Обновить данные

Протокол ГЭК

Комиссия 合导

Студент

- Уровень демоэкзам
- Наименование парт
- КОД

No:

Дисциплина:

Добавить N

 $\sim$ 

Закрыт: Результаты

• Результат, Максима

Записать

Заполнить -

Курсов

Алесташков Илья Федорович 4502 уровень | Рекламное агенство "Юни кода|результат 70 из 100 баллов

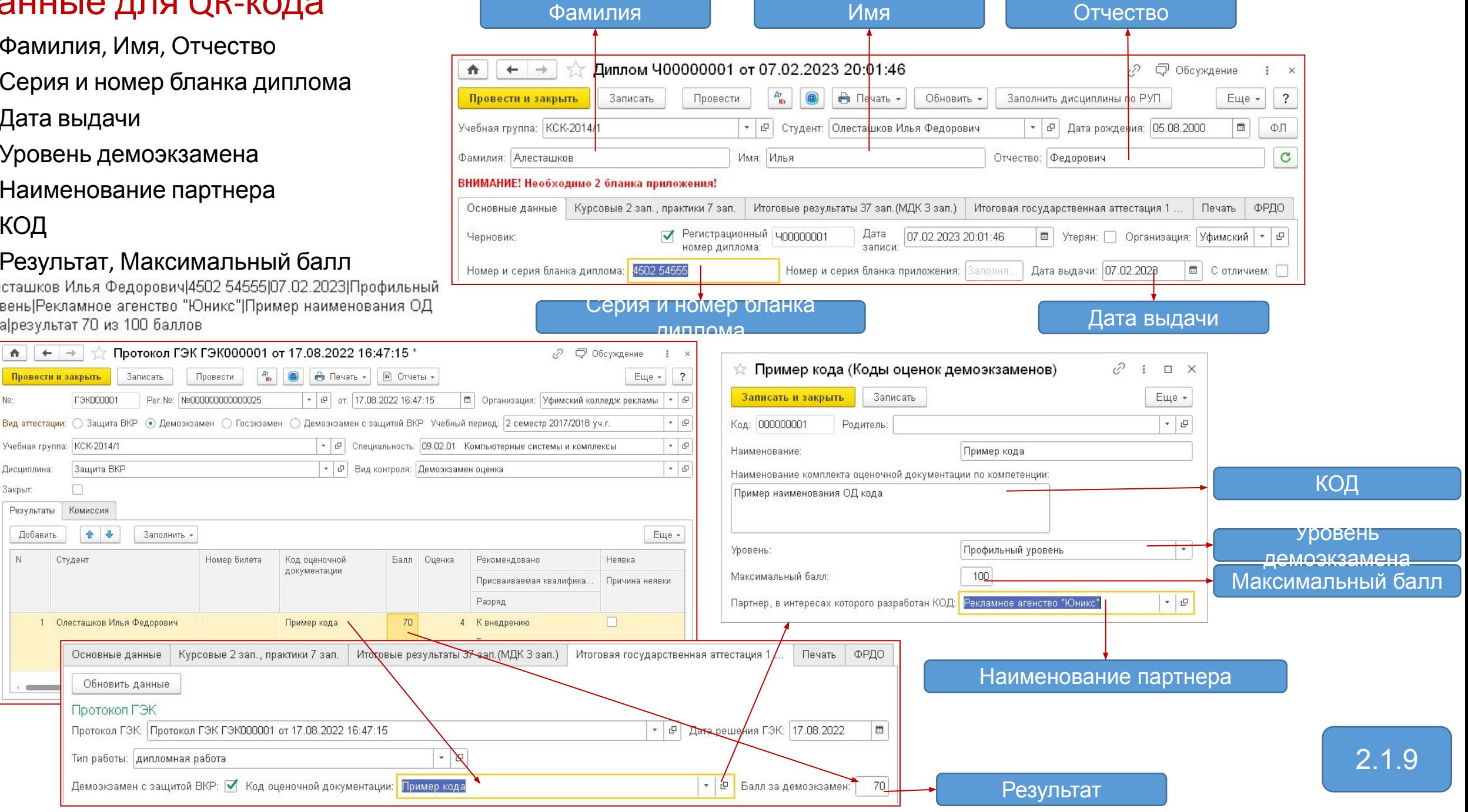

#### 7.2. а) Сведения о личности обладателя

- 7.2.В правой части оборотной стороны бланка титула указываются следующие сведения:
	- а)после строки, содержащей надпись "Настоящий диплом свидетельствует о том, что", с выравниванием по центру в именительном падеже, размер шрифта не более 20п:
		- на отдельной строке (при необходимости в несколько строк) фамилия выпускника;
		- на отдельной строке (при необходимости в несколько строк) имя и отчество (при наличии) выпускника.\*
		- Фамилия, имя и отчество (при наличии) выпускника указываются полностью в соответствии с паспортом или при его отсутствии в соответствии с иным документом, удостоверяющим личность выпускника.
		- Фамилия, имя и отчество (при наличии) иностранного гражданина указываются по данным его<br>внутреннего (общегражданского) или заграничного (для выезда за границу) паспорта (по<br>желанию выпускника) в русскоязычной транскрипц
- В макете это блоки 7, 8 и 9
- ФИО из РС «ФИО физических лиц» физического лица, привязанного к выбранному в «Дипломе» студенту
- \*Программа сама не может определить, входит ли Имя и Отчество в одно поле. Добавить параметр печати:
	- Печатать Отчество на отдельной строке
	- Или «Число символов в поле «Имя»

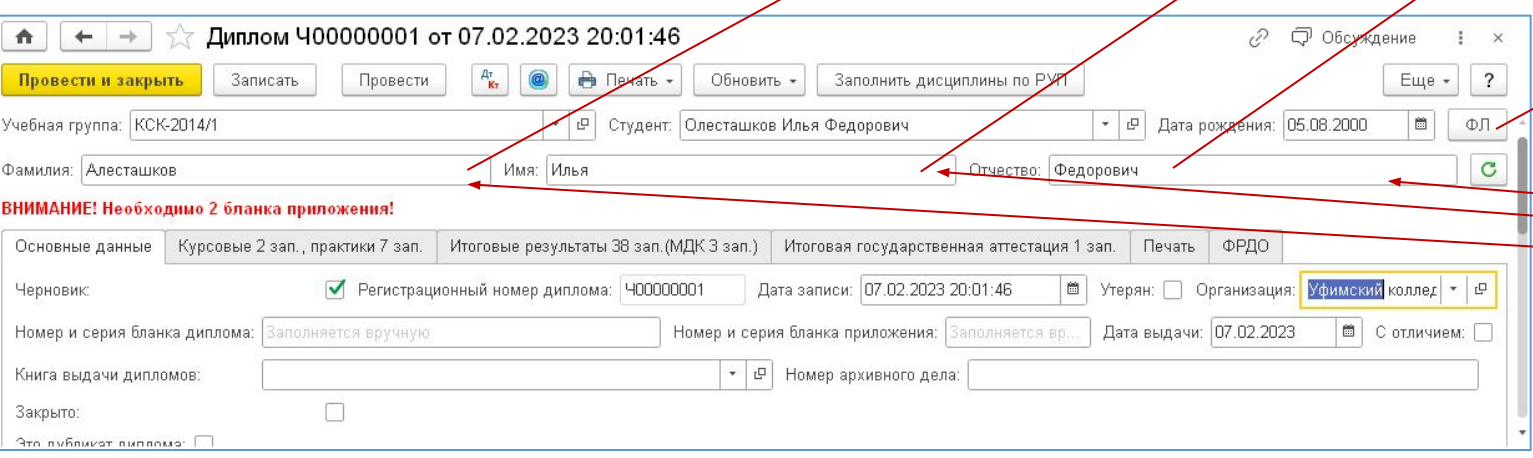

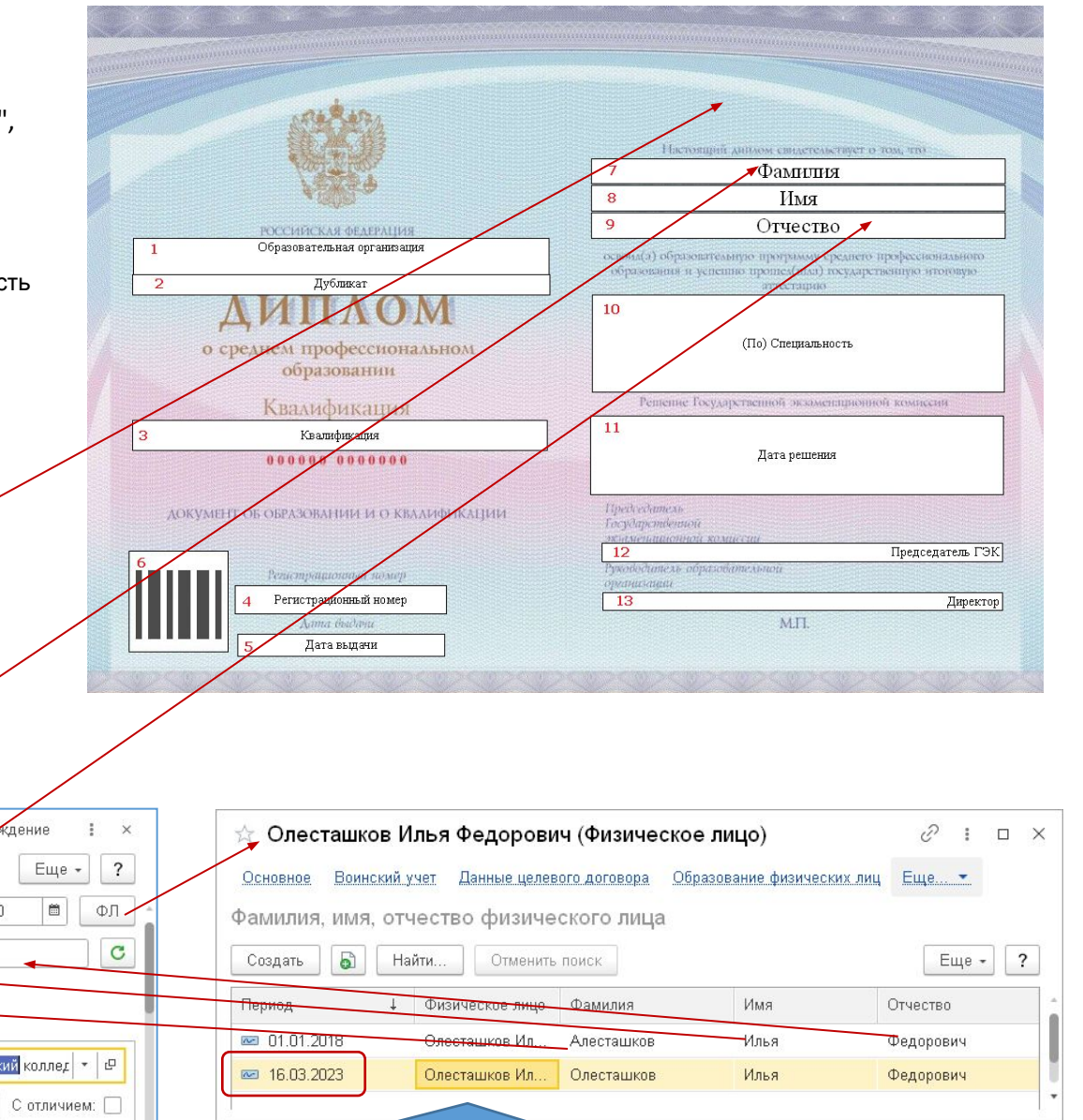

Если в регистре нет данных, то программа возьмёт ФИО из наименования физического лица

#### 7.2. б) Специальность (Профессия)

- б)после строк, содержащих надпись "освоил(а) образовательную программу среднего профессионального образования и успешно прошел(шла) государственную итоговую аттестацию", указываются:
	- на отдельной строке с выравниванием по центру слова "по профессии" или "по специальности" в зависимости от вида образовательной программы среднего профессионального образования, по результатам освоения которой выдается диплом;
	- на отдельной строке (при необходимости в несколько строк) код и наименование профессии или специальности среднего профессионального образования, по которым освоена образовательная программа среднего профессионального образования;
- В макете блок 10
- Заполняется из реквизита «Специальность» документа «Диплом», заполняемого из одноименного реквизита справочника «Студенты» по выбранному в «Дипломе» студенту

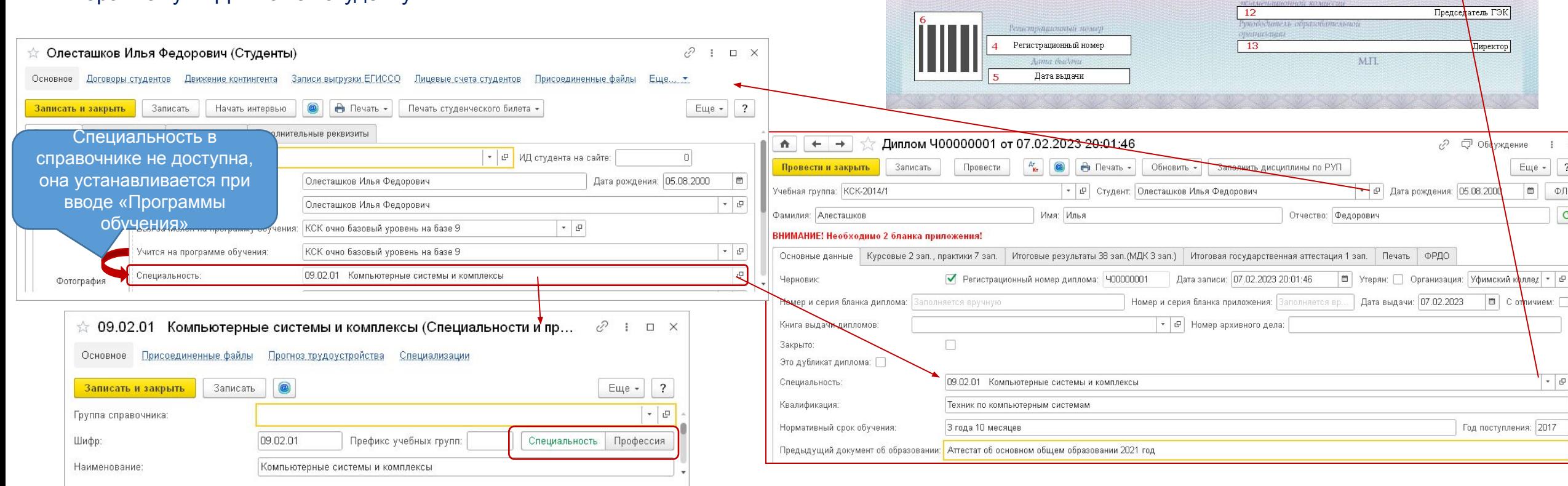

Настоящий диплом свидетельствует о том, что Фамилия

Имя

Отчество

(По) Специальность

Дата решения

псени

уждение

 $\boxed{\bullet}$  C or MIN VIABLE  $\Box$ 

поступления: 2017

 $\frac{1}{2}$   $\times$  $E = -$  | ?  $\blacksquare$  $\oplus \Pi$ 

 $\overline{c}$ 

 $-10$ 

Решение Государственной экзаментарионной и

освоим(а) образовательную программу среднего пре образования и успешно прошел(пыл) государственную итоговую

8

 $\mathbf{Q}$ 

10

11

Председатель

Государственно

РОССИЙСКАЯ ФЕДЕРАЦИЯ Образовательная организация

Дубликат

о среднем профессиональном образовании

Квалификация

Квалификация

000000 0000000

**ЛОКУМЕНТ ОБ ОБРАЗОВАНИИ И О КВАЛИФИКАЦИИ** 

 $\overline{2}$ 

#### Параметр печати «Печатать предлог «по» в словосочетании «по профессии»

- В старых бланках каких-то типографий предлог «по» был впечатан в бланк типографским способом, а в каких-то нет
- С новыми бланками пока ясности нет, поэтому параметр оставили как есть

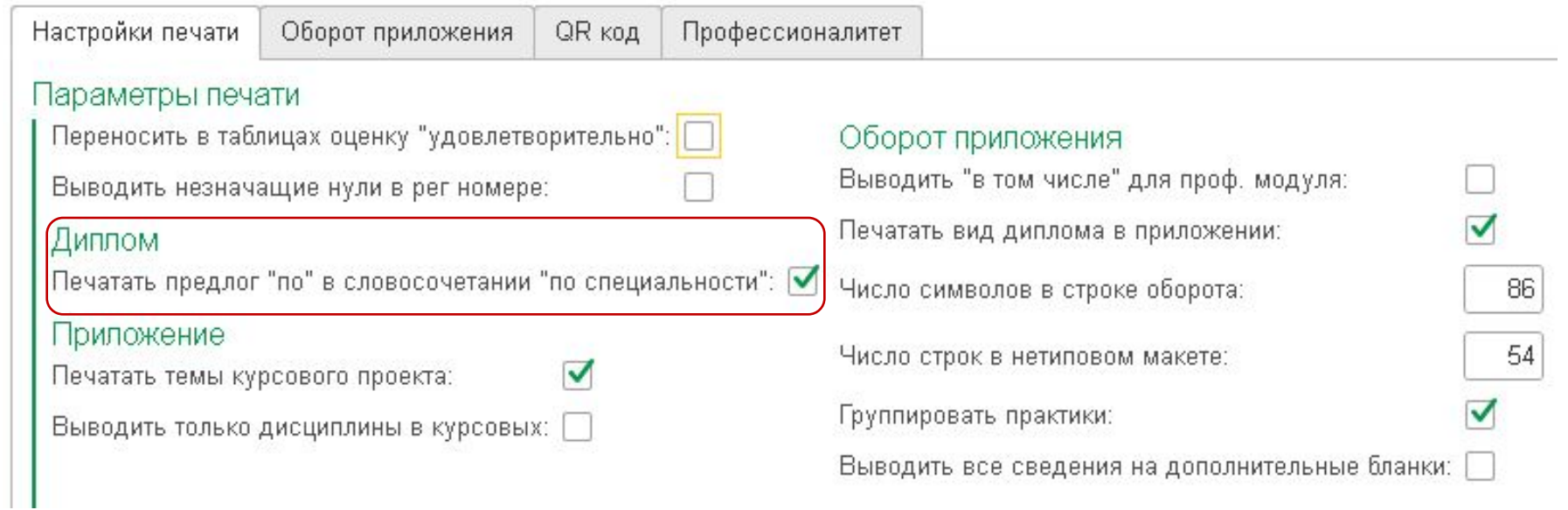

#### 7.2 в) Решение Государственной экзаменационной комис

- в)после строки, содержащей надпись "Решение Государственной экзаменационной комиссии", указывается на отдельной строке дата прин Государственной экзаменацис выравниванием по центру с предлогом "от" с указанием числа (цифрами), месяца (прописью) и года (четырехзначное число, цифрами, слово "года");
- В макете блок 11

Вид аттестации: 3ащита ВКР © Демозкзамет

Защита ВКР

↑ ↓

1 Олесташков Илья Федорович

Комиссия

Студент

Записать

 $\nabla$  Дата закрытия: 11.02.2023

|F3K000001 Per.Nº: Nº000000000000025

Заполнить -

Провести

Номер билета

Провести и закрыть

Учебная группа: КСК-2014/1

No-

Дисциплина:

Добавить

Закрыт: Результаты

 $\mathbb N$ 

• Заполняется из реквизита «Да «Диплом», заполняемого в свою очередь по «Дате» документа «Протокол ГЭК»

Печать -

 $B$  Вид

■ Закрывший: Федоров Алексан,

Код оценочной документации

Пример кода

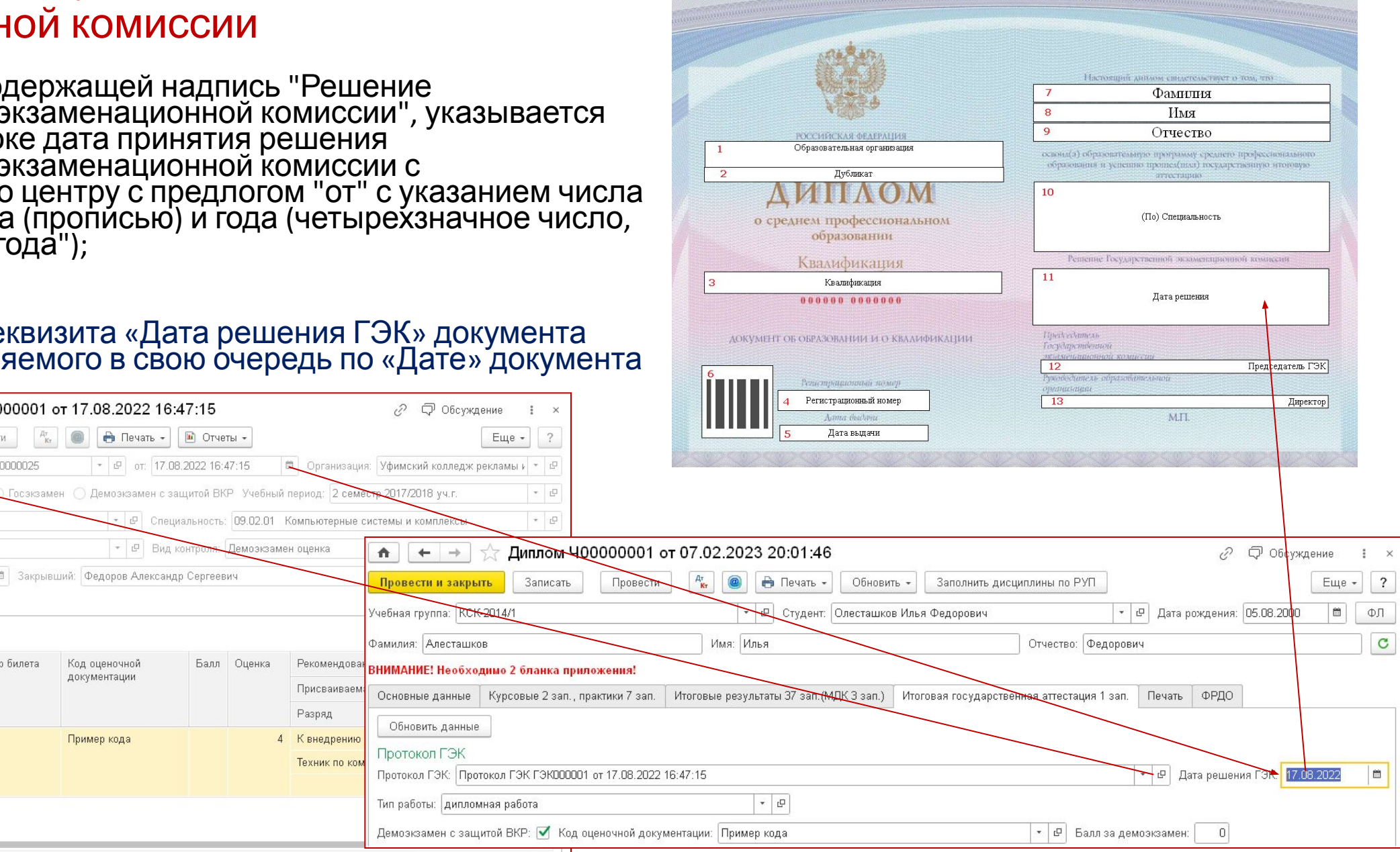

#### 7.2. г) Фамилия и инициалы председателя ГЭК

- г)после строк, содержащих надписи "Председатель" и "Государственной", в строке, содержащей надпись "экзаменационной комиссии", - фамилия и инициалы председателя Государственной экзаменационной комиссии с выравнивани вправо;
- В макете Блок 12
- Данные выводятся из реквизита «Председатель ГЭК»

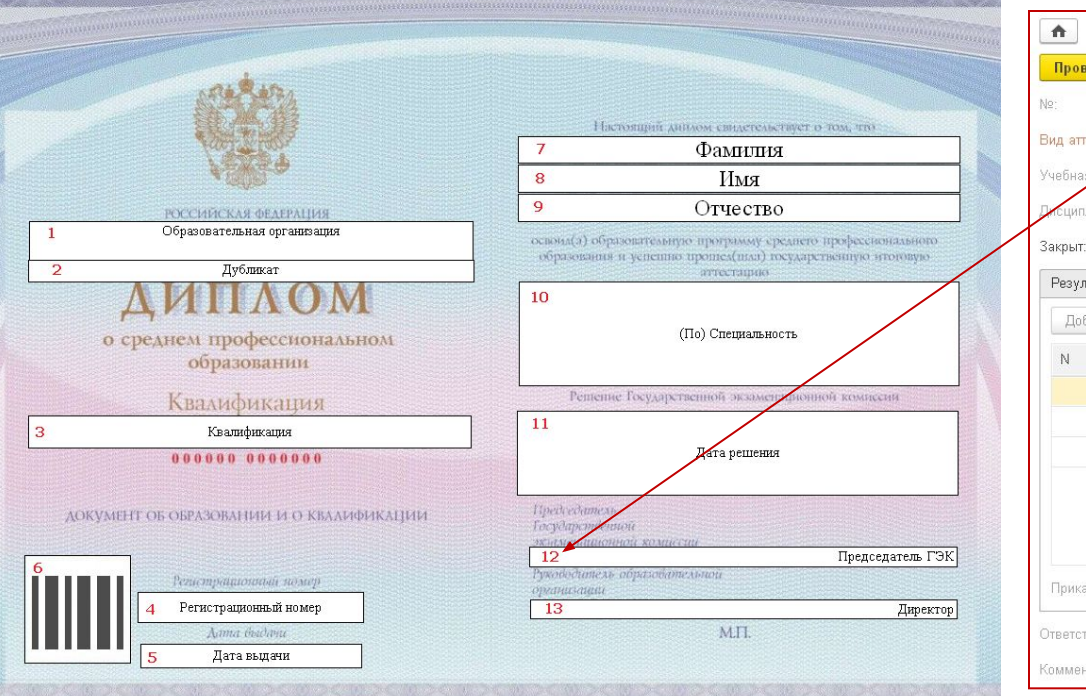

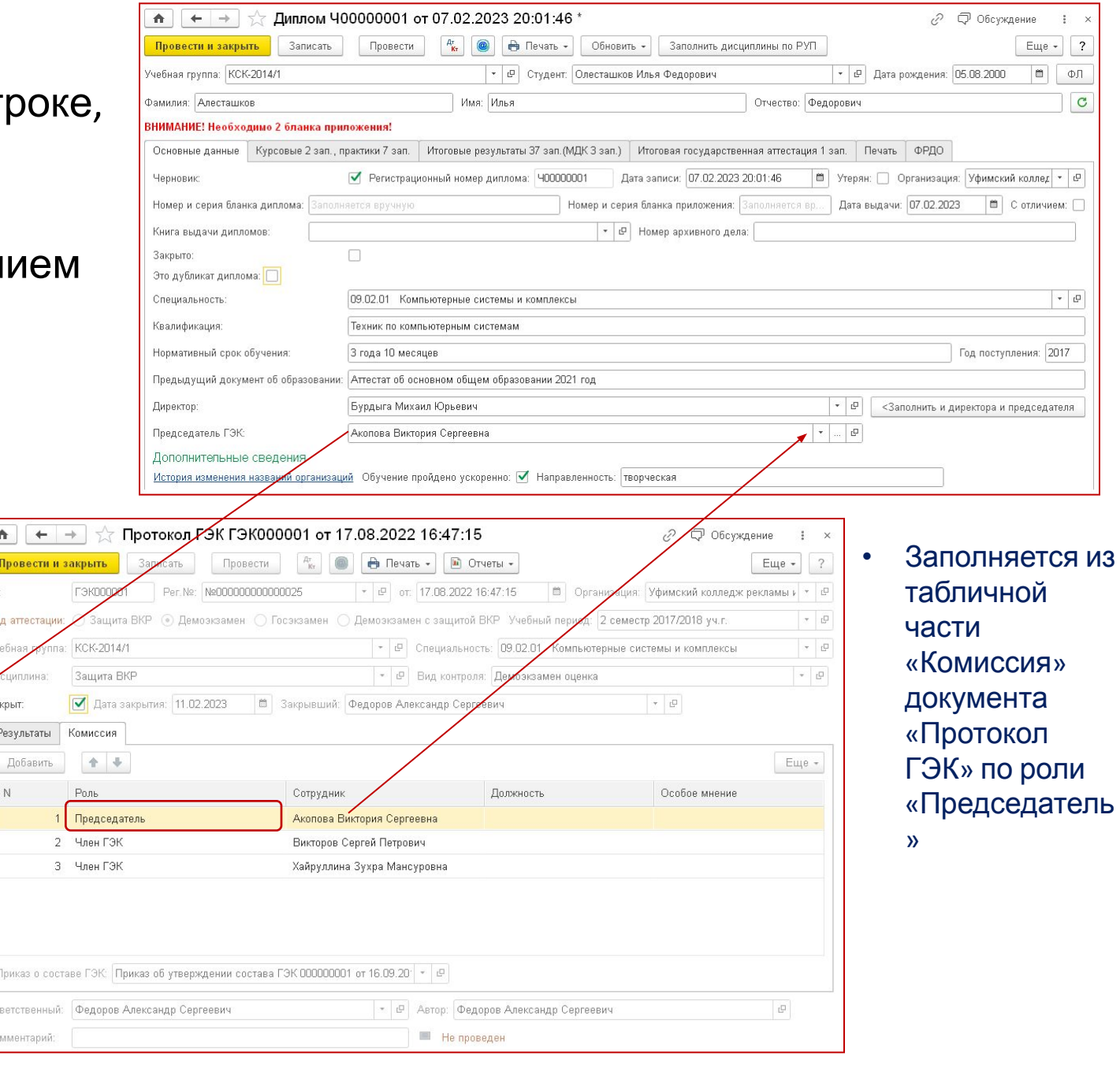

#### 7.2. д) Фамилия и инициалы руководителя

• д)после строки, содержащей надпись "Руководитель образовательной", в строке, содержащей надпись "организации", - фамилия и инициалы руководителя образовательной организации с выравниванием вправо.

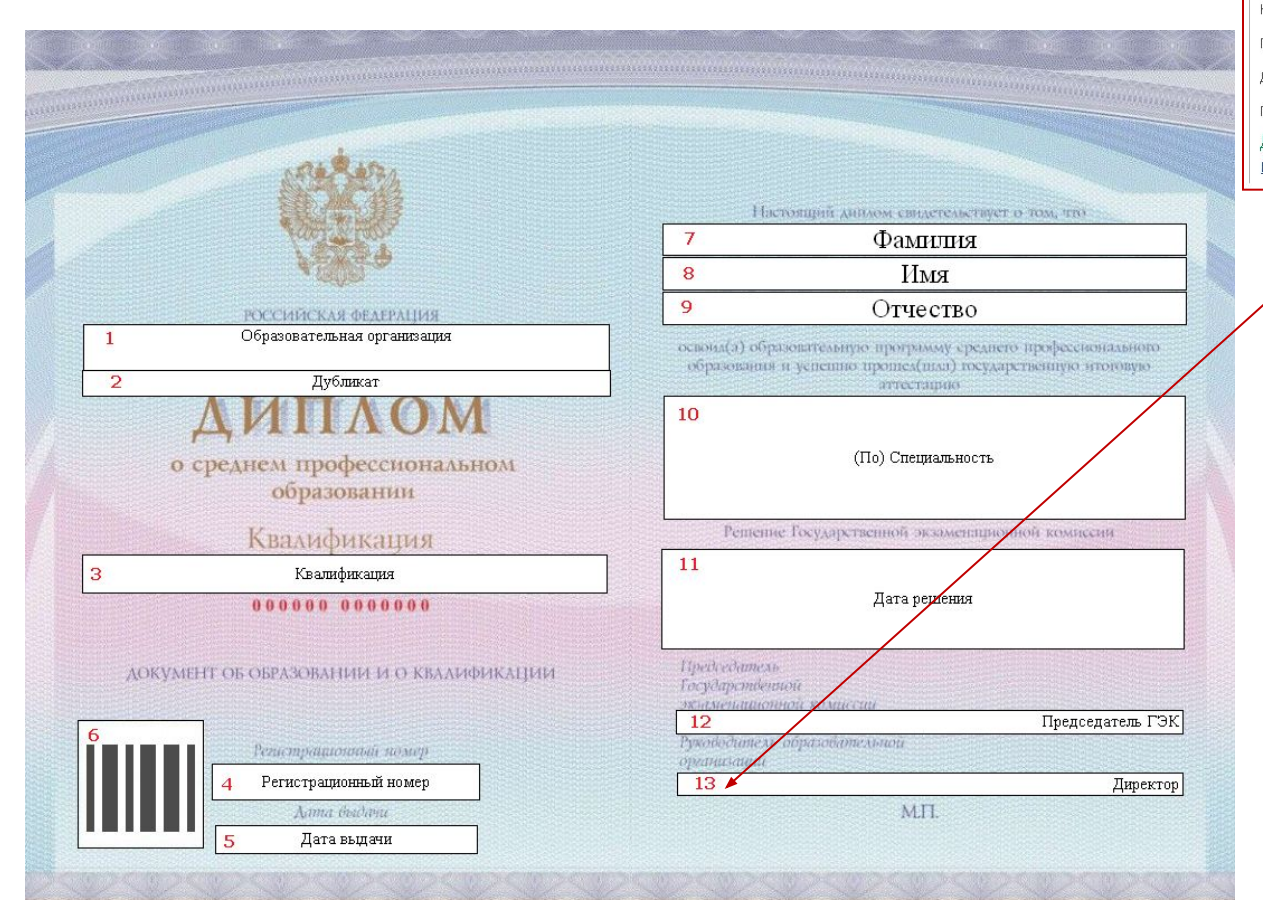

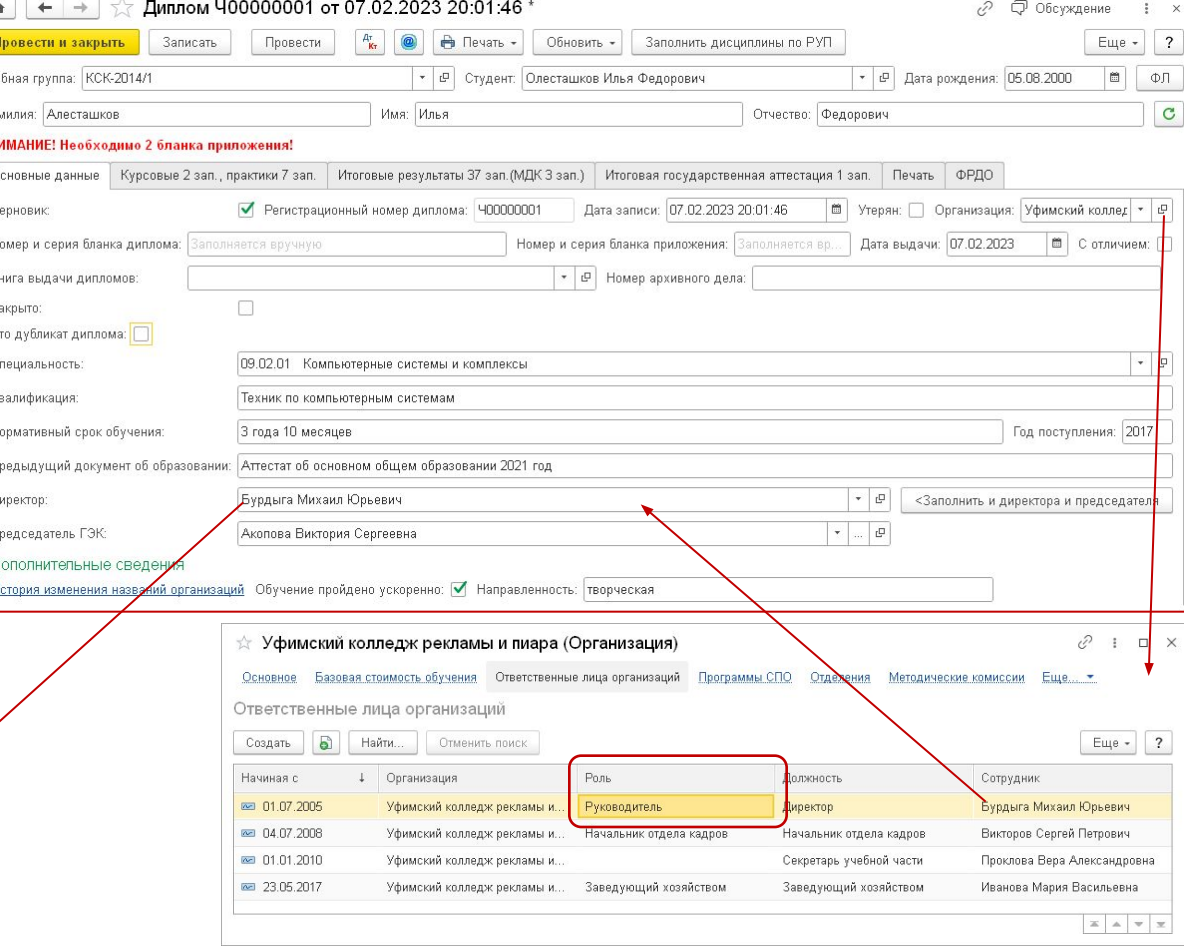

- В макете блок 13
- Заполняется из реквизита «Директор» документа «Диплом», который в свою очередь заполняется из последней записи регистра сведений «Ответственные лица организаций» по выбранной в «Дипломе» организации и роли «Руководитель»

# Печатная форма «Приложение»

#### Сведения 8.1. полное официальное наименование образовательной организации, наименование населенного пункта, в котором находится организация

- 8.1.В левой колонке первой страницы бланка приложения указываются с выравниванием по центру следующие сведения:
	- а)после надписи "РОССИИСКАЯ ФЕДЕРАЦИЯ" полное официальное наименование образовательной организации, наименование населенного пункта, в котором находится организация, в соответствии с требованиями, указанными в подпункте "а" подпункта 7.1 пункта 7 настоящего Порядка;
- В макете блок 9
- Состав информации:
	- Из реквизита «Наименование полное» справочника «Организации»
	- Город из фактического адреса «Организации», введенного с помощью классификатора

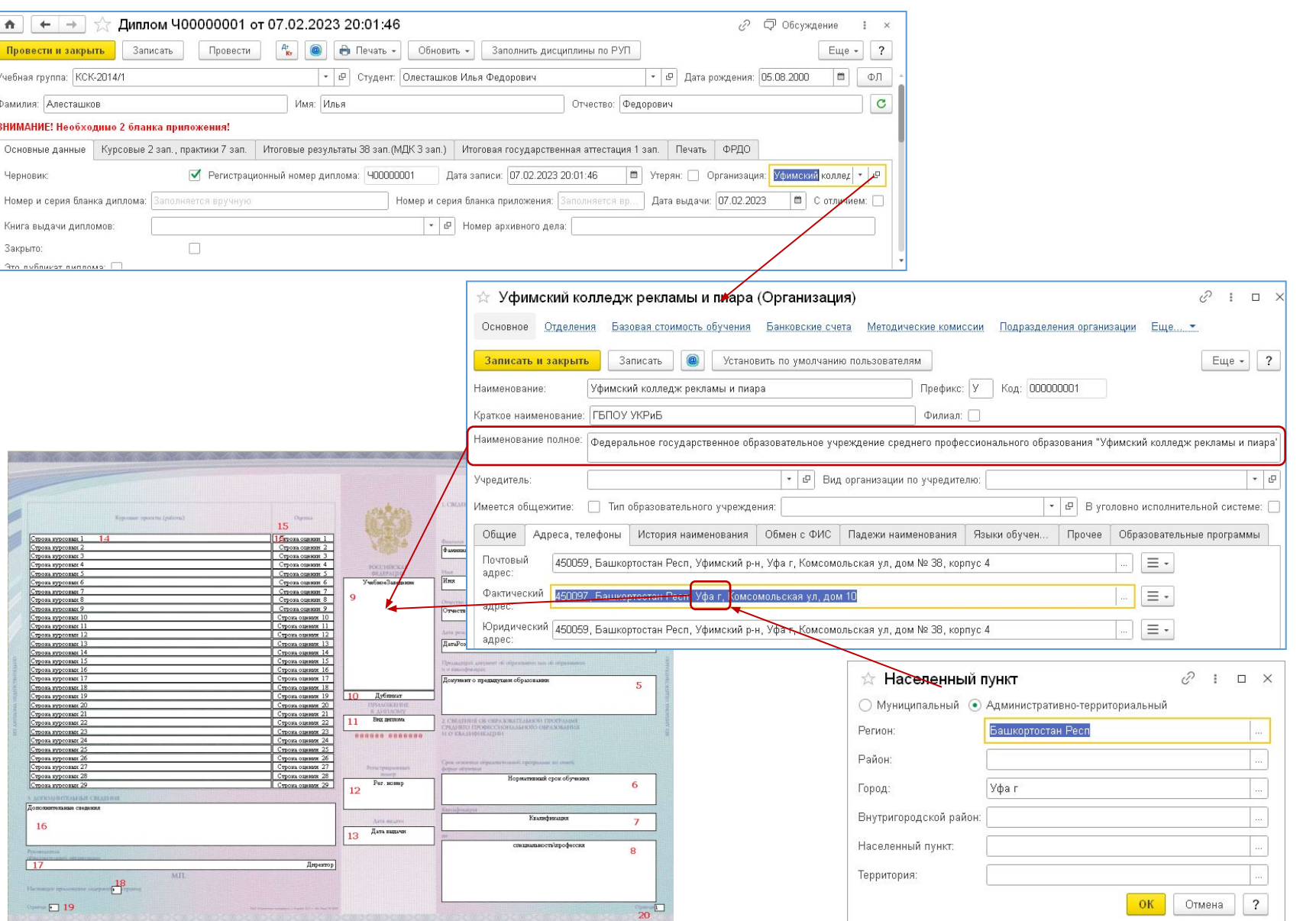

#### Сведения 8.1. Вид диплома, регистрационный номер и дата выдачи

- 8.1.В левой колонке первой страницы бланка приложения указываются с выравниванием по центру следующие сведения:
	- б)после надписи "ПРИЛОЖЕНИЕ К ДИПЛОМУ" на отдельной строке (при необходимости в несколько строк) слова "о среднем профессиональном образовании" или "о среднем профессиональном образовании с отличием";
	- В макете блок 11
	- Из флажка «С отличием» документа «Диплом»
	- в)после строк, содержащих надписи "Регистрационный номер" и "Дата выдачи", - соответственно регистрационный номер и дата выдачи диплома в соответствии с требованиями, указанными в подпунктах "в" и "г" подпункта 7.1 пункта 7 настоящего Порядка.

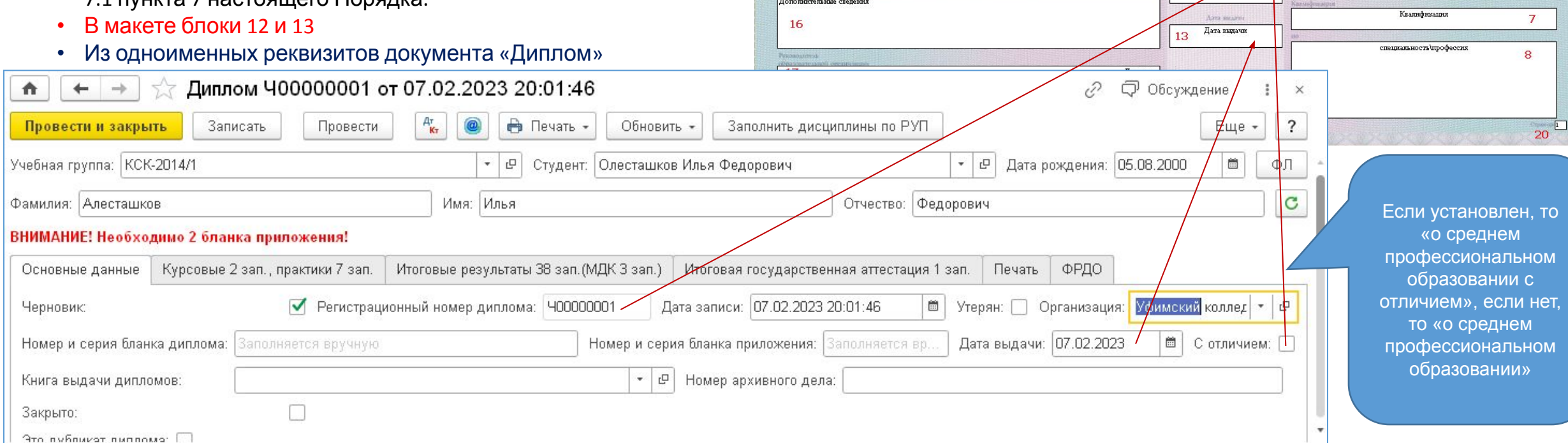

Kynconiae myoriena (patiers)

Строка курсовых 1 Строка курсовых 2

Строка курсовых 3

Строка курсовых 4

.<br>Строка курсовых б

Строка курсовых

Строка курсовых Строка курсовых 8

Строка курсовых 9

.<br>Строка курсовых 10

Строка курсовых 11

Строка курсовых 12

Строка курсовых 13

Строка курсовых 14

Строка курсовых 15

Строка курсовых 16

Строка курсовых 17

<u>Строка курсовых 18</u>

Строка курсовых 19

Строка курсовых 20

Строка курсовых 21

Строка курсовых 22

Строка курсовых 23

Строка курсовых 24

Строка курсовых 25

Строка курсовых 26

Строка курсовых 27

Строка курсовых 28

Строка курсовых 29

ДОГЮЛЕНТЕЛЬНЫЕ СВЕДЕНИЯ

**L CREATHING O AINMENTER ORAAASTEAS ANTIAOMA** 

 $\blacksquare$ 

 $\overline{2}$ 

 $\mathbf{3}$ 

 $\overline{4}$ 

5

6

Фалоонх

Имя

Отчество

Aaya poss sem

ДатаРождения

i ir josi individum

И О КВАЛИФИКАЦИИ

Срок освоенные

форме облучения

Документ о предыдущем образовании

CREATHING OK CHPANORATEALHOUT TIN STEAMAN

РЕАНЕРО ПРОФЕССИОНА АННОГО ОБРАЗОВАНИЯ

Нормативный срок обучения

政业更高能

**POCCI-BICKAR** 

УчебноеЗаведени

Дубликат

**LACEKEFB** 

Вид диплома

000000 000000

Persympathio

Рег. номер

 $10$ 

11

12

Orgeon. 15 Строка оценки 1

Строка оценки 2

Строка оцении 3

Строка оценки 4

Строка оценки 5

Строка оценки б

Строка оценки 7

Строка оценки 8 Строка оценки 9

Строка оценки 10

Строка оценки 11

Строка оценки 12

Строка оцении 13

Строка оценки 14

Строка оценки 15

Строка оценки 16

Ствока оцении 17

Строка оценки 18

Строка оценки 19

Строка оценки 20

Строка оценки 21

Строка оцении 22

Строка оценки 23

Строка оценки 24

Строка оценки 25

Строка оцении 26

Строка оценки 27

Строка оценки 28

Строка оценки 29

## 8.2. Сведения о личности обладателя. ФИС

#### дата рождения

 $+ +$ 

Провести и закрыть Учебная группа: КСК-2014/1

Фамилия: Алесташков

Основные данные

Номер и серия бланка диплома:

Книга выдачи дипломов:

The union testing of Pre-

Черновик

Закрыто:

 $\hat{\mathbf{n}}$ 

- 8.2.В правой колонке первой страницы первого бланка приложения в разделе "1. СВЕДЕНИЯ О ЛИЧНОСТИ ОБЛАДАТЕЛЯ ДИПЛОМА" указываются следующие сведения:
	- а)в строках, содержащих соответствую (при необходимости в следующих стро имя, отчество (при наличии) выпускник именительном падеже) и его дата рожд указанием числа (цифрами), месяца (п (четырехзначное число, цифрами, сло
- В макете это блоки 1,2,3 и 4

Записать

Курсовые 2 зап., практики 7 зап.

аполняется вручну

 $\Box$ 

ВНИМАНИЕ! Необходимо 2 бланка приложения!

- ФИО из РС «ФИО физических лиц» ф лица, привязанного к выбранному в « студенту
- Дата рождения из реквизита «Дата ро «Диплом», которая заполняется датої физического лица, привязанного к вы «Дипломе» студенту

Имя: Илья

● Регистрационный номер диплома: Ч00000001

 $A$   $\Box$ 

Итоговые результаты 38 зап. (МДК 3 зап.) Итоговая г

Обновить -

Студент: Олесташков Илья Федо

3an

Дата записи:

 $\star$   $\sigma$  Homep apx

Номер и серия бланка пр

Диплом Ч00000001 от 07.02.2023 20:01:46

Провести

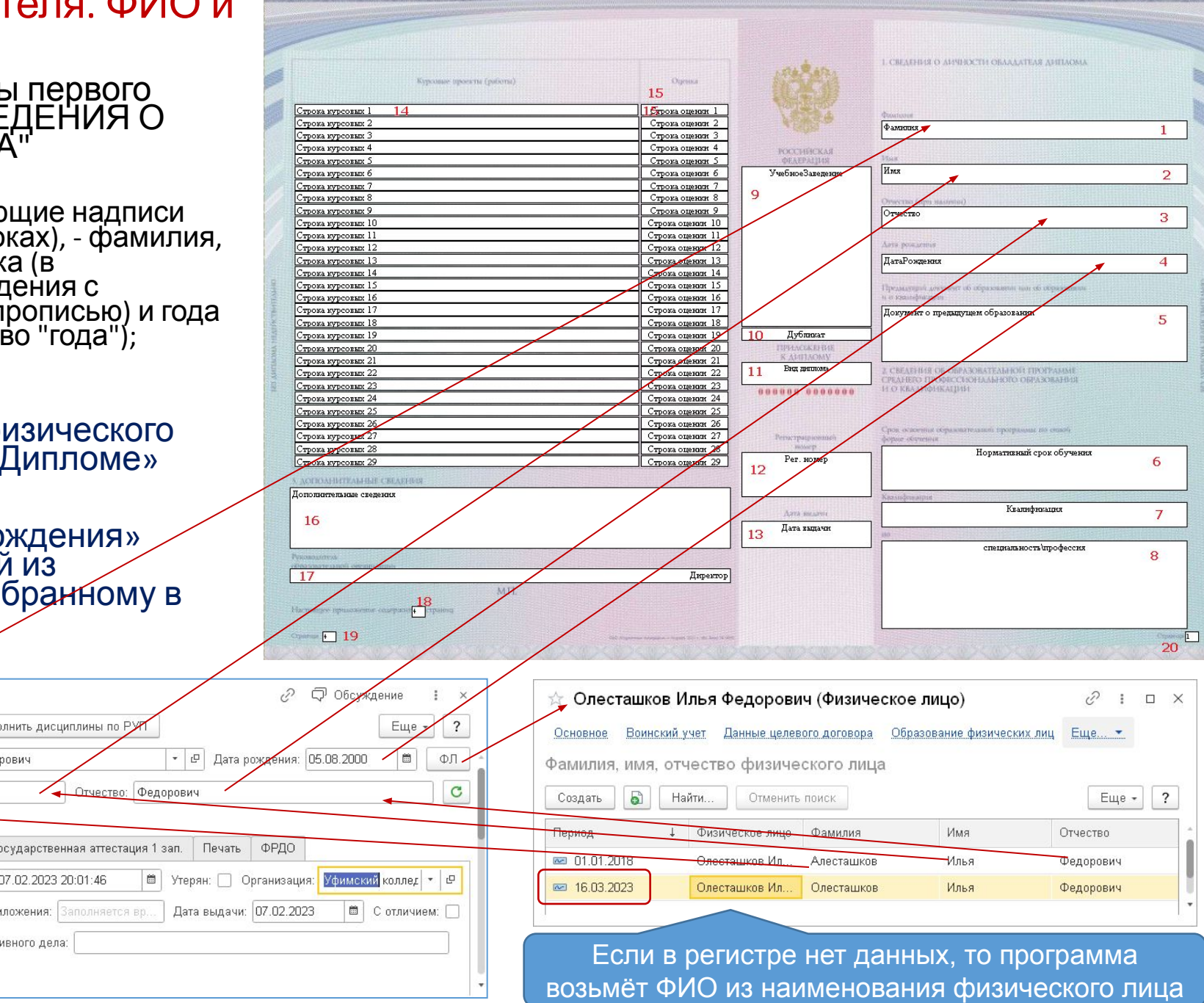

#### 8.2. Сведения о личности обладателя. Документ о предыдущем об

- 8.2.В правой колонке первой страницы первого бланка приложения в разделе "1. СВЕДЕНИЯ О ЛИЧНОСТИ ОБЛАДАТЕЛЯ ДИПЛОМА" указываются следующие сведения:
	- б)на следующей строке после строк, содержащих надпись "Предыдущий документ об образовании или об образовании и о квалификации" (при необходимости в несколько строк), наименование документа об обра и о квалификации, на основании к зачислено в образовательную орг (четырехзначное число, цифрами
- В макете это блок 5

Записать

ВНИМАНИЕ! Необходимо 2 бланка приложения! Основные данные | Курсовые 2 зап., практики 7 зап.

 $\triangle$ 

 $\leftarrow$  $\rightarrow$ 

Провести и закрыть

Фамилия: Алесташков

Черновик:

Закрыто:

Специальность

Квалификация:

Учебная группа: КСК-2014/1

Номер и серия бланка диплома:

Книга выдачи дипломов:

Это дубликат диплома:

Нормативный срок обучения:

- Собирается из 2ух реквизитов «Фи
	- Вид документа об образовании

Провести

Заполняется вручную

 $\Box$ 

Предыдущий документ об образовании: Аттестат об основном общем образовании 202

Диплом Ч00000001 от 07.02.2023 20:01:46

 $A^{\dagger}_{\mathbf{k}\sigma}$ 

09.02.01 Компьютерные системы и комплексы

Техник по компьютерным системам

З года 10 месяцев

 $\circledcirc$ 

Имя: Илья

Итоговые результаты 38 зап. (МД

• Дата документа об образовании

**А** Печать -

 $\left| \cdot \right|$   $\sigma$  Студент: С

Ho

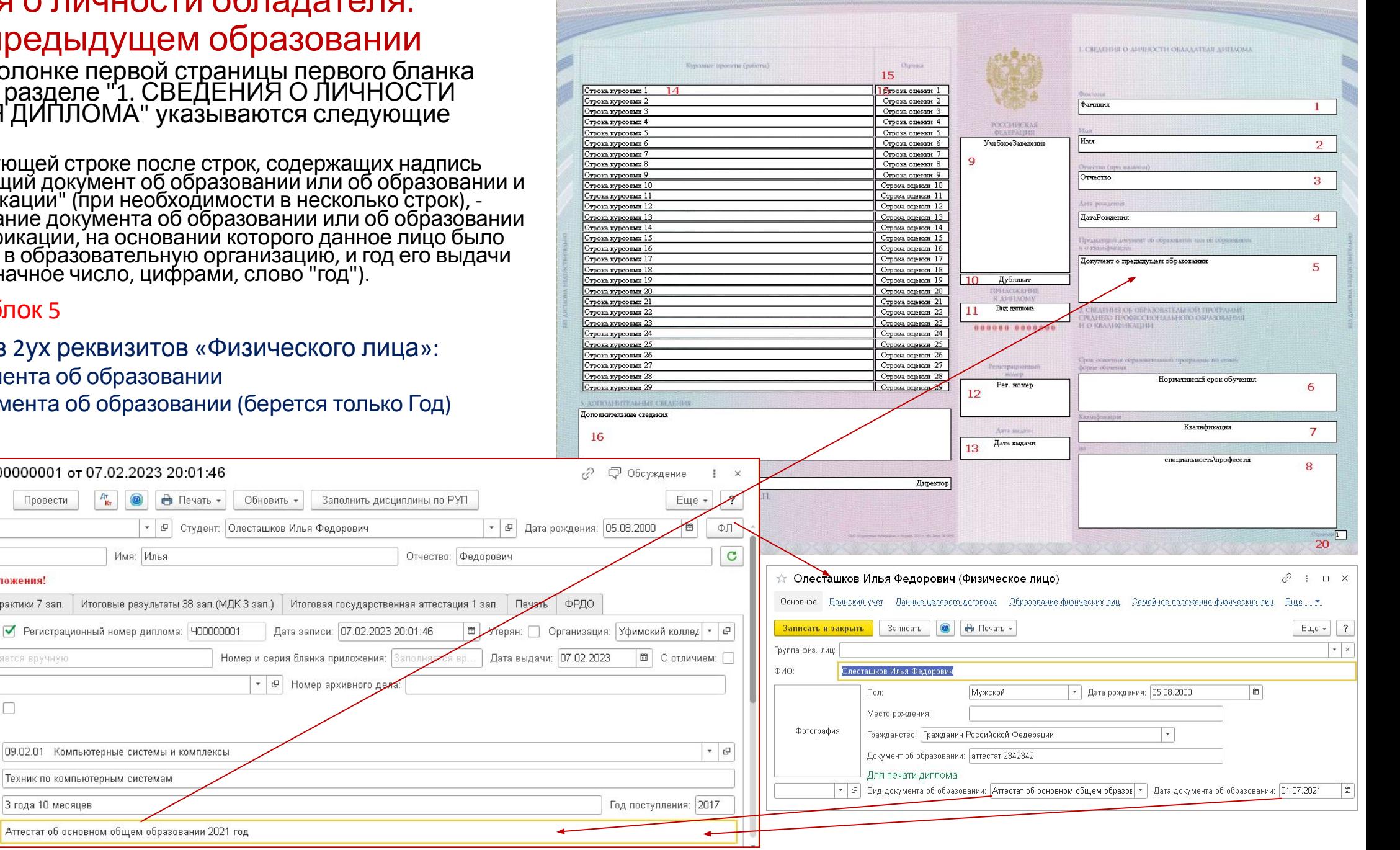

#### 8.3. СВЕДЕНИЯ ОБ ОБРАЗОВАТЕЛЬНОЙ ПРОГРАММЕ СРЕДНЕГО ПРОФЕССИОНАЛЬНО ОБРАЗОВАНИЯ И О КВАЛИФИКАЦ

Срок обучения<br>• 8.3.В правой колонке первой страницы бланка приложения в разделе "2. СВЕДЕНИЯ ОБ ОБРАЗОВАТЕЛЬНОЙ ПРОГРАММЕ СРЕДНЕГО ПРОФЕССИОНАЛЬНОГО ОБРАЗОВАНИЯ И О КВАЛИФИКАЦИИ" указываются следующие сведения:

- а)после строк, содержащих надпись "Срок освоения образовательной программы по очной форме обучения", на отдельной строке срок освоения соответствующей образовательной программы, установленный федеральным государственным<br>стандартом среднего профессионального образования для очной формы обучения. Срок освоения указывается в годах и месяцах (число лет, слово "год" в соо́тветствующем числе и́ падеже, число месяцев, слово "месяц" в соответствующем числе и падеже);
- В макете блок 6
- Заполняется из реквизита «Нормативный срок обучения» документа «Диплом» , который заполняется по одноименному реквизиту рабочего учебного плана учебной группы студента

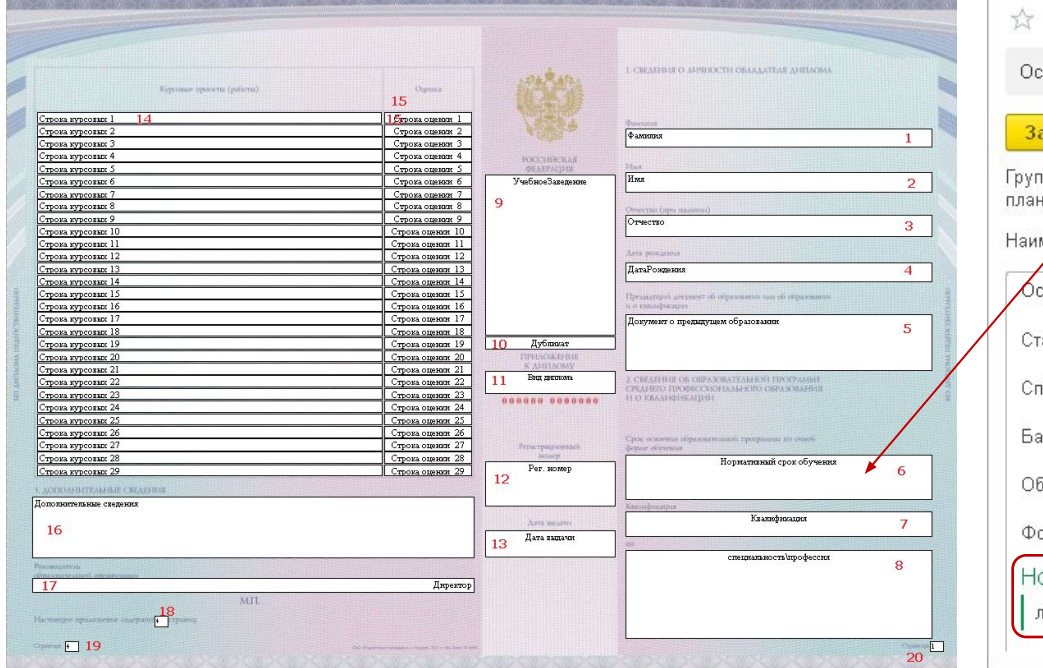

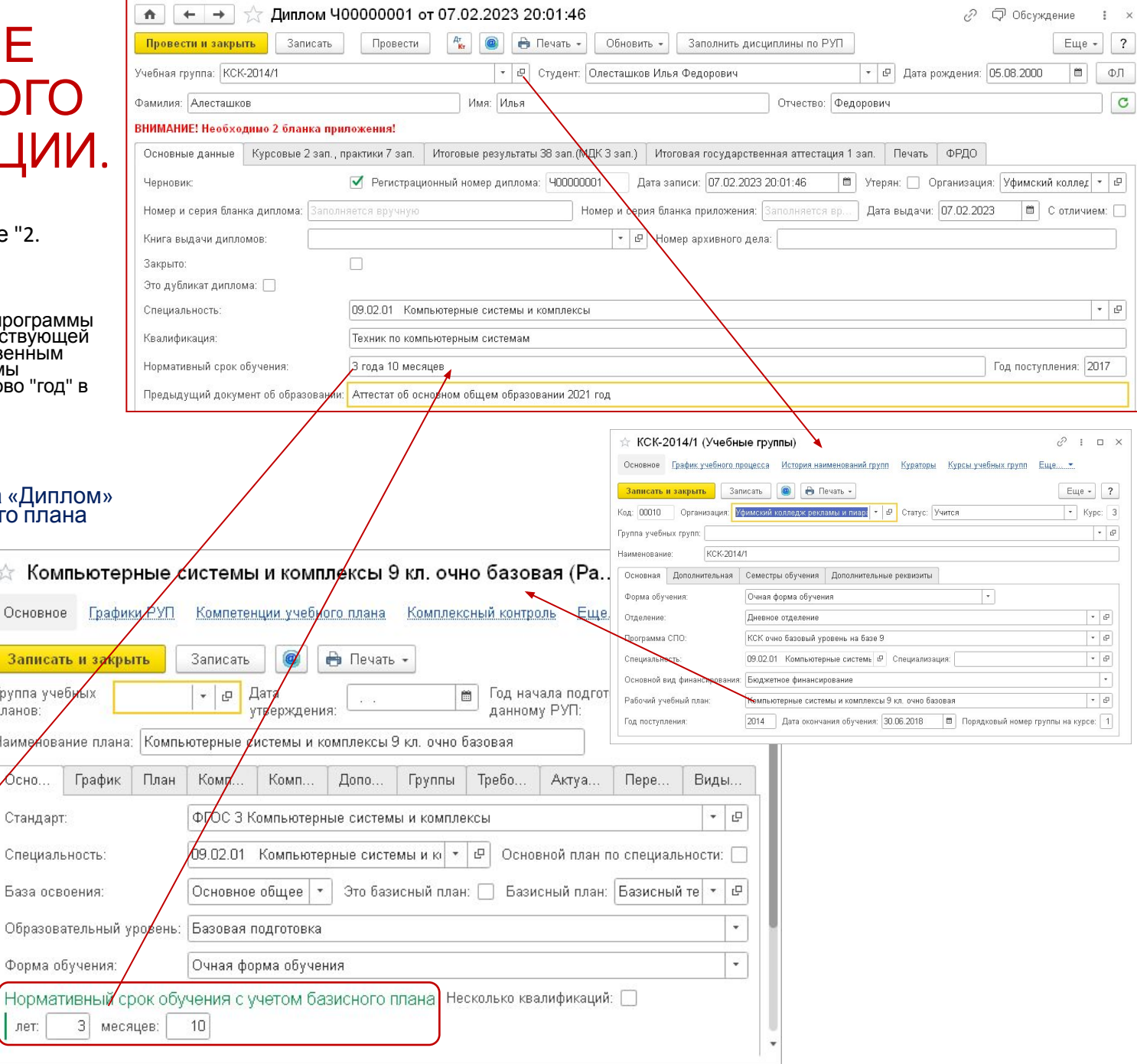

#### 8.3. СВЕДЕНИЯ ОБ ОБРАЗОВАТЕЛЬНОЙ ПРОГРАММЕ СРЕДНЕГО ПРОФЕССИОНАЛЬНОГ ОБРАЗОВАНИЯ И О КВАЛИФИКАЦИ

Квалификация • 8.3.8.8 правой страницы бланка приложения в разделе "2. СВЕДЕНИЯ ОБ ОБРАЗОВАТЕЛЬНОЙ ПРОГРАММЕ СРЕДНЕГО ПРОФЕССИОНАЛЬНОГО ОБРАЗОВАНИЯ И О КВАЛИФИКАЦИИ" указываются следующие сведения:

> • б)после строки, содержащей надпись "Квалификация", на отдельной строке - квалификация(и) в соответствии с федеральным государственным образовательным стандартом среднего профессионального образования;

> > $\overline{\mathbf{3}}$

- В макете блок 7
- Заполняется из реквизита «Квалификация» документа «Диплом» , который заполняется по одноименному реквизиту рабочего учебного плана учебной группы студента

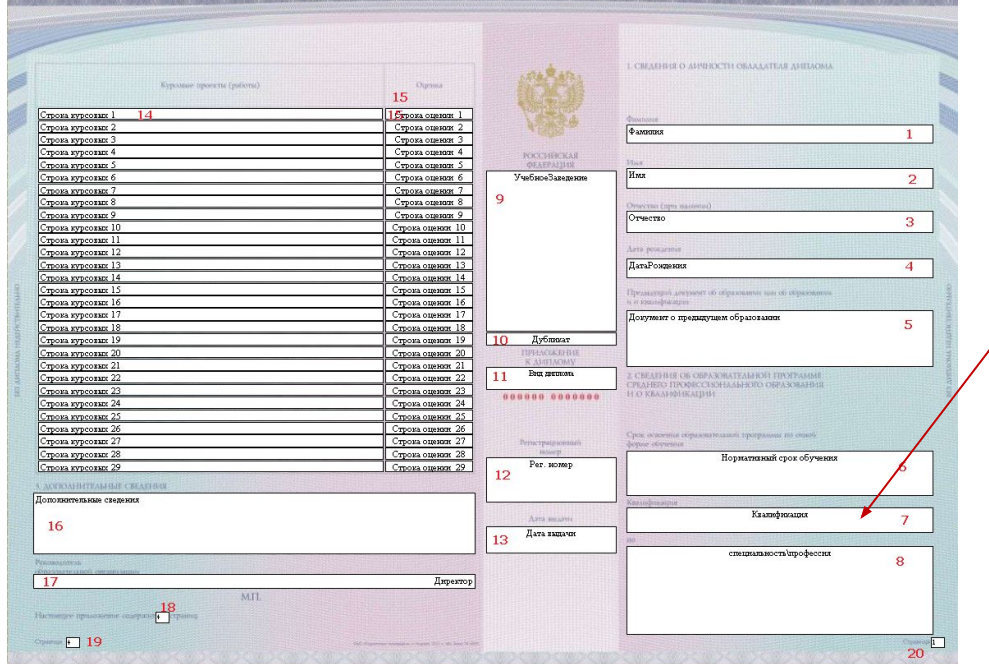

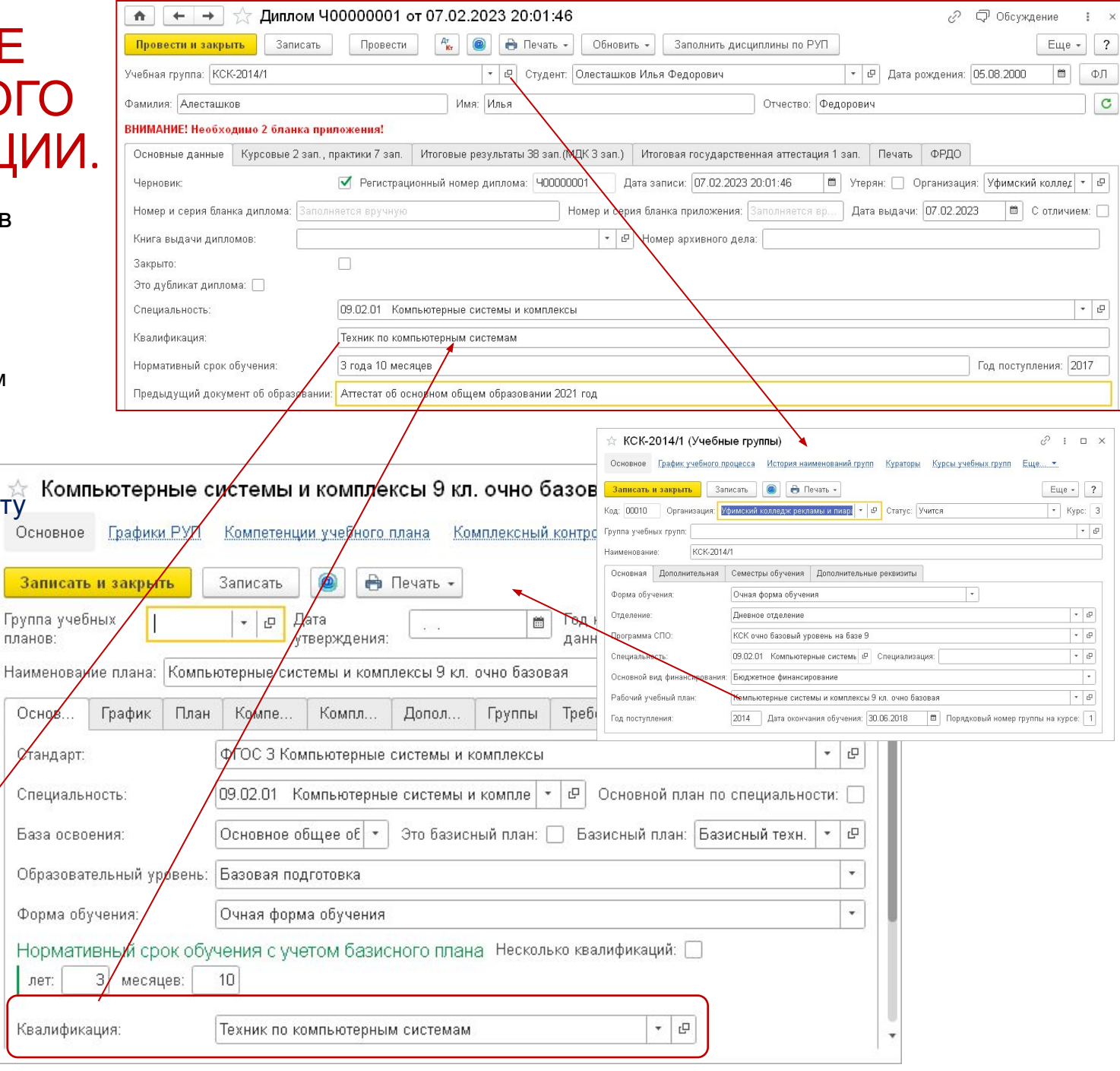

#### 8.3. СВЕДЕНИЯ ОБ ОБРАЗОВАТЕЛЬНОЙ ПРОГРАММЕ СРЕДНЕГО ПРОФЕССИОНАЛЬНОГО ОБРАЗОВАНИЯ И О КВАЛИФИКАЦИИ. Специальность

#### (Профессия)

• 8.3.В правой колонке первой страницы бланка приложения в разделе "2. СВЕДЕНИЯ ОБ<br>ОБРАЗОВАТЕЛЬНОЙ ПРОГРАММЕ СРЕДНЕГО ПРОФЕССИОНАЛЬНОГО ОБРАЗОВАНИЯ И О КВАЛИФИКАЦИИ" указываются следующие сведения:

- в)в строке, содержащей надпись "по", с выравниванием по центру слово "профессии" или "специальности" в зависимости от вида образовательной программы среднего профессионального образования, по результатам освоения которой выдается диплом;
- г)на следующей строке после строки, содержащей надпись "по" (при необходимости в несколько строк), - код и наименование профессии или специальности среднего профессионального образования, по которым освоена образовательная программа среднего профессионального образования.

ровес

- В макете блок 8
- Заполняется из реквизита «Специальность» документа «Диплом», заполняемого из одноименного реквизита справочника «Студенты» по выбранному в «Дипломе» студенту

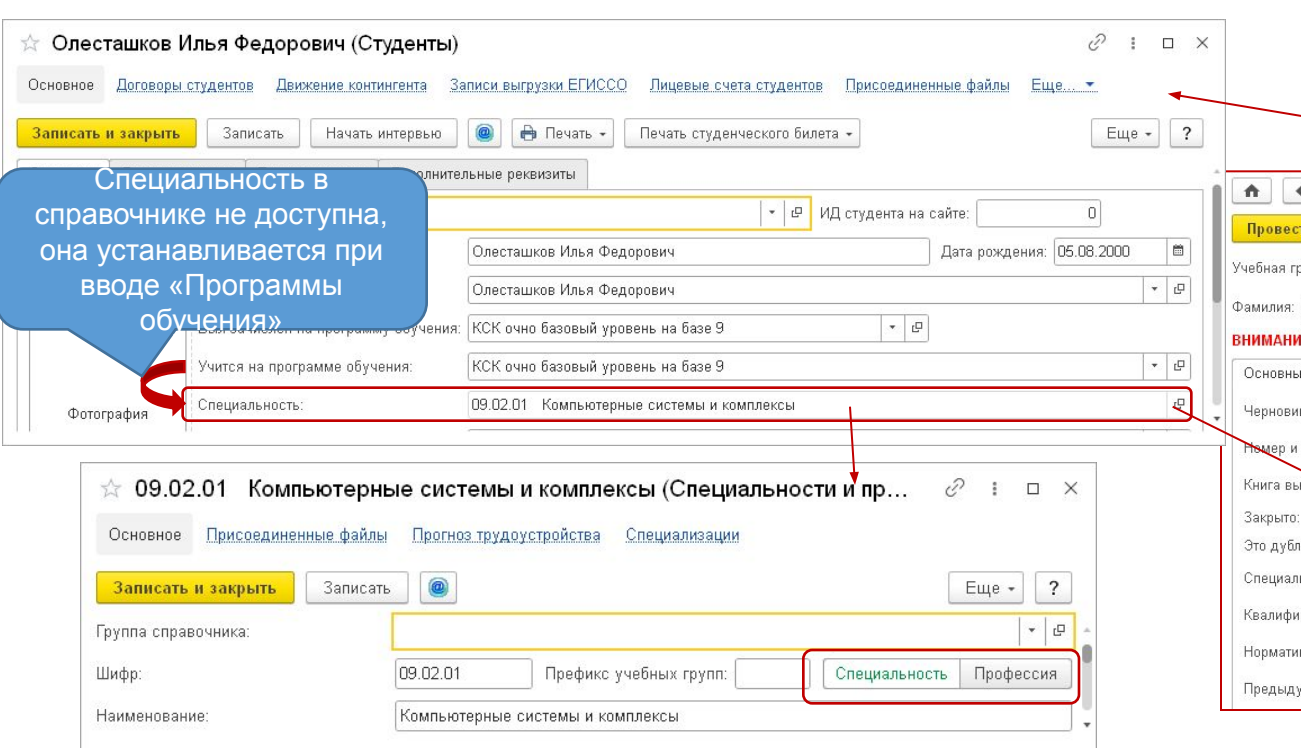

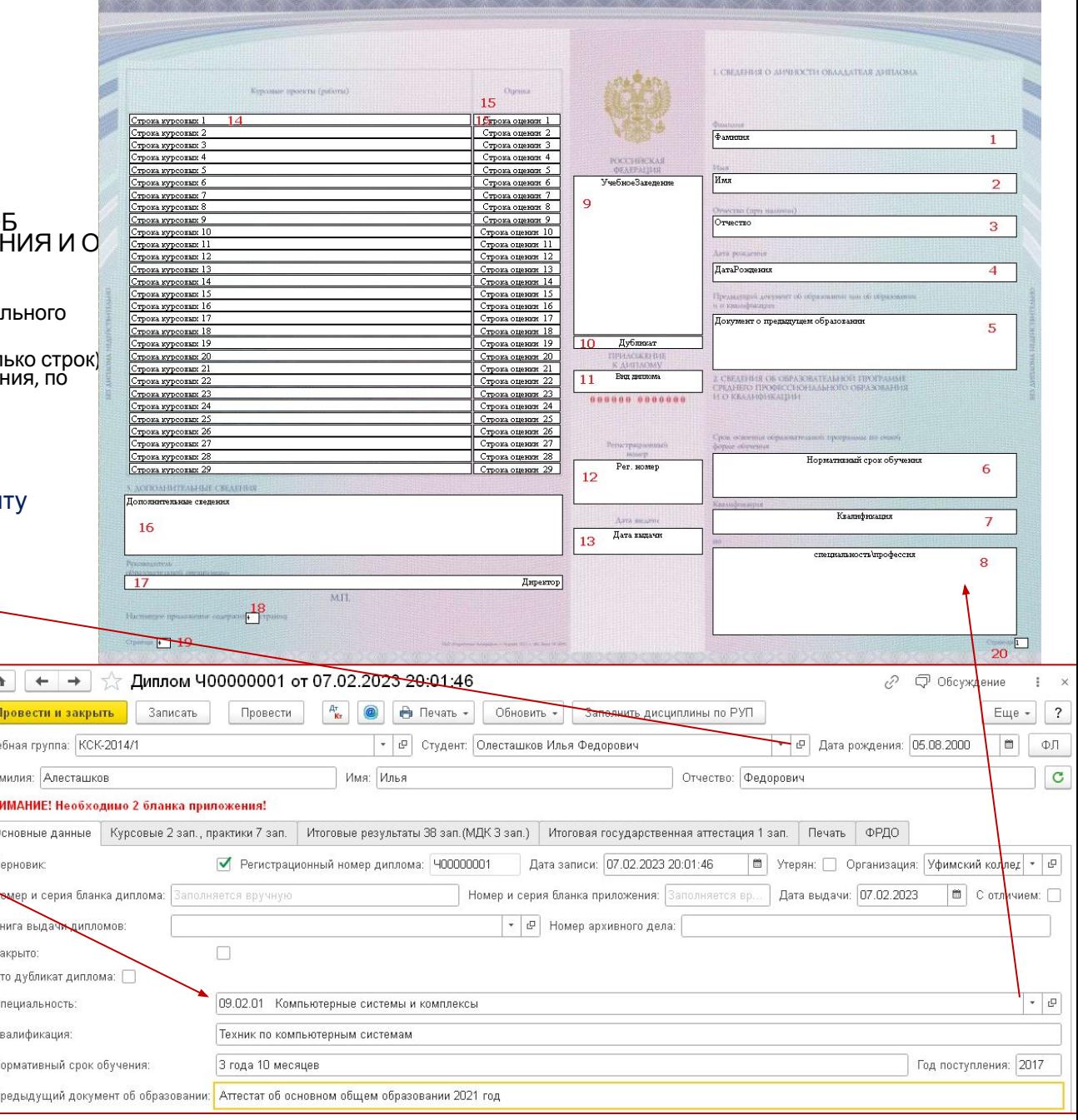

#### 8.6. Курсовые проекты (работы)

- в графе "Курсовые проекты (работы)" перечень курсовых проектов (работ), выполненных при освоении образовательной программы среднего профессионального образования, с указанием наименований учебных предметов, курсов, дисциплин (модулей), по которым выполнялся курсовой проект (работа), а также по решению образовательной организации - темы курсовых проектов (работ);
- В макете блок 14
- в графе "Оценка" оценка прописью по каждому из курсовых проектов (работ).
- В макете блок 15
- *• Данная таблица заполняется при получении среднего профессионального образования по программе подготовки*

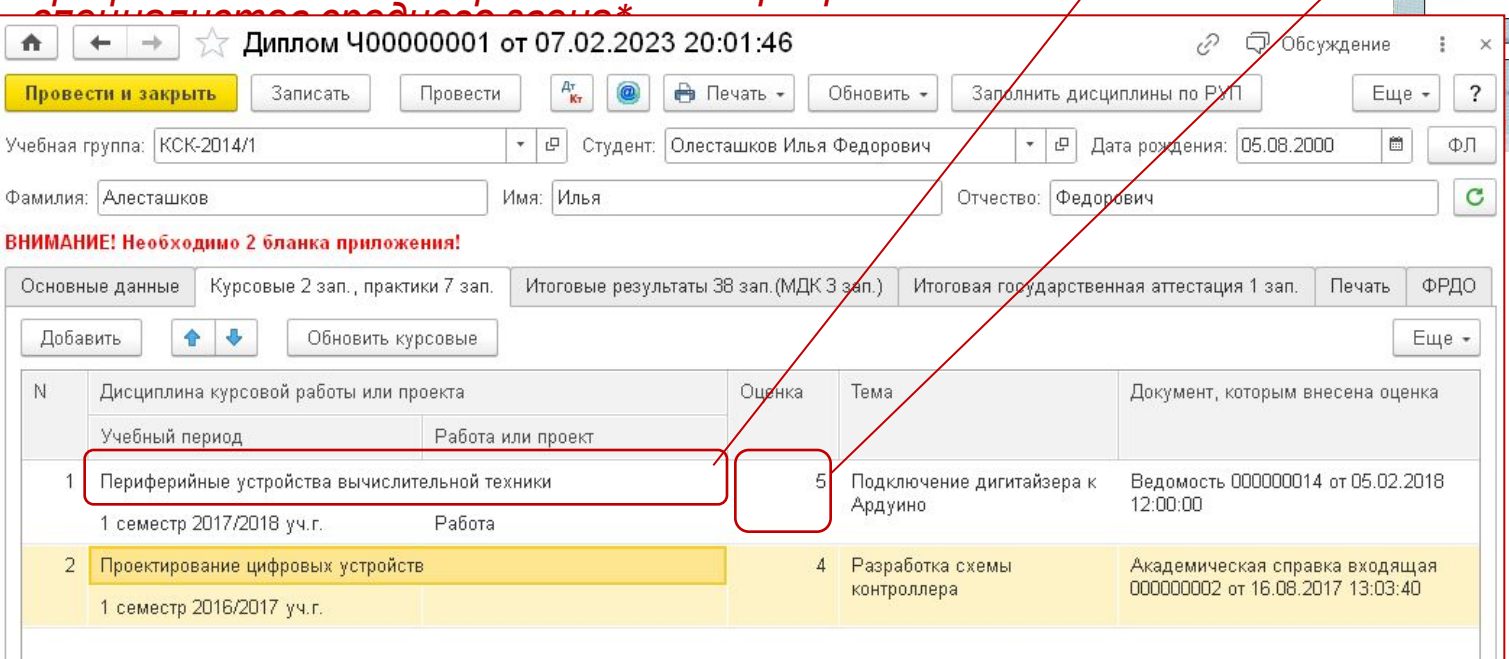

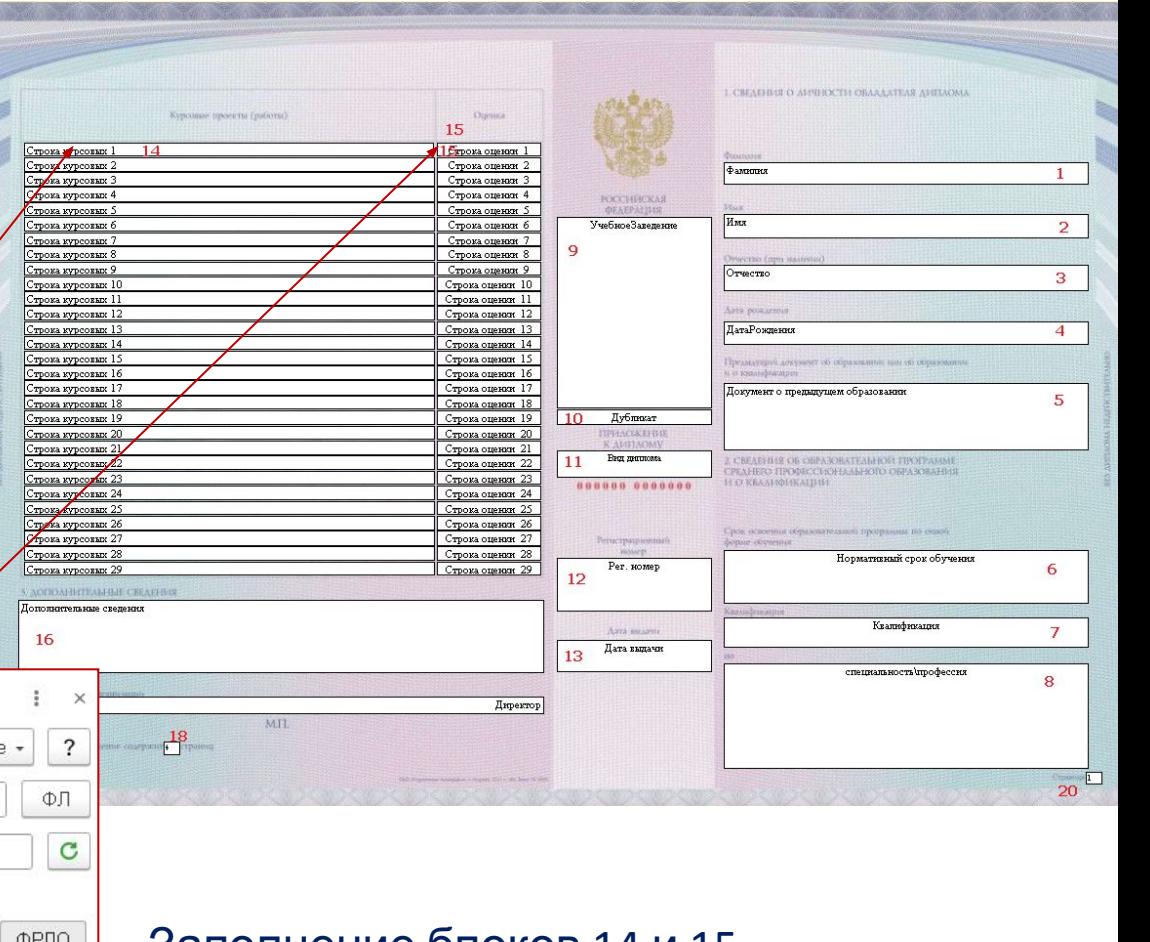

Заполнение блоков 14 и 15 производится по данным колонок табличной части «Курсовые работы» документа «Диплом»

\*Нужен ли контроль?

#### Особенности формирования текста в блоке 14

- Наименование дисциплины берется из реквизита «Полное наименование для печатных форм»
- Если не задан Параметр печати «Выводить только дисциплины в курсовых», то перед наименованием выводится один из вариантов текста:
	- Курсовая работа по дисциплине
	- Курсовая работа по междисциплинарному курсу
	- Курсовая работа по профессиональному модулю
	- Курсовой проект по дисциплине Курсовой проект по междисциплинарному курсу
	- Курсовой проект по профессиональному модулю
- «Работа» или «Проект» определяет колонка «Работа или проект» в табличной части
- Если аналогичная дисциплина находится в табличной части «МДК» (на скриншоте помечена цифрой 2), то в тексте «по междисциплинарному курсу»
- Если аналогичная дисциплина в табличной части «Итоговые результаты» (на скриншоте помечена цифрой 1), то в зависимости от установленного флага «Профмодуль» (дисциплина в строках с установленным флагом подсвечена голубым фоном) вывод:
	- По профессиональному модулю, если флаг установлен
	- По дисциплине, если флаг не установлен
- Если задан параметр «Печатать темы курсового проекта», то к тексту добавляется « на

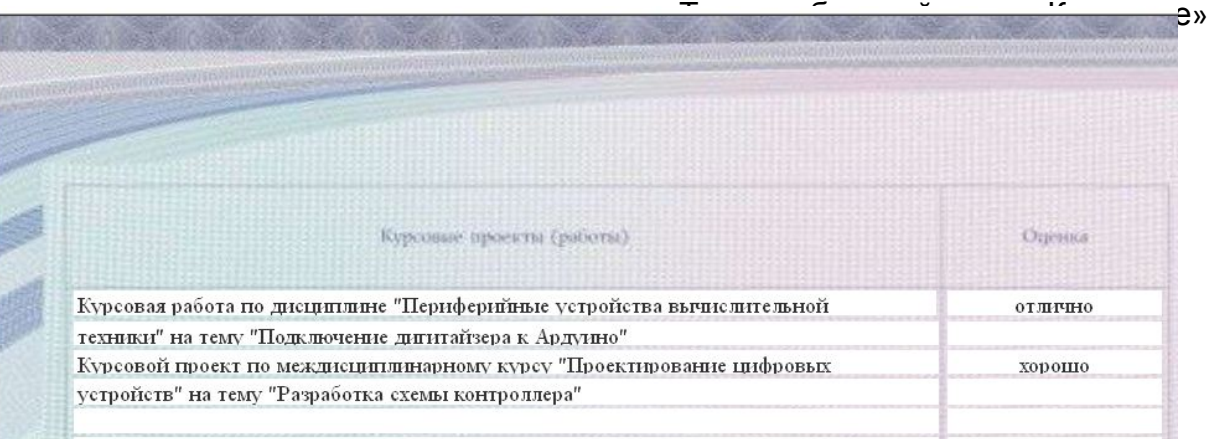

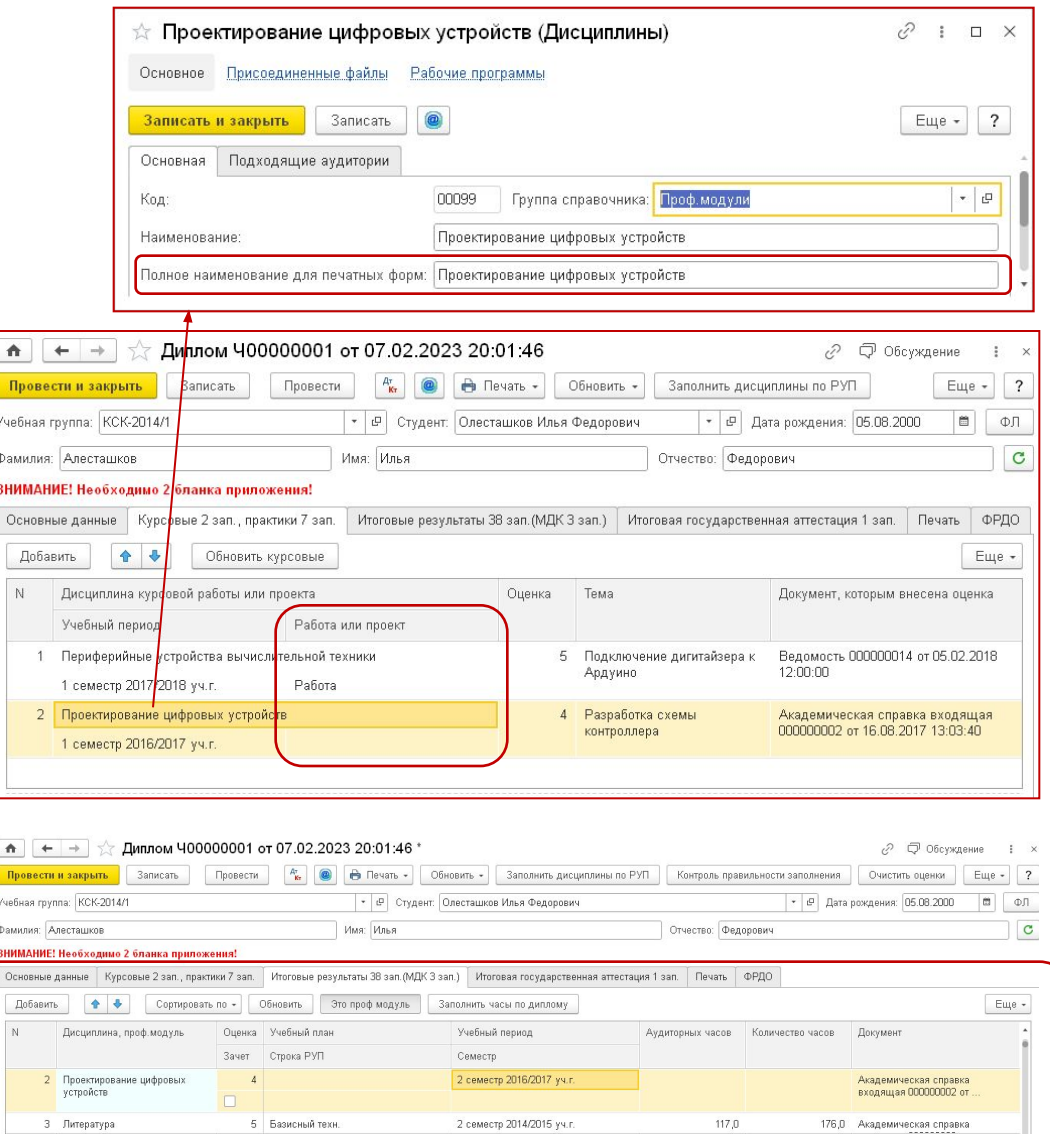

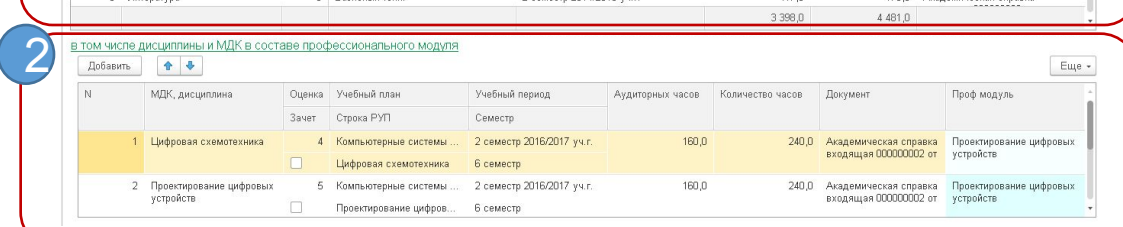

1

#### 8.7. Дополнительные сведения

- 8.7.На четвертой странице бланка приложения к диплому в разделе "5. ДОПОЛНИТЕЛЬНЫЕ СВЕДЕНИЯ" указываются следующие сведения:
	- а)если за время обучения выпускника в образовательной организации наименование образовательной организации изменилось, на отдельной (нескольких) строке(ах) - слова "Образовательная организация переименована в игоду;" (год - четырехзначное число, цифрами); далее на отдельной строке (при необходимости в несколько строк) - слова "старое полное наименование образовательной организации" с указанием старого полного наименования образовательной организации в соответствии с требованиями, указанными в подпункте "а" подпункта 7.1 пункта 7 настоящего Порядка. При неоднократном переименовании образовательной организации за период обучения выпускника сведения о переименовании указываются в хронологическом порядке;
	- **• б)по согласованию с выпускником**, прошедшим ускоренное обучение в пределах освоенной образовательной программы, на отдельной строке - слова "Пройдено ускоренное обучение в пределах образовательной программы среднего профессионального образования";
	- в)в случае наличия направленности образовательной программы, установленной федеральным государственным образовательным стандартом среднего профессионального образования, указывается направленность образовательной программы на отдельной (нескольких) строке(ах) - слова "Направленность образовательной программы:
	- Последовательность указания дополнительных сведений определяется организацией, осуществляющей обучение, самостоятельно.
- В макете блок 16
- п. а) сведения берутся из регистра сведений «История изменения названий организации» за период от 1 сентября «Года поступления»
- п. б) из флажка «Обучение пройдено ускоренно» документа «Диплом»
- П в) из реквизита «Направленность» документа «Диплома», заполняемого из одноименного реквизита «Программы обучения» студента, выбранн<u>ого в «Дип</u>ломе»

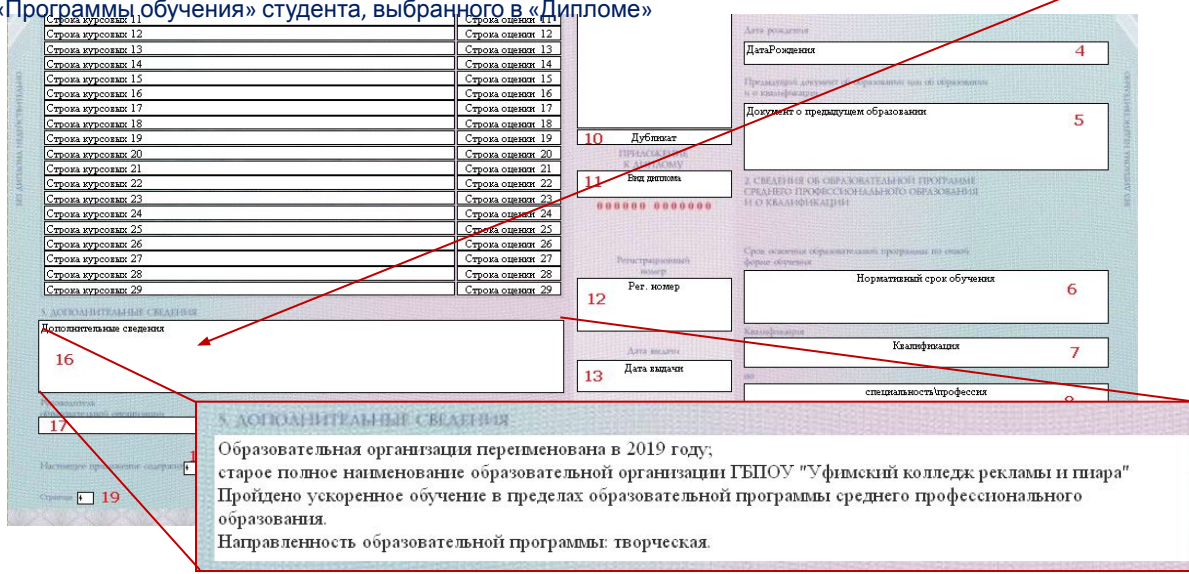

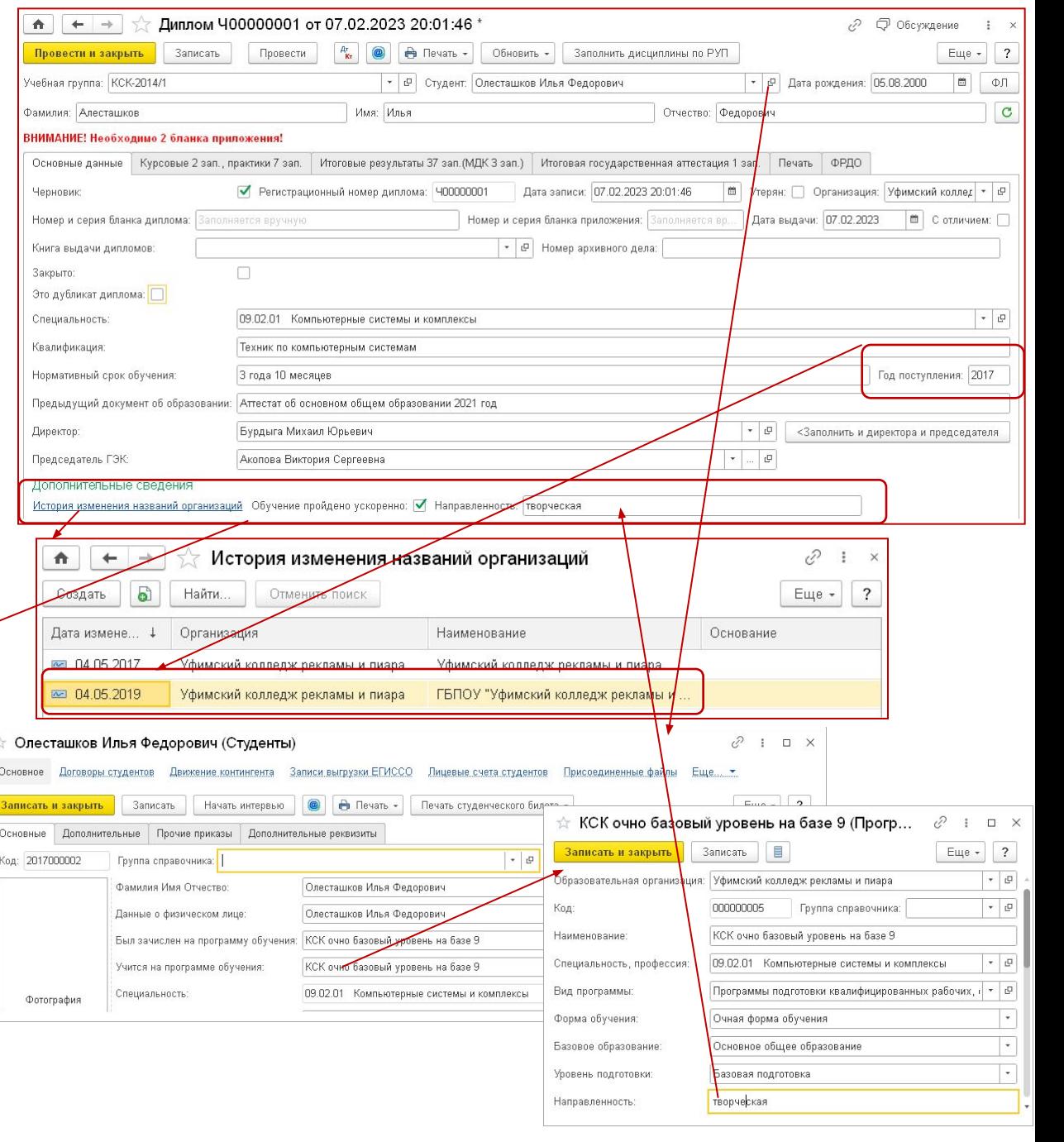
### 8.8. Фамилия и инициалы

## руководителя

• 8.8.На четвертой странице бланка приложения в строке, содержащей надпись "образовательной организации", - фамилия и инициалы руководителя образовательной организации с выравниванием вправо.

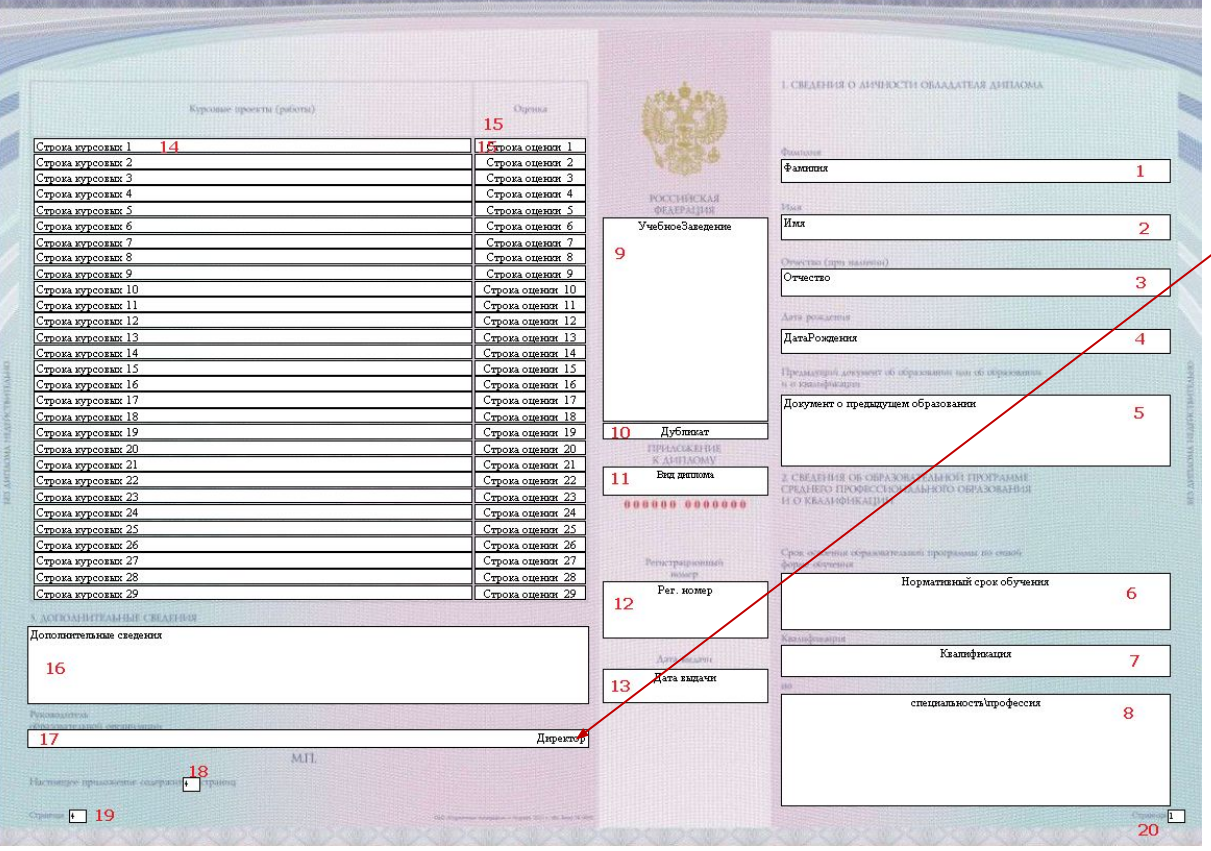

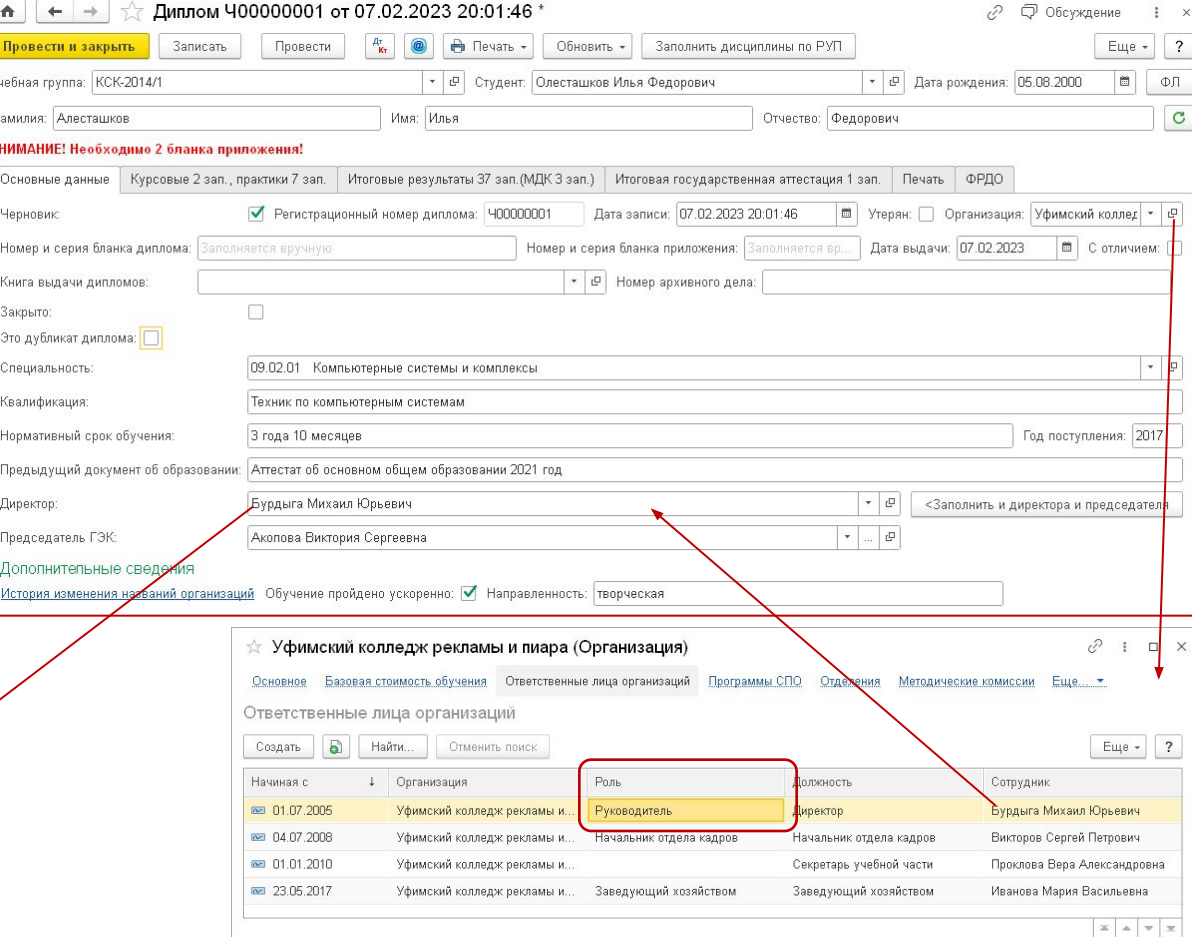

- В макете блок 17
- Заполняется из реквизита «Директор» документа «Диплом», который в свою очередь заполняется из последней записи регистра сведений «Ответственные лица организаций» по выбранной в «Дипломе» организации и роли «Руководитель»

### 8.9. Нумерация страниц

- 8.9.На каждой странице приложения после надписи "Страница" указывается номер страницы. На четвертой странице приложения после надписи "Настоящее приложение содержит" указывается общее количество страниц приложения к диплому.
- В макете блоки 19, 20 и 18
- Программа автоматически рассчитывает необходимое количество бланков с помощью табличной части «Оборот приложения», что определяет количество страниц приложения (18)
- Если количество необходимых бланков более одного пользователю при выборе печатной формы предлагается ввести номер бланка
- В зависимости от номера выбранного бланка определяются выводимые номера страниц (19 и 20)

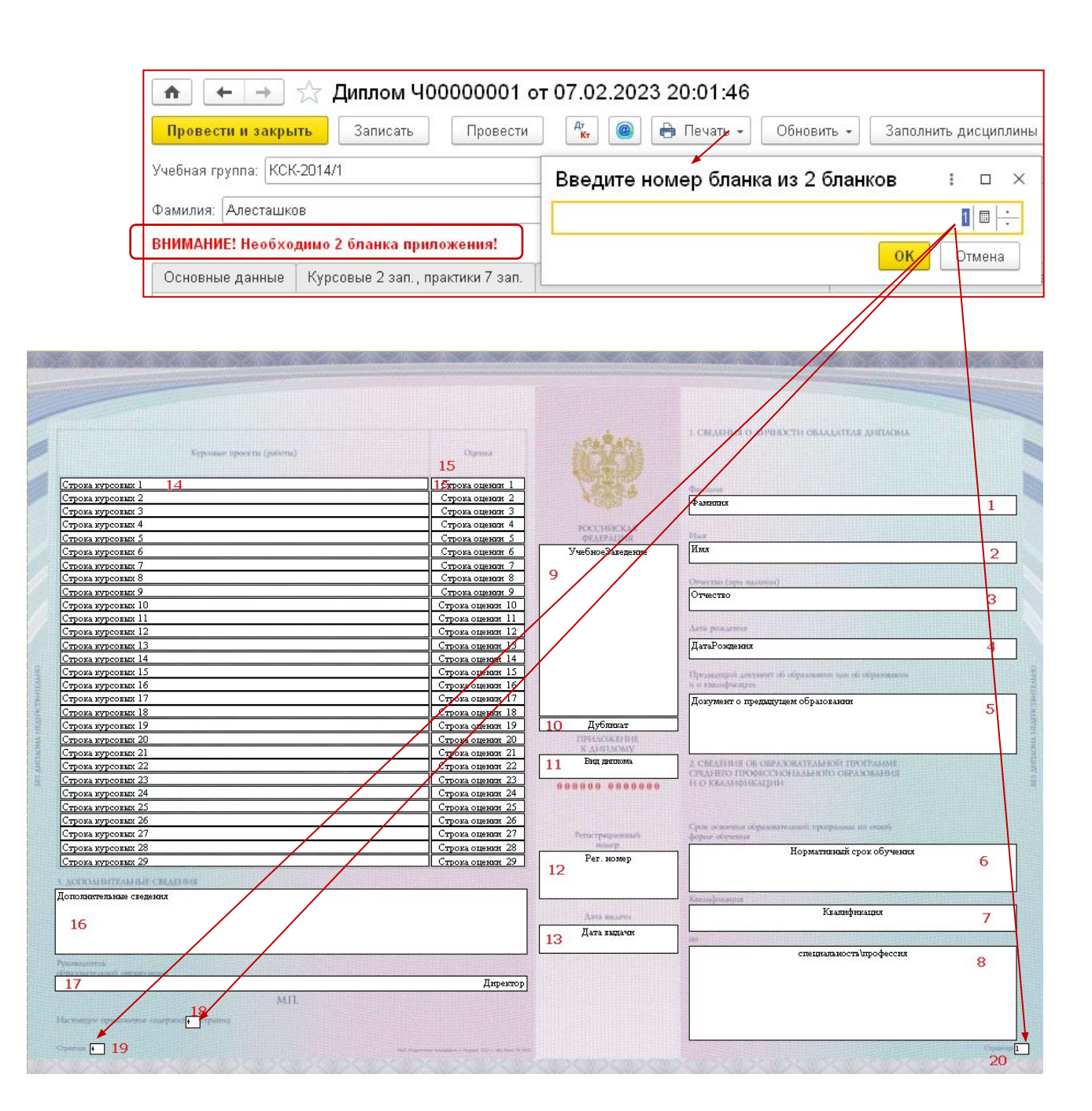

### Дублирование информации на дополнительных бланках

- 12.При использовании нескольких бланков приложения сведения, указанные в подпункте 8.1, подпункте "а" подпункта 8.2, подпункте 8.9 пункта 8 настоящего Порядка, заполняются на каждом бланке приложения. Каждый бланк приложения к диплому подписывается и заверяется печатью образовательной организации в соответствии с пунктом 11 настоящего Порядка.
- На скриншоте эти блоки залиты желтым. Информация в них обязательно выводится на каждый бланк
- Информация в остальных блоках всегда выводиться на бланк №1. На остальные бланки выводиться, если включена настройка печати «Выводить все сведения на дополнительные бланки»

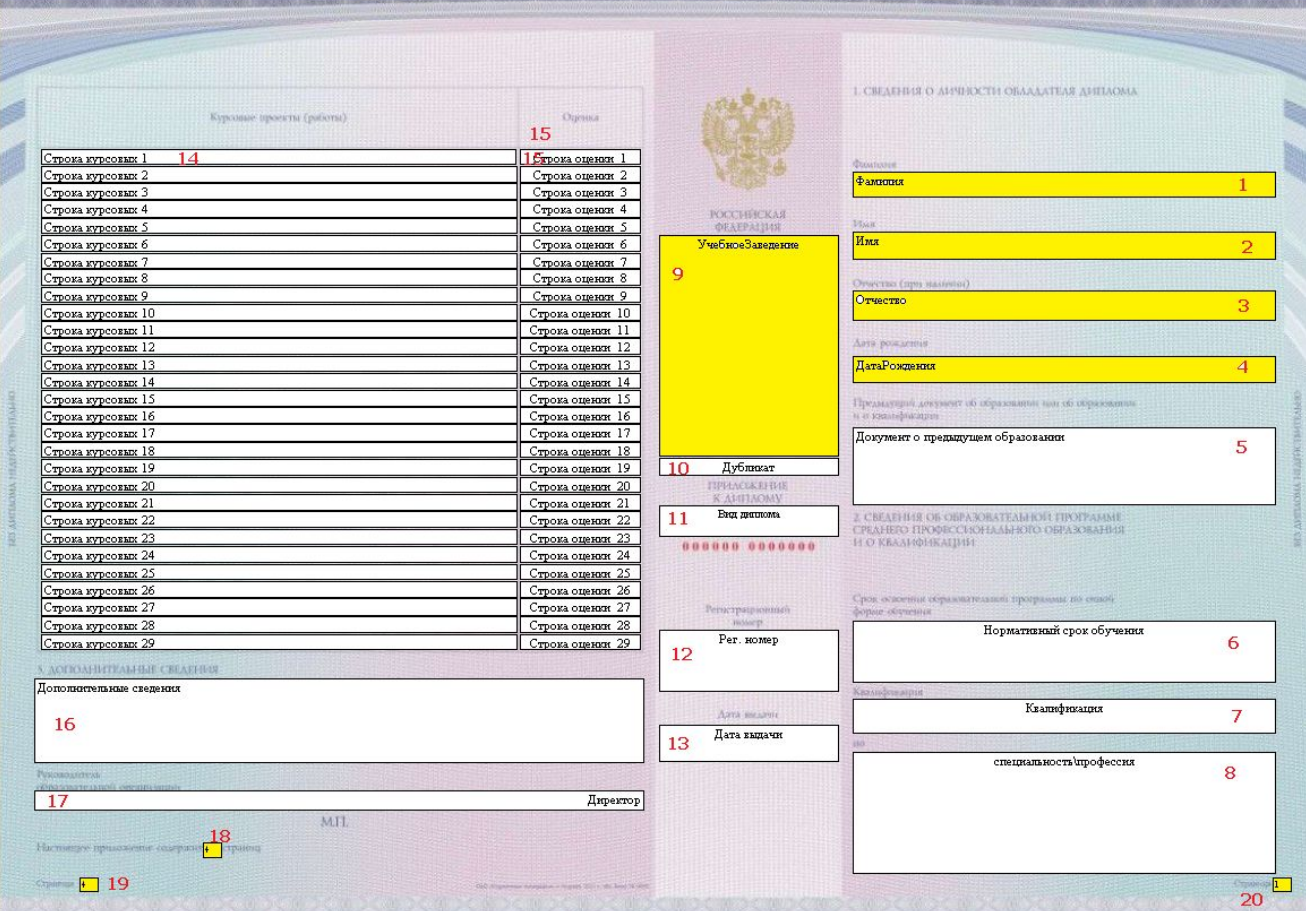

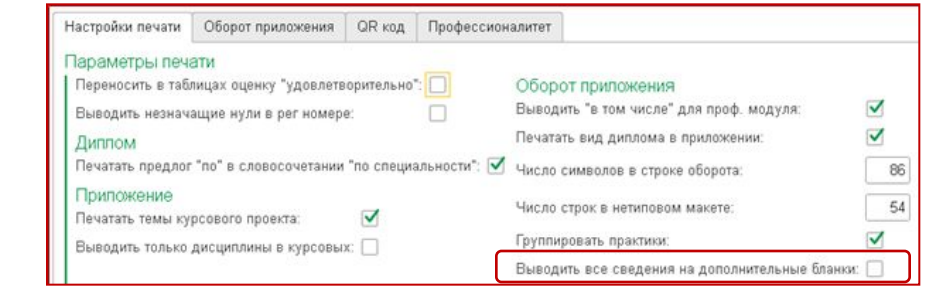

## Печатная форма «Оборот приложения»

### 8.4. СВЕДЕНИЯ О СОДЕРЖАНИИ И РЕЗУЛЬТАТАХ ОСВОЕНИЯ ОБРАЗОВАТЕЛЬНОЙ ПРОГРАММЫ СРЕДНЕГО ПРОФЕССИОНАЛЬНОГО ОБРАЗОВАНИЯ<br>• 8.4.На второй странице бланка приложения в разделе

"3. СВЕДЕНИЯ О СОДЕРЖАНИИ И РЕЗУЛЬТАТАХ ОСВОЕНИЯ ОБРАЗОВАТЕЛЬНОЙ ПРОГРАММЫ СРЕДНЕГО ПРОФЕССИОНАЛЬНОГО ОБРАЗОВАНИЯ" указываются сведения о содержании и результатах освоения выпускником образовательной программы среднего профессионального образования в следующей последовательности:

- п.п. а)-и)
- В макете блоки 1,2,3
- Заполнение из табличной части «Оборот приложения» документа «Диплом», заполняемой в свою очередь автоматически по данным табличных частей документа «Диплом»:
	- Итоговые результаты
	- МДК
	- Практика
	- ИГА

• В некоторых случаях (например, при проблемах переноса) можно в табличную часть «Оборот приложения» вносить изменения вручную. Но важно помнить, что при изменении данных в документе «Диплом» табличная часть «Оборот приложения» будет перезаполнена автоматически и внесенные

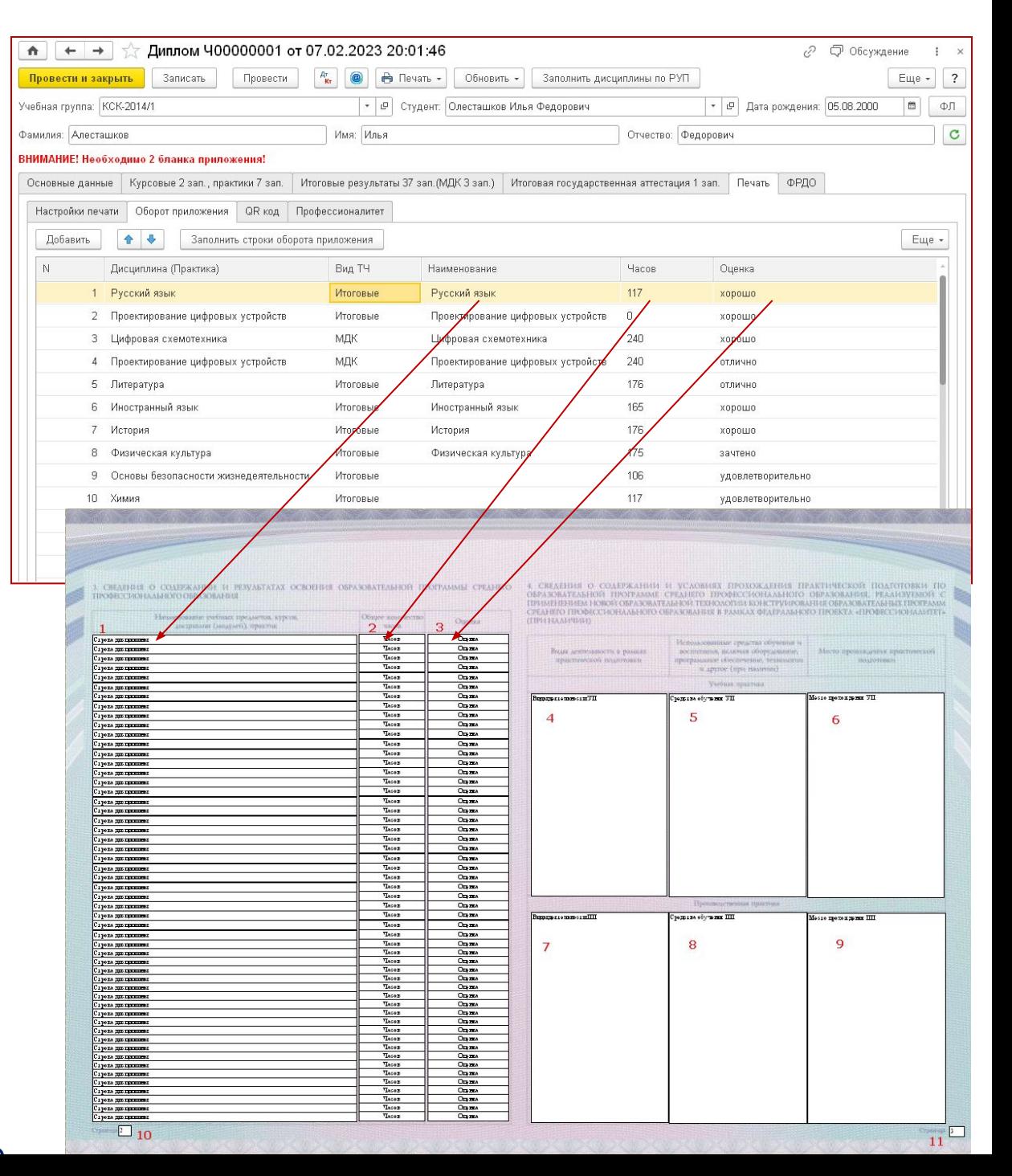

### Заполнение табличной части «Оборот приложения». 8.4. а)

- Выполняется по требованиям п.8.4
- а)изученные дисциплины (модули) профессиональной образовательной программы:
	- в графе "Наименование учебных предметов, курсов, дисциплин (модулей), практик" - наименования учебных предметов, курсов, дисциплин (модулей), практик в соответствии с учебным планом образовательной программы среднего профессионального образования;
	- в графе "Общее количество часов" трудоемкость дисциплины (модуля), в академических часах (цифрами);
	- в графе "Оценка" оценка, полученная при промежуточной аттестации прописью (отлично, хорошо, удовлетворительно, зачтено).
	- Последовательность учебных предметов, курсов, дисциплин (модулей), образовательной программы среднего профессионального образования определяется образовательной организацией.
	- Наименования учебных предметов, курсов, дисциплин (модулей) и оценки указываются без сокращений.

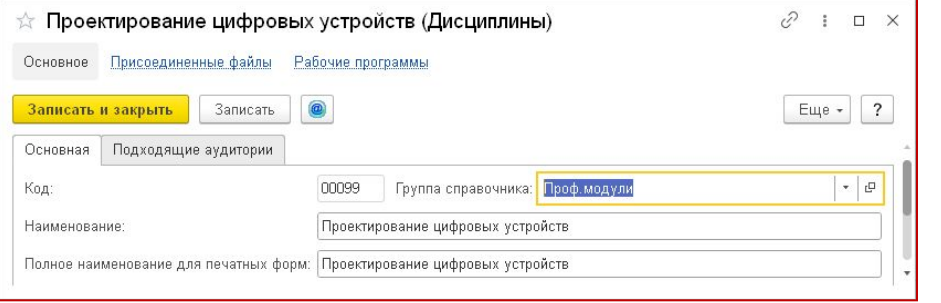

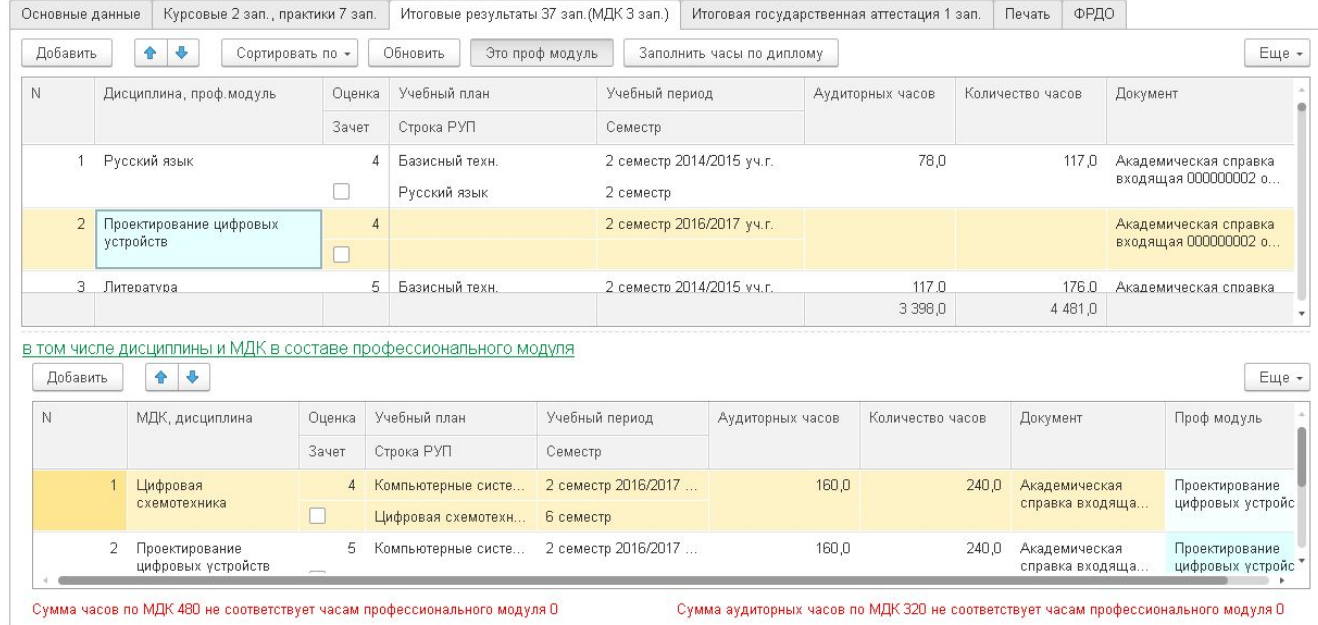

- Для заполнения используются табличные части вкладки «Итоговые результаты»:
	- Верхняя для дисциплин и профмодулей
	- Нижняя для МДК, входящих в профмодуль
- Информация берется из колонок «Дисциплина, проф.модуль» («МДК, дисциплина»), «Количество часов», «Оценка» или «Зачет»
- Последовательность вывода в соответствии с последовательностью в табличных частях
- Наименование дисциплин берутся из реквизита «Полное наименование для печатных форм справочника «Дисциплины»
- Длина этого наименования сверяется с параметром печати «Число символов в строке оборота», автоматически разделяя  $C$ троку на нескопько

### Механизм деления строк

- Строка на входе (в данном случае полное наименование для печати дисциплины) преобразуется в массив слов (пробелы между словами заменяются на символы перевода строки получается массив где каждая строк отдельное слово)
- В цикле перебираются строки-слова
- Каждая новая строка-слова присоединяется к строке вывода
- Проверяется длина строки вывода
- Если длина меньше допустимого «Числа символов в строке оборота», то происходит переход к выборке следующей строки-слова
- Если больше, то строка-слова изымается из строки вывода. Строка вывода помешается в массив вывода. Организуется новая строка вывода, в которую помещается проверяемая строка-слово. Происходит переход к выборке следующей строки-слова
- Выполняется цикл, пока все строки-слова не будут обработаны
- Далее массив вывода преобразуется уже в строки табличной части «Оборот приложения»
- Также деление строк, даже если наименование укладывается в заданное число символов может вызвать оценка «удовлетвори́тельно»*,* если включен пар́аметр «Переносить в таблицах оценку удовлетворительно»

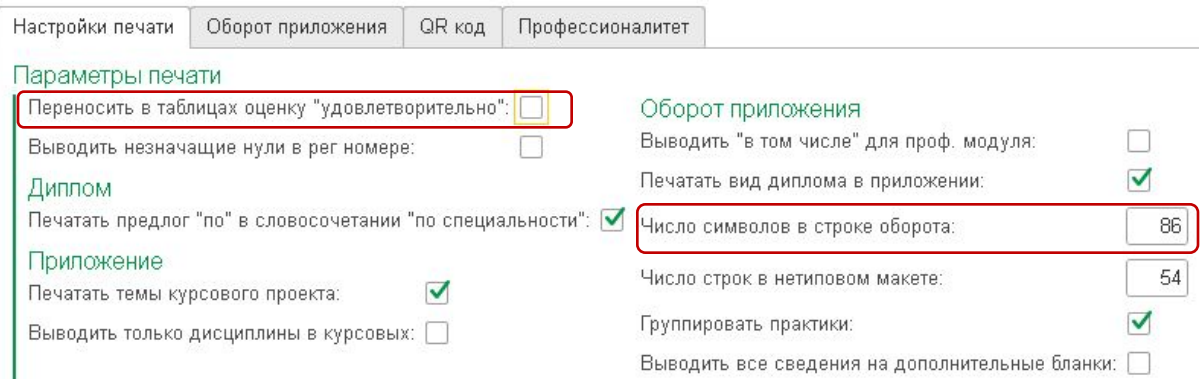

### Заполнение табличной части «Оборот приложения». 8.4. б) в)

- Выполняется по требованиям п.8.4
	- б)на отдельной строке таблицы после указания изученных дисциплин:
		- в графе "Наименование учебных предметов, курсов, дисциплин (модулей), практик" слова "ВСЕГО часов теоретического обучения:";
		- в графе "Общее количество часов" суммарная трудоемкость изученных учебных предметов, курсов, дисциплин (модулей);
		- в графе "Оценка" проставляется символ "x";
	- в)на отдельной строке таблицы:
		- в графе "Наименование учебных предметов, курсов, дисциплин (модулей), практик" слова "в том числе аудиторных часов:";
		- в графе "Общее количество часов" суммарное количество аудиторных часов при освоении образовательной программы;
		- в графе "Оценка" проставляется символ "x";
- После обработки всех дисциплин по табличным частям вкладки «Итоговые результаты» данные строки добавляется автоматически.
- В колонке «Общее количество часов» проставляется итоговая сумма по колонкам «Количество часов» и «Аудиторных часов» соответственно

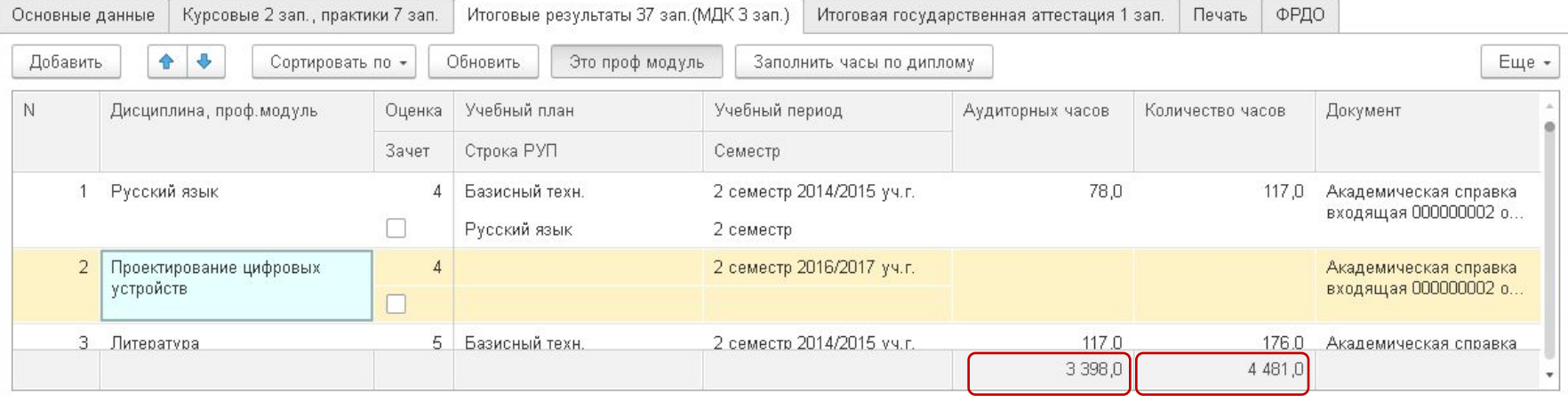

### Заполнение табличной части «Оборот приложения». 8.4. г) д)

### •Выполняется по требованиям п.8.4

- г)на отдельной строке таблицы:
	- в графе "Наименование учебных предметов, курсов, дисциплин (модулей), практик" слово "Практика";
	- в графе "Общее количество часов" суммарная продолжительность практик (цифрами в неделях со словом "неделя" в соответствующем числе и падеже);
	- в графе "Оценка" проставляется символ "x";
- д)на отдельной строке таблицы в графе "Наименование учебных предметов, курсов, дисциплин (модулей), практик" - слова "в том числе:";
- Данные строки в табличную часть «Оборот приложения» добавляется автоматически.
- В колонке «Общее количество часов» проставляется итоговая сумма по колонке «Количество недель» табличной части «Практики»

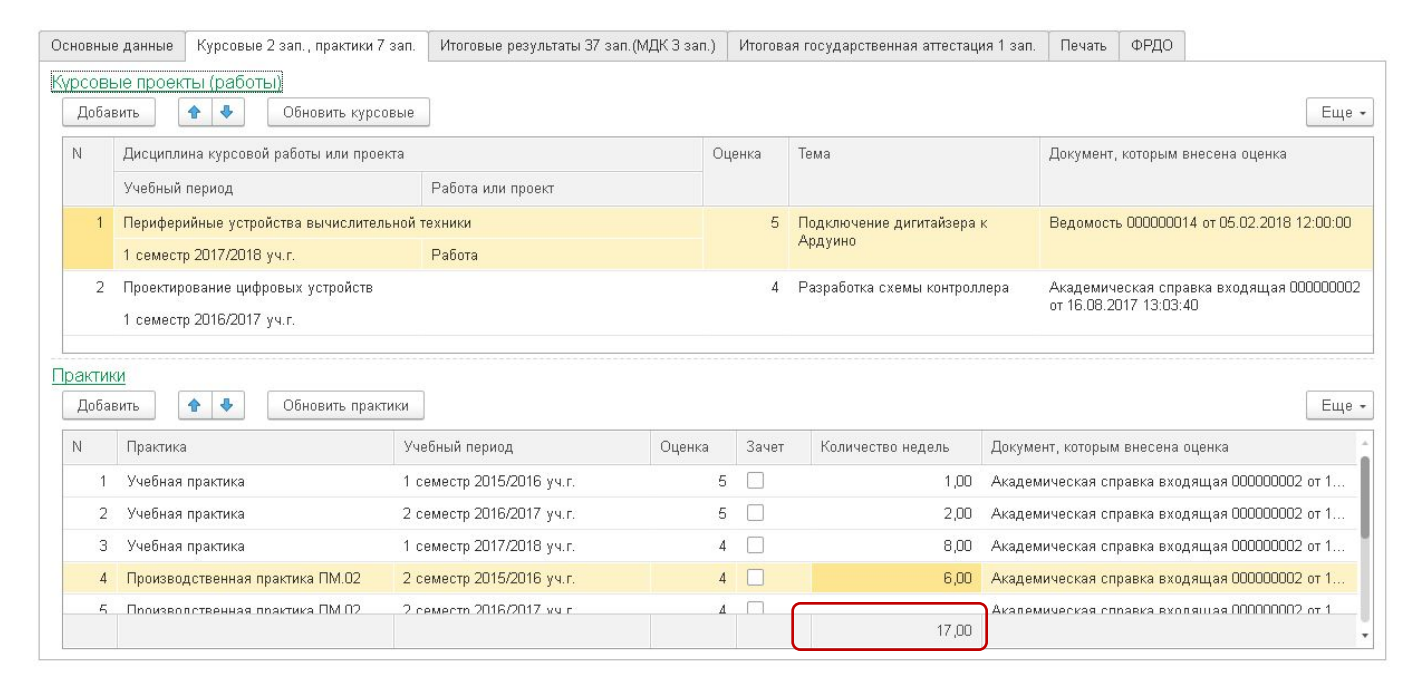

Заполнение табличной части «Оборот приложения». 8.4. г) д)

- Выполняется по требованиям п.8.4
	- е)на отдельных строках таблицы последовательно сведения обо всех видах практик:
		- в графе "Наименование учебных предметов, ку дисциплин (модулей), практик" - наименование практик;
		- в графе "Общее количество часов" продолжительность практик (цифрами, в недел словом "неделя" в соответствующем числе и падеже);
- Для заполнения "Оценка" ся чамя мана каждую практику; «Практики» вкладки «Курсовые, практики»
- Информация берется из колонок «Практика», «Количество недель», «Оценка» или «Зачет»
- Последовательность вывода в соответствии с последовательностью в табличной части
- Наименование дисциплин берутся из реквизита «Полное наименование для печатных форм справочника «Виды практик»
- Длина этого наименования сверяется с параметром печати «Число символов в строке оборота», автоматически разделяя строку на несколько

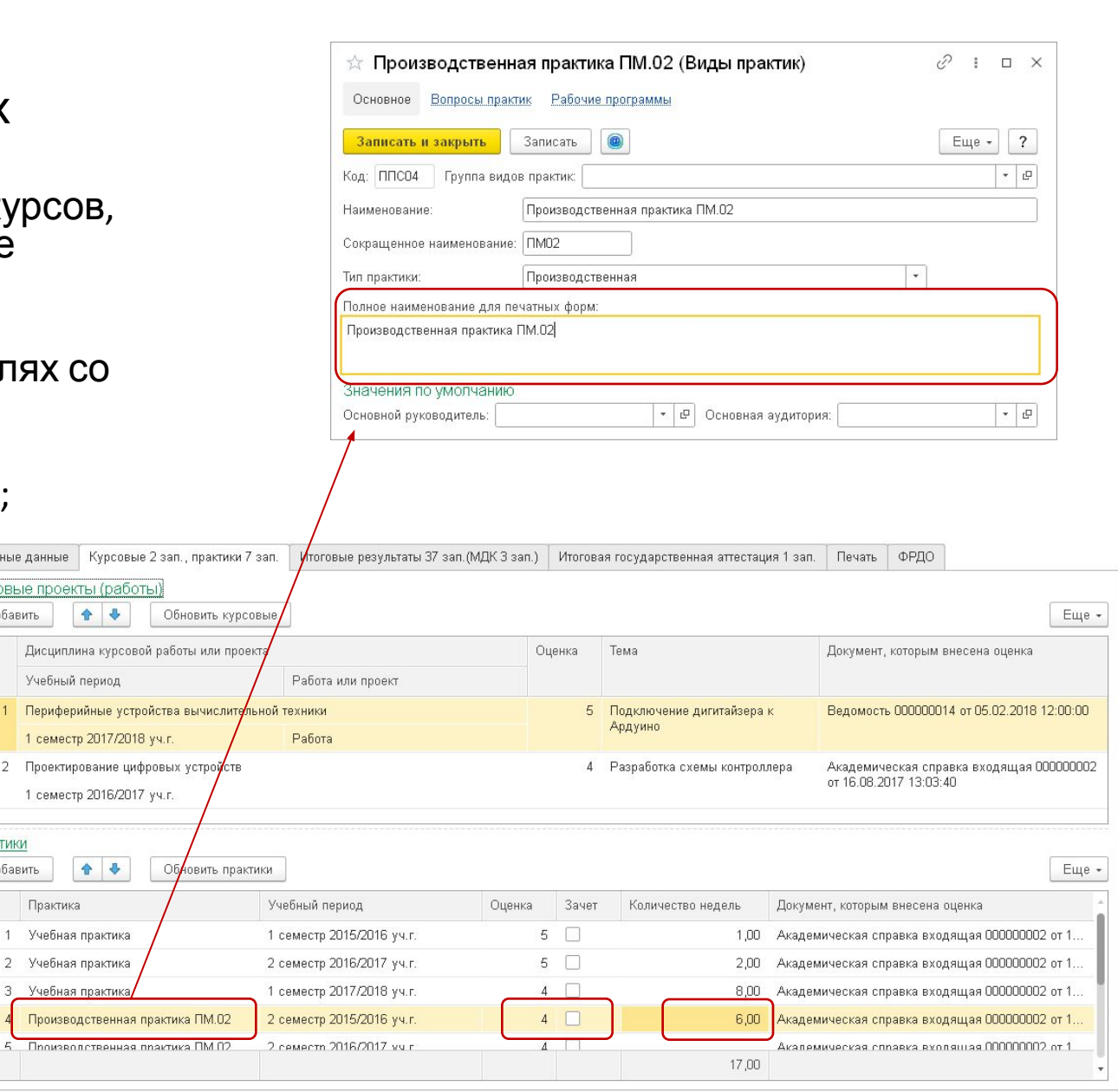

### Заполнение табличной части «Оборот приложения». 8.4. ж) з)

### •Выполняется по требованиям п.8.4

- ж)на отдельной строке таблицы:
	- в графе "Наименование учебных предметов, курсов, дисциплин (модулей), практик" слова "Государственная итоговая аттестация";
	- в графе "Общее количество часов" суммарная продолжительность раздела (цифрами, в неделях со словом "неделя" в соответствующем числе и падеже);
	- в графе "Оценка" проставляется символ "x";
- з)на отдельной строке таблицы в графе "Наименование учебных предметов, курсов, дисциплин (модулей), практик" - слова "в том числе:";
- Данные строки в табличную часть «Оборот приложения» добавляется автоматически.
- В колонке «Общее количество часов» проставляется итоговая сумма по колонке «Количество недель» табличной части «ИГА» вкладки «Итоговая государственная аттестация»

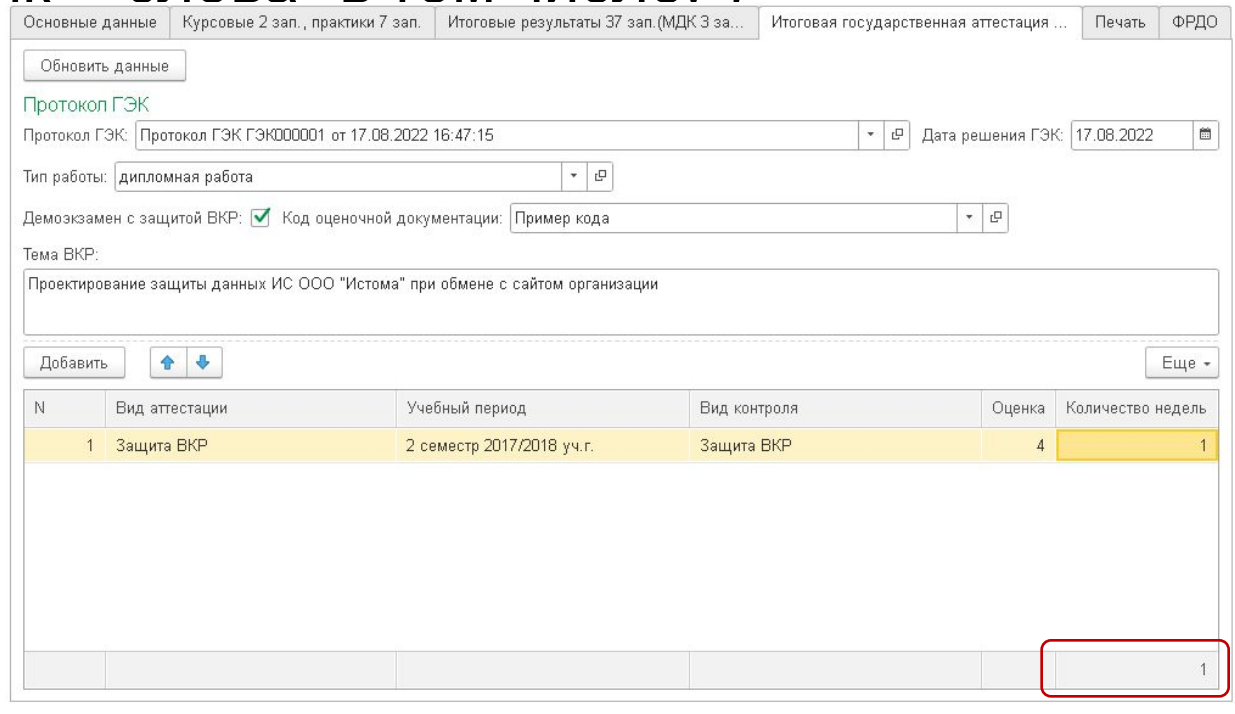

### Заполнение табличной части «Оборот приложения». 8.4. и)

- •Выполняется по требованиям п.8.4
	- и)на отдельных строках последовательно:
		- в графе "Наименование учебных предметов, курсов, дисциплин (модулей), практик" наименование предусмотренных образовательной программой форм государственной итоговой аттестации (дипломный проект (работа) (с указанием ее вида и наименования темы (в кавычках), демонстрационный экзамен, государственный экзамен);
		- в графе "Общее количество часов" проставляется символ "x";
		- в графе "Оценка" оценка прописью.
- Для заполнения используется табличная часть «ИГА» вкладки «Итоговая государственная аттестация»
- Информация берется из колонок «Вид аттестации», «Количество недель», «Оценка»
- Последовательность вывода в соответствии с последовательностью в табличной части
- Правило формирования Наименования приведено на следующем слайде
- Длина этого наименования сверяется с параметром печати «Число символов в строке оборота», автоматически разделяя строку на несколько

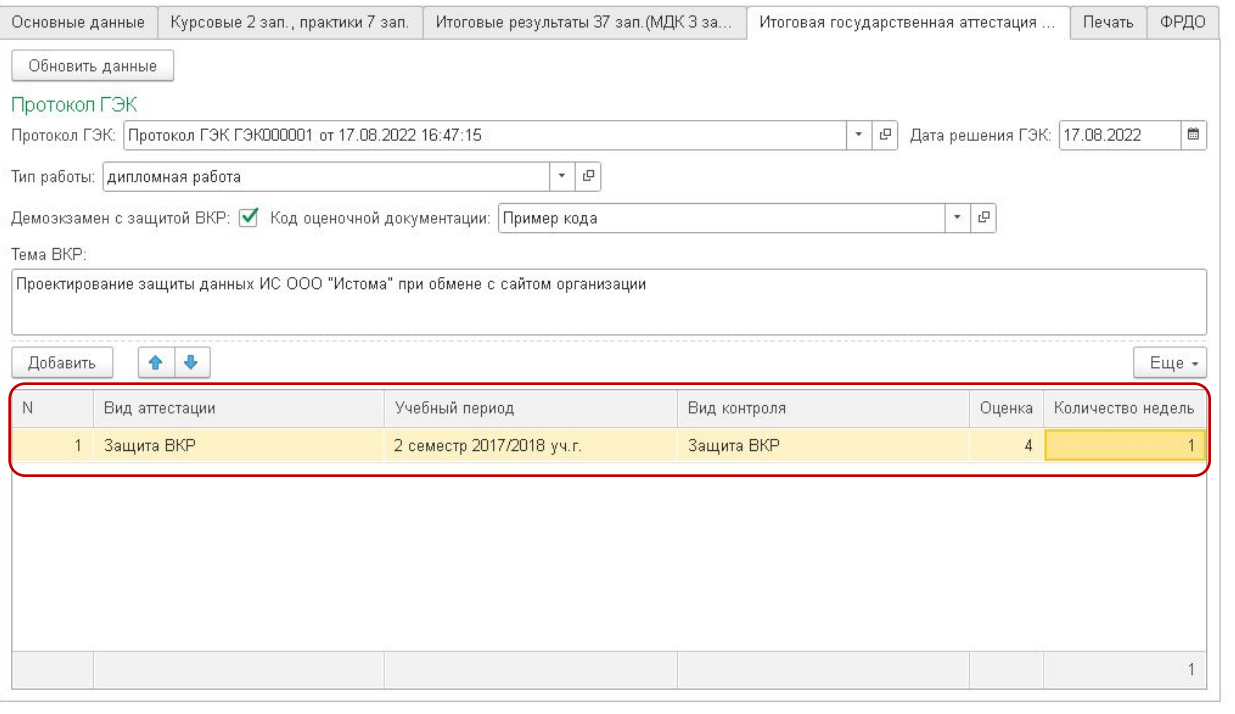

### Формирование строки в колонке «Наименование учебных предметов, курсов, дисциплин (модулей), практик» для строк итоговой государственной аттестации

**• Если установлен флаг «Демоэкзамен с защитой ВКР»**

Дисциплина.ПолноеНаименование+ (+ТипРаботы+ТемаВКР+ ,+ демонстрационный экзамен+КодОценочнойДокументации.НаименованиеКомплектаОценочнойДокументацииПоКомпетенции+)

КодОценочнойДокументаци

**• Если флаг не установлен, а Вид контроля задан предопределенный элемент «Защита ВКР»**

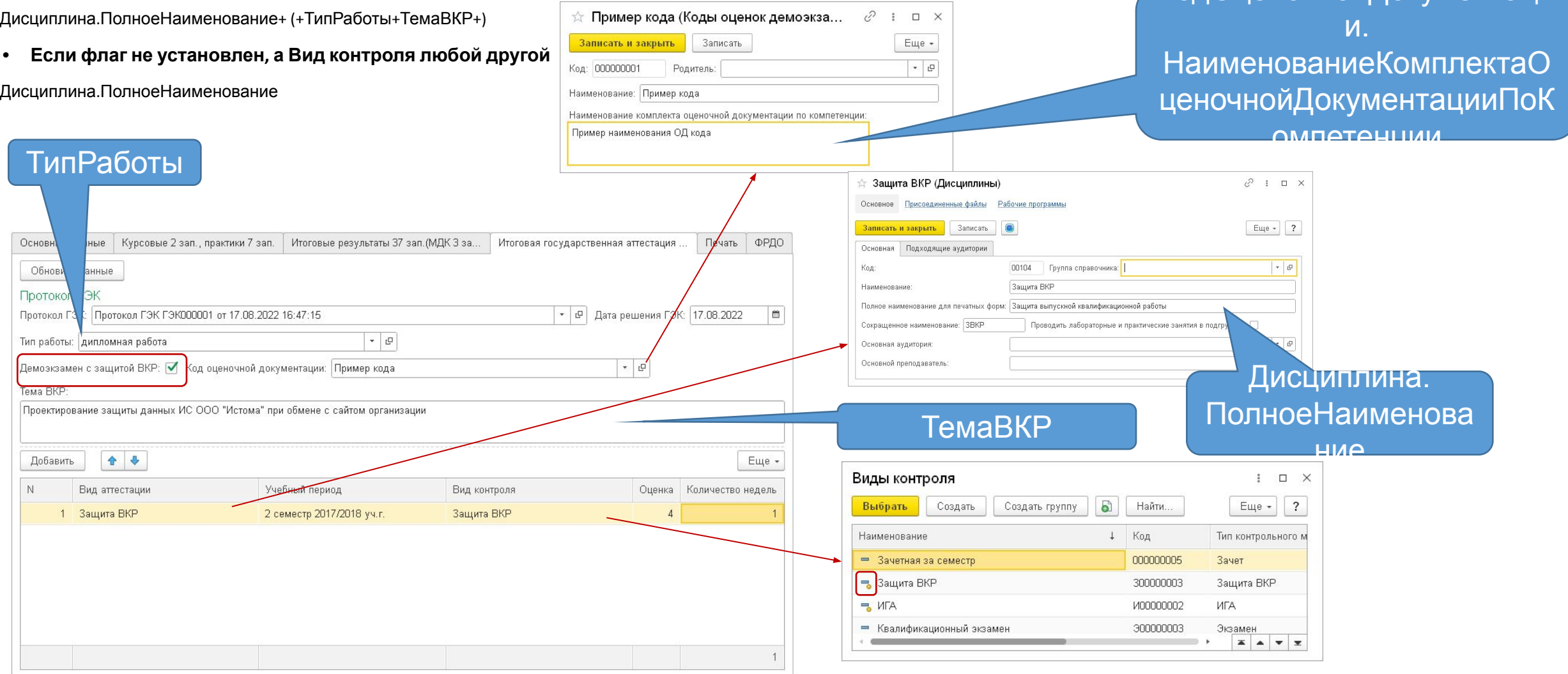

### ГИА в форме совмещения демоэкзамена с защитой ВКР

- Согласно инструктивному письму Министерства просвещения РФ от 30 апреля 2021 г. N 05-488 в дипломе такие ситуации можно отражать двумя вариантами: указать раздельные оценки или указать одну общую оценку
- Зачастую выбирают второй вариант, так как это позволяет вывести среднюю итоговую оценку выпускника, нивелируя его отдельные неудачи

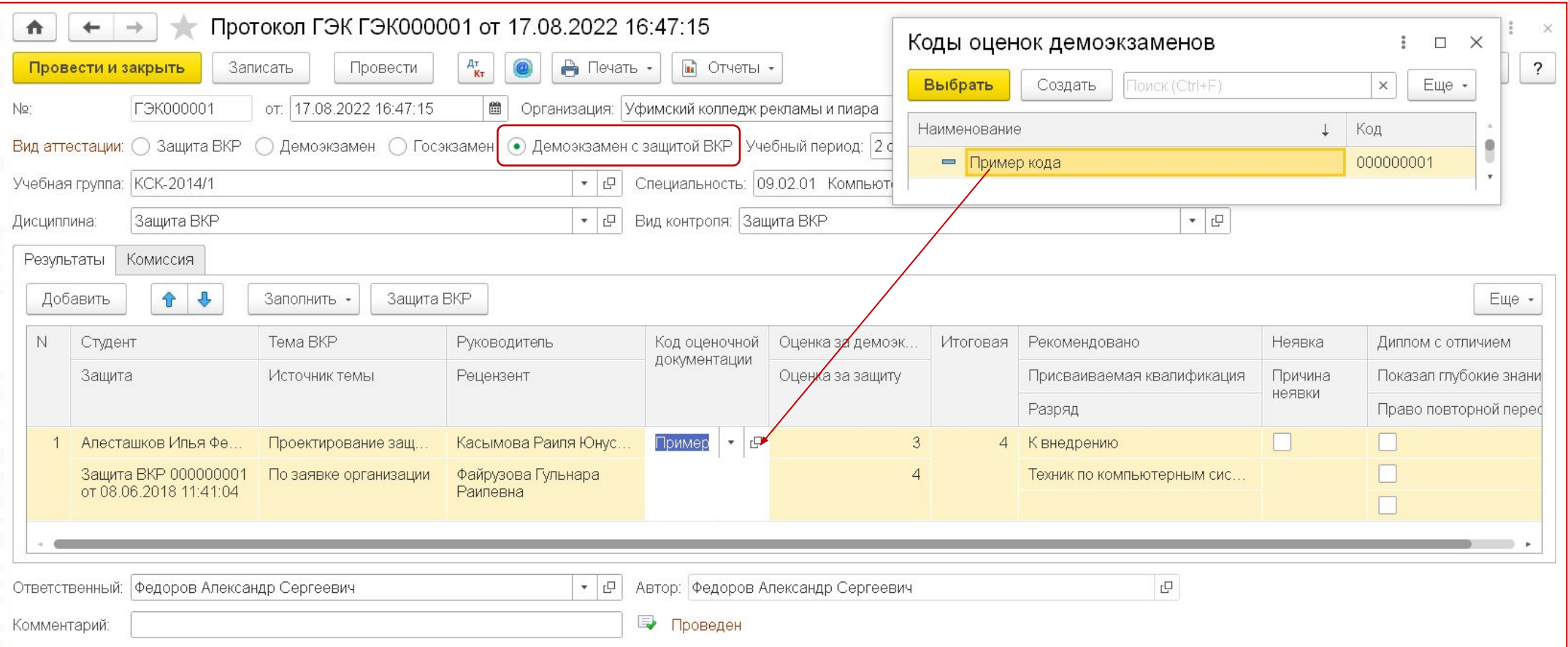

### Отражение в Дипломе

• Программа устанавливает флаг «Демоэкзамен с защитой ВКР» и правильно печатает оборот

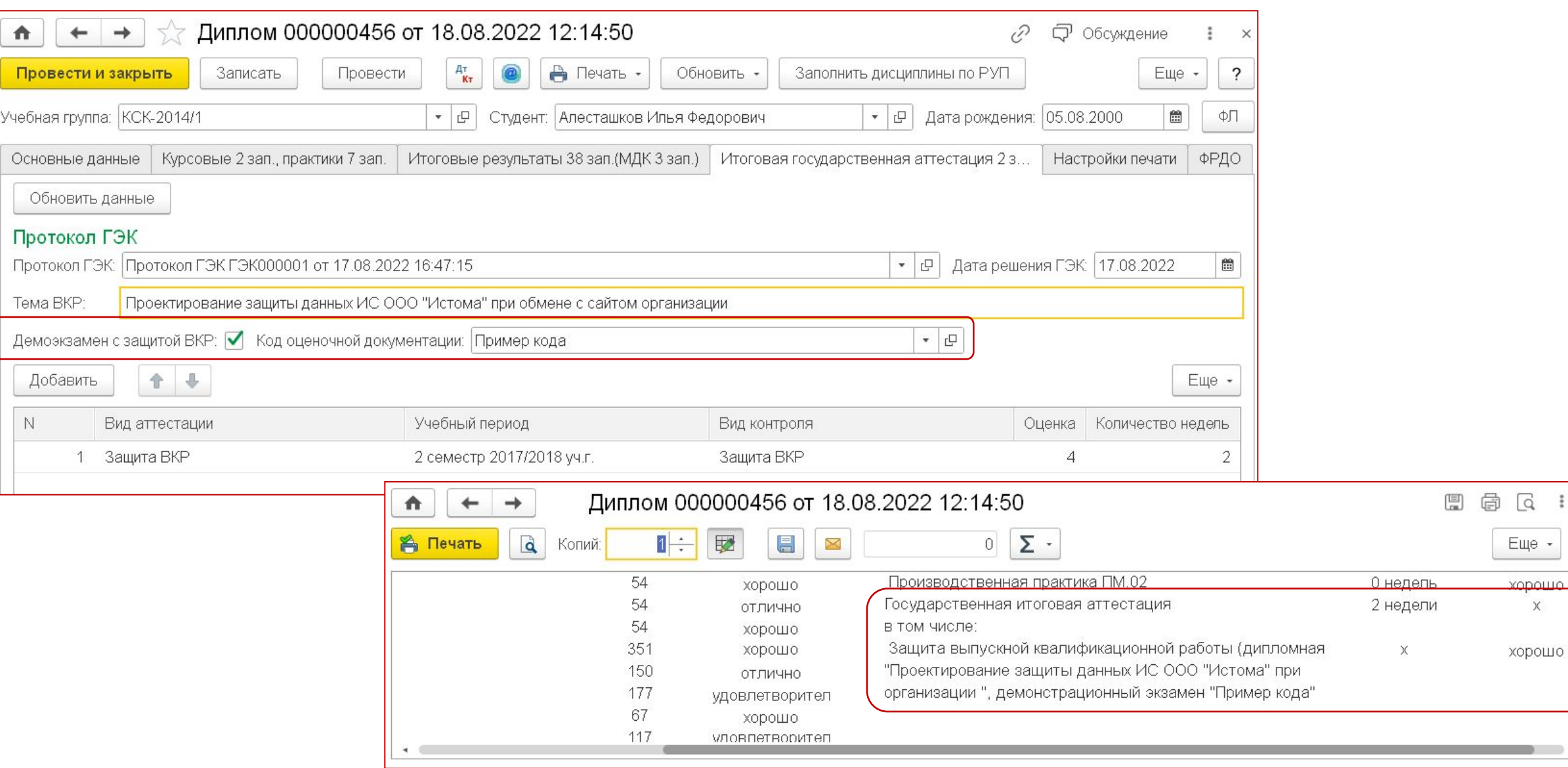

### Альтернативный вариант 2.1.7

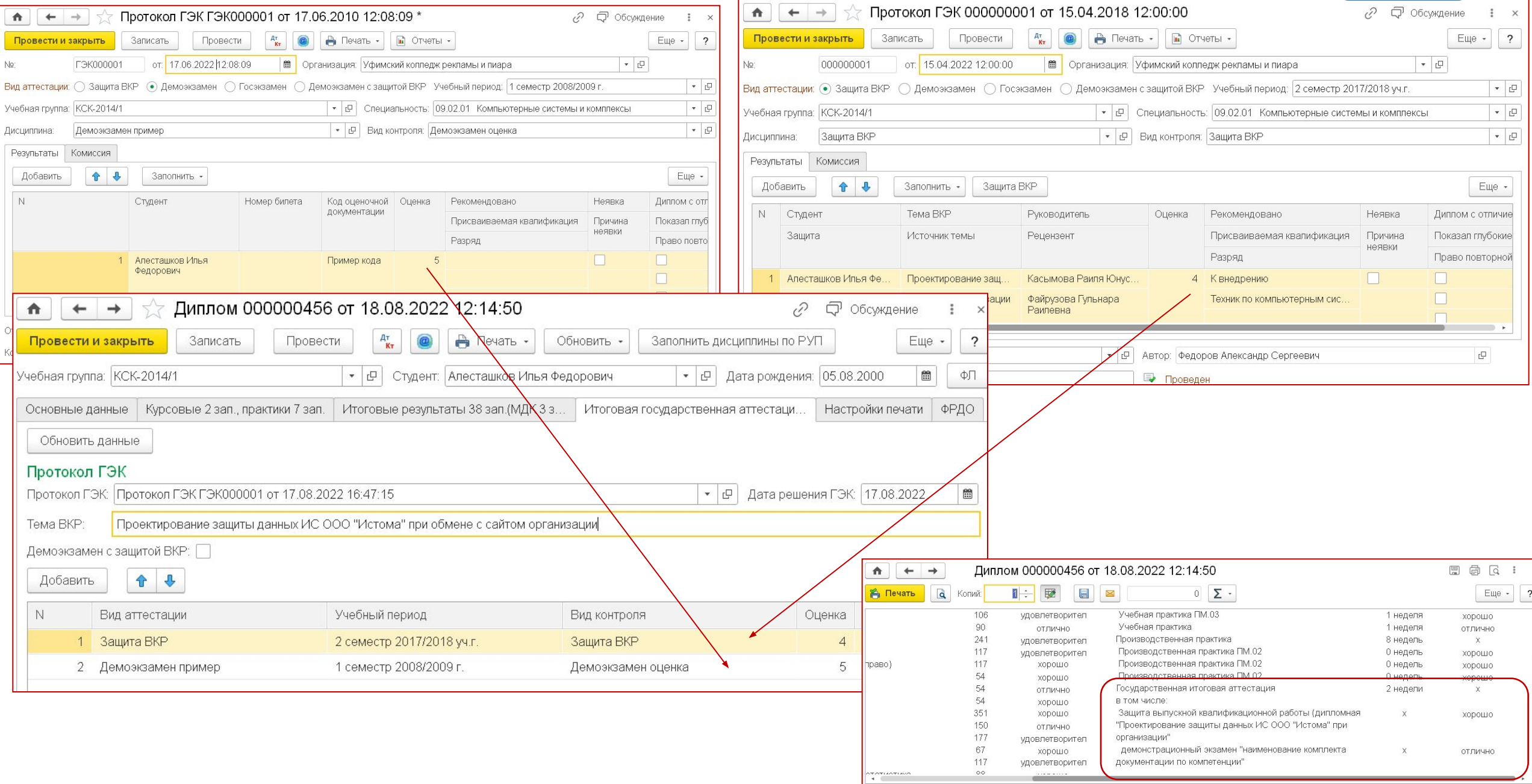

### Последовательная регистрация

- Сначала вводим Протокол на демоэкзамен
- Затем «Демоэкзамен+Защита ВКР»

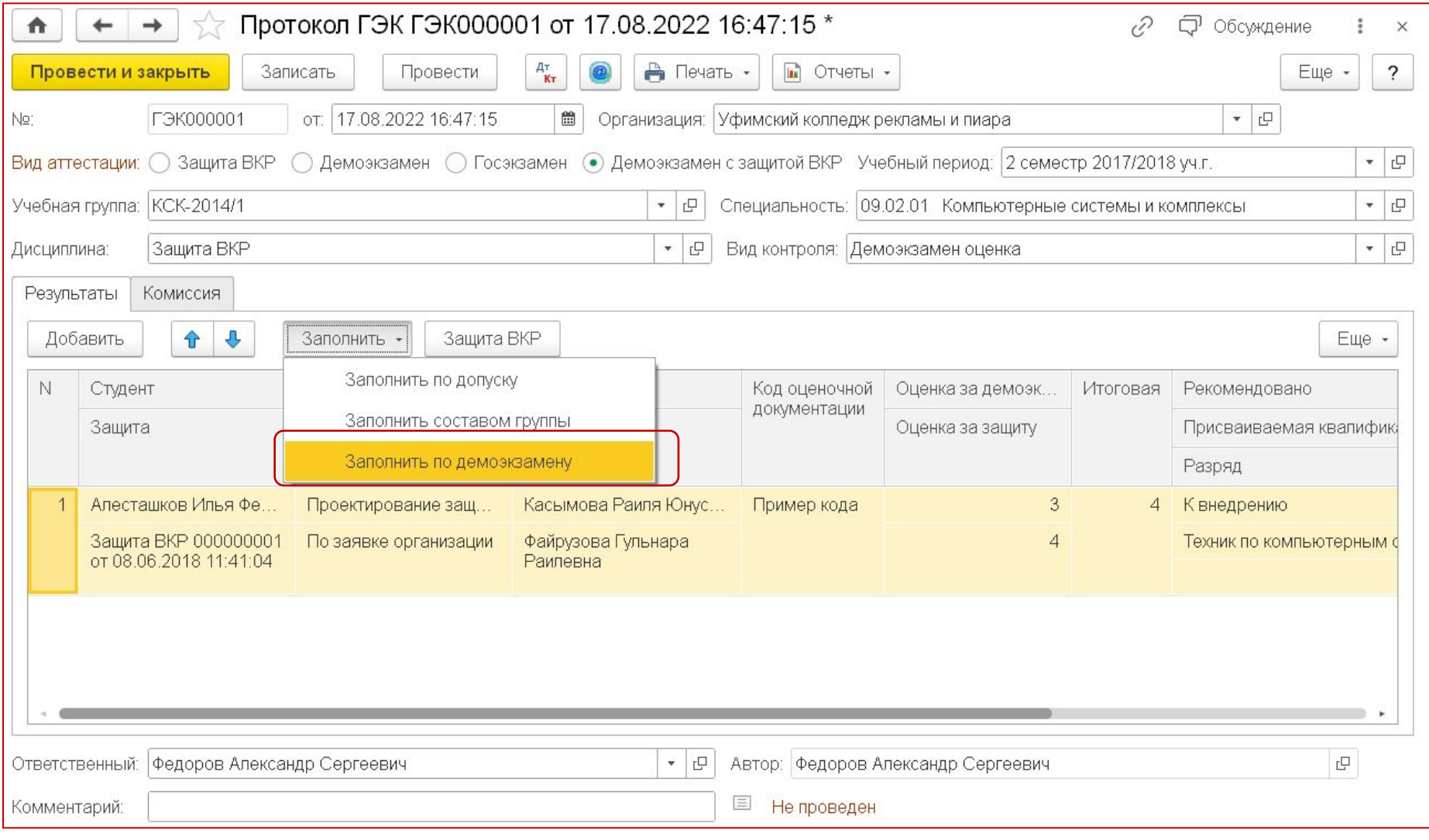

### Типы ВКР

### 2.1.7

- Реализована возможность самостоятельного управления типами ВКР при выводе в оборота к диплому
- Теперь это отдельный справочник, привязанный к теме DI/D<br>☆ <sup>Прое</sup>

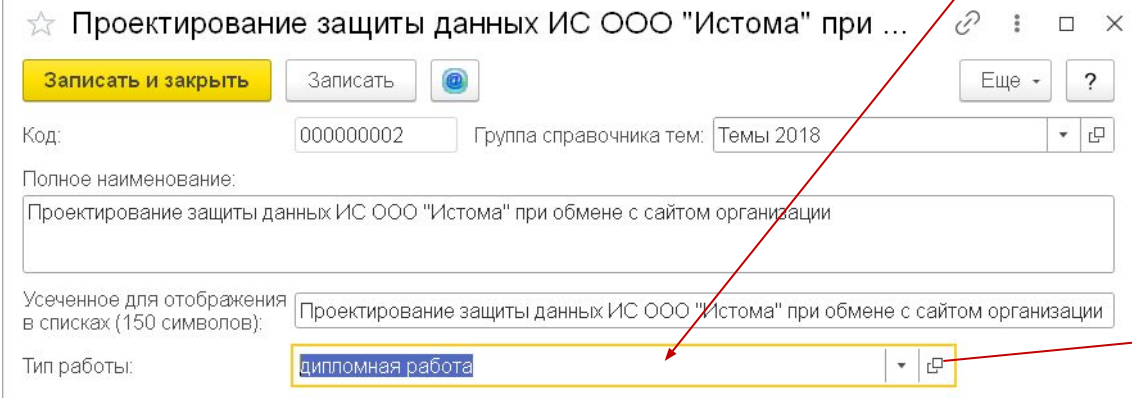

2.1.8

• В Диплом тоже добавили поле «Тип работы», которое заполняется теперь вместе с Темой

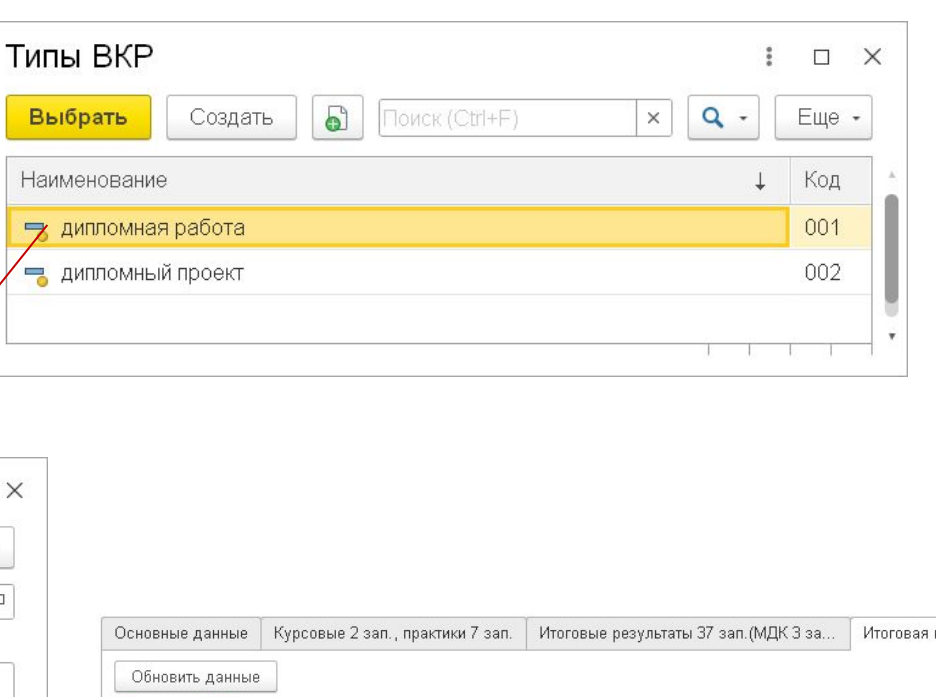

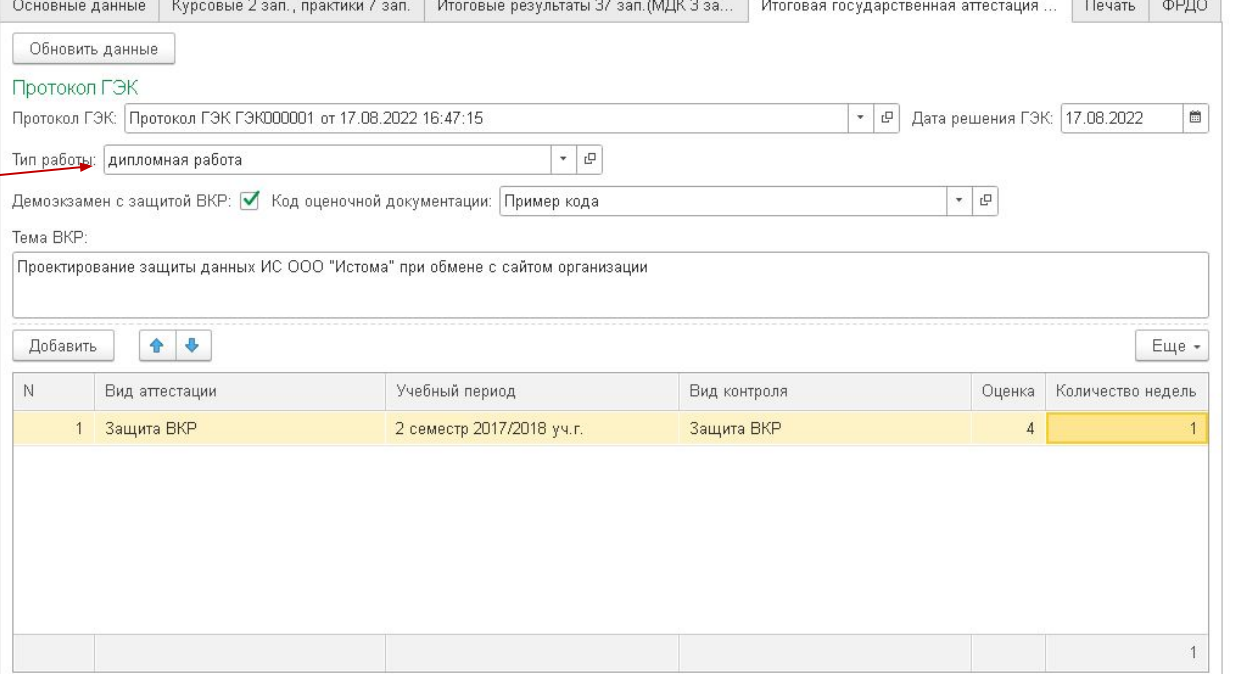

### Сомнительные параметры печати

- Группировать практики
- •Выводить в том числе для проф.модуля
- •В приказе 906 таких требований нет. Но и в предыдущем приказе их тоже не было, однако многие колледжи просили сделать именно так.
- •Поэтому эти параметры остались и работают, однако мы их использовать не рекомендуем.

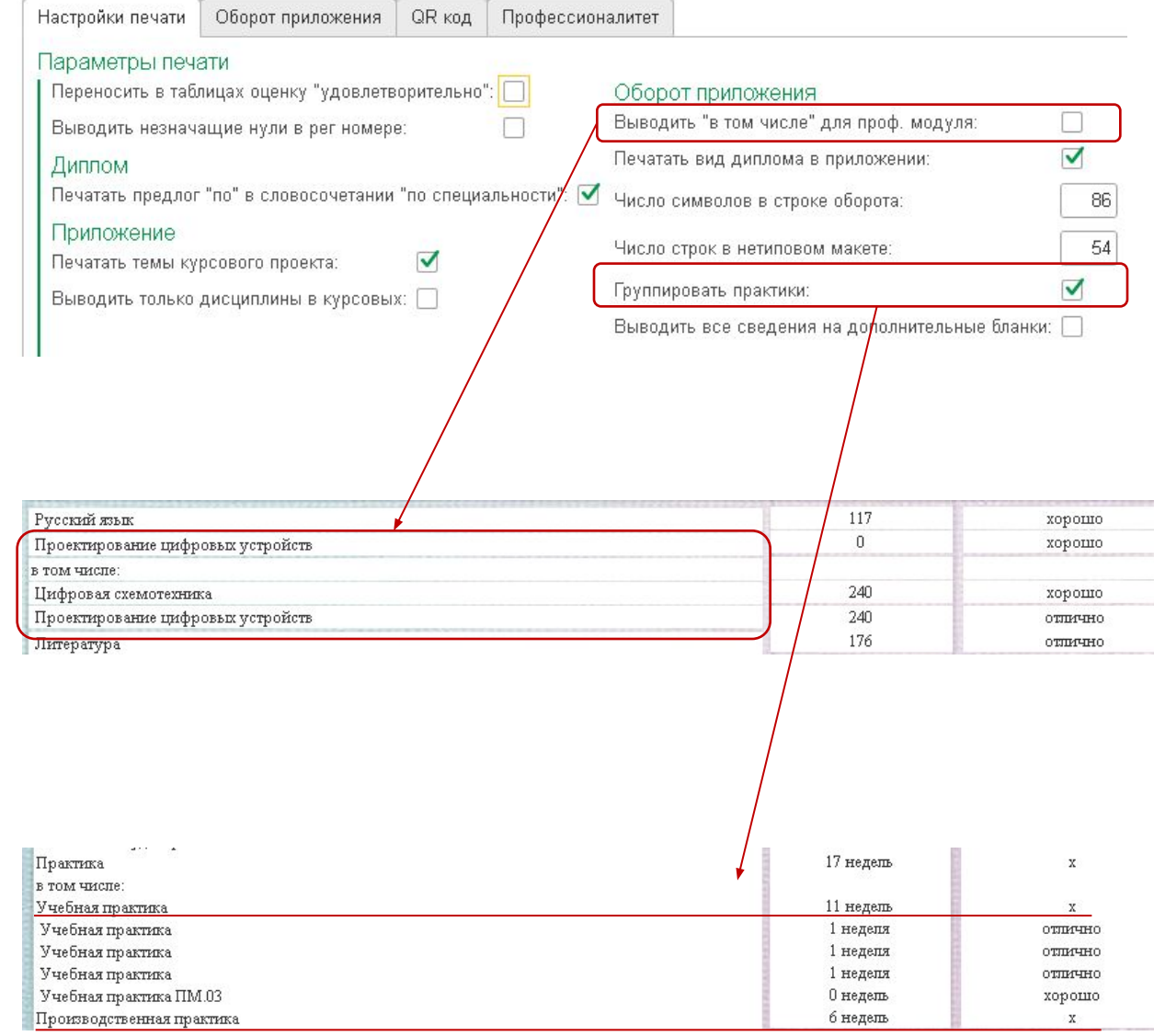

8.5. СВЕДЕНИЯ О СОДЕРЖАНИЯ О СОДЕРЖАНИЯ О СОДЕРЖАНИЯ ПРОХОЖДЕНИЯ ПРАКТИЧЕСКОЙ СОДЕРЖАНИЯ ПРАКТИЧЕСКОЙ СОДЕРЖАН ПОДГОТОВКИ ПО ОБРАЗОВАТЕЛЬНОЙ ПРОГРАММЕ СРЕДНЕГО ПРОФЕССИОНАЛЬНОГО ОБРАЗОВАНИЯ, РЕАЛИЗУЕМОЙ С ПРИМЕНЕНИЕМ НОВОЙ ОБРАЗОВАТЕЛЬНОЙ ТЕХНОЛОГИИ КОНСТРУИРОВАНИЯ ОБРАЗОВАТЕЛЬНЫХ ПРОГРАММ СРЕДНЕГО ПРОФЕССИОНАЛЬНОГО ОБРАЗОВАНИЯ В РАМКАХ ФЕДЕРАЛЬНОГО ПРОЕКТА "ПРОФЕССИОНАЛИТЕТ" СПРИ НАЛИЧИЯ ГЛАНИЦЕ ГЛАНКА ПРИЛОЖЕНИЯ В разделе "4. СВЕДЕНИЯ О СОДЕРЖАНИИ И УСЛОВИЯХ ПРОХОЖДЕНИЯ<br>ПРАКТИЧЕСКОЙ ПОДГОТОВКИ ПО ОБРАЗОВАТЕЛЬНОЙ ПРОГРАММЕ СРЕДНЕГО ПРОФЕССИОНАЛЬНОГО ОБРАЗОВАНИЯ, РЕАЛИЗУЕМОЙ С ПРИМЕНЕНИЕМ НОВОЙ ОБРАЗОВАТЕЛЬНОЙ ТЕХНОЛОГИИ КОНСТРУИРОВАНИЯ <u>ОБРАЗОВАТЕЛЬНЫХ ПРОГРАММ СРЕДНЕГО ПРОФЕ</u>ССИОНАЛЬНОГО ОБРАЗОВАНИЯ В РАМКАХ ФЕДЕРАЛЬНОГО ПРОЕКТА "ПРОФЕССИОНАЛИТЕТ" (ПРИ НАЛИЧИИ)" в случае реализации образовательной программы среднего профессионального образования в рамках федерального проекта "Профессионалитет" указываются сведения о видах деятельности, освоенных в рамках практической подготовки, использованных в рамках практической подготовки средств обучения и воспитания, включая оборудование, программное обеспечение, технологии и другое, сведения об организации, в которой проводилась практическая подготовка (сведения указываются по соответствующим графам, в рамках

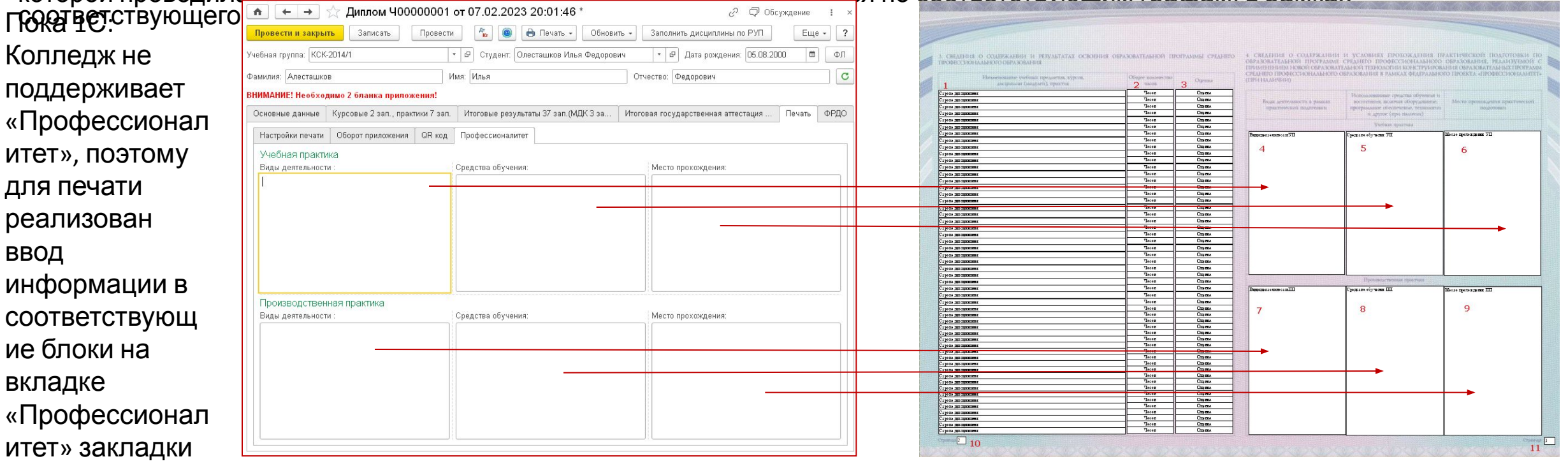

«Печать»

ие

## 8.9. Нумерация страниц

- 8.9.На каждой странице приложения после надписи "Страница" указывается номер страницы. На четвертой странице приложения после надписи "Настоящее приложение содержит" указывается общее количество страниц приложения к диплому.
- В макете блоки 10 и 11
- Программа автоматически рассчитывает необходимое количество бланков с помощью табличной части «Оборот приложения», что определяет количество страниц приложения
- Если количество необходимых бланков более одного пользователю при выборе печатной формы предлагается ввести номер бланка
- В зависимости от номера выбранного бланка определяются выводимые номера страниц (10 и 11)

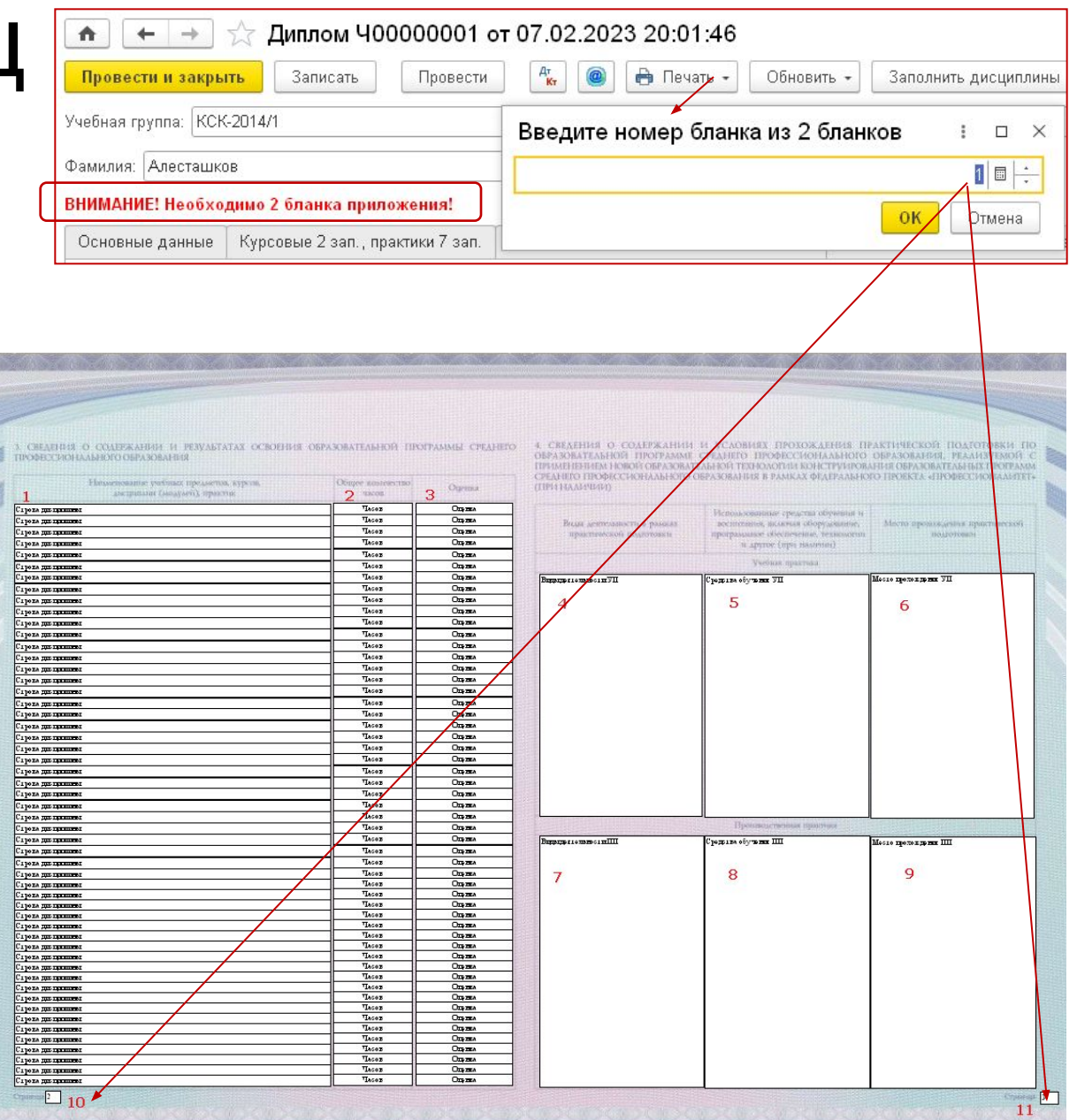

# Особенности заполнения табличных частей документа «Диплом»

### Тип контрольного мероприятия

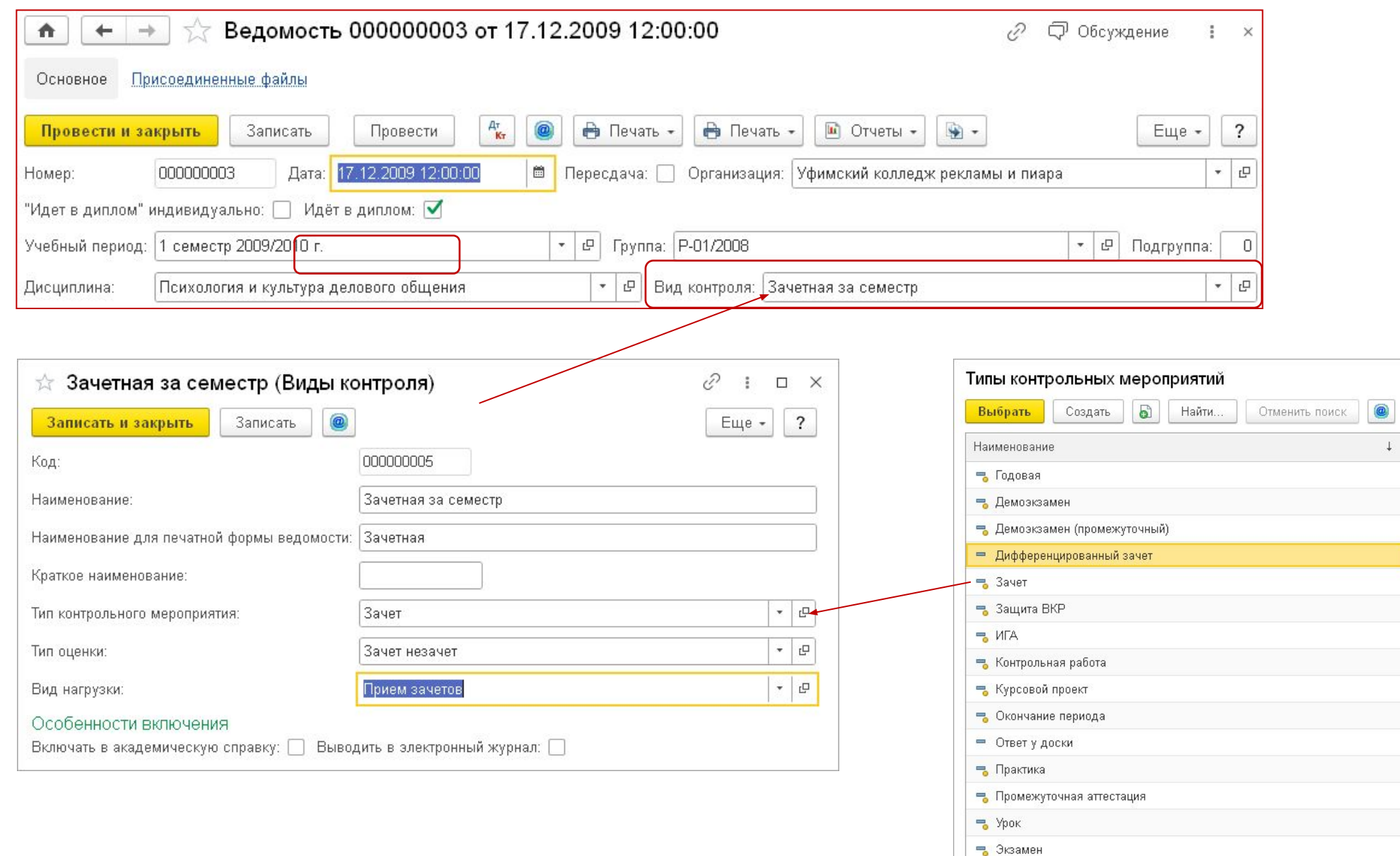

 $\vdots$   $\Box$   $\times$ 

Еще -  $\vert$  ?

Код

000000003 Д00000001 Д00000002 000000004 000000001 000000007 000000008 000000005 000000004 000000002 000000009 000000003 000000006 000000001 000000002  $\begin{array}{|c|c|c|c|c|}\hline \textbf{X} & \textbf{A} & \textbf{V} & \textbf{X} \\\hline \end{array}$ 

### Курсовые работы

- Курсовые работы (проекты) на закладке «Курсовые работы и практики»
- Оценки берутся из регистра сведений «Оценки студентов», в который вносятся:
	- Академической справкой входящей
	- Ведомостью
	- Направлением на пересдачу
- У оценки должен быть установлен флаг «Идет в диплом»
- Темы и тип работы вносятся:
	- Из Ведомости (туда могут попадать на основании Приказа о назначении тем) или Академической справки
	- Вручную в документ «Диплом» (очищаются при перезаполнении!)

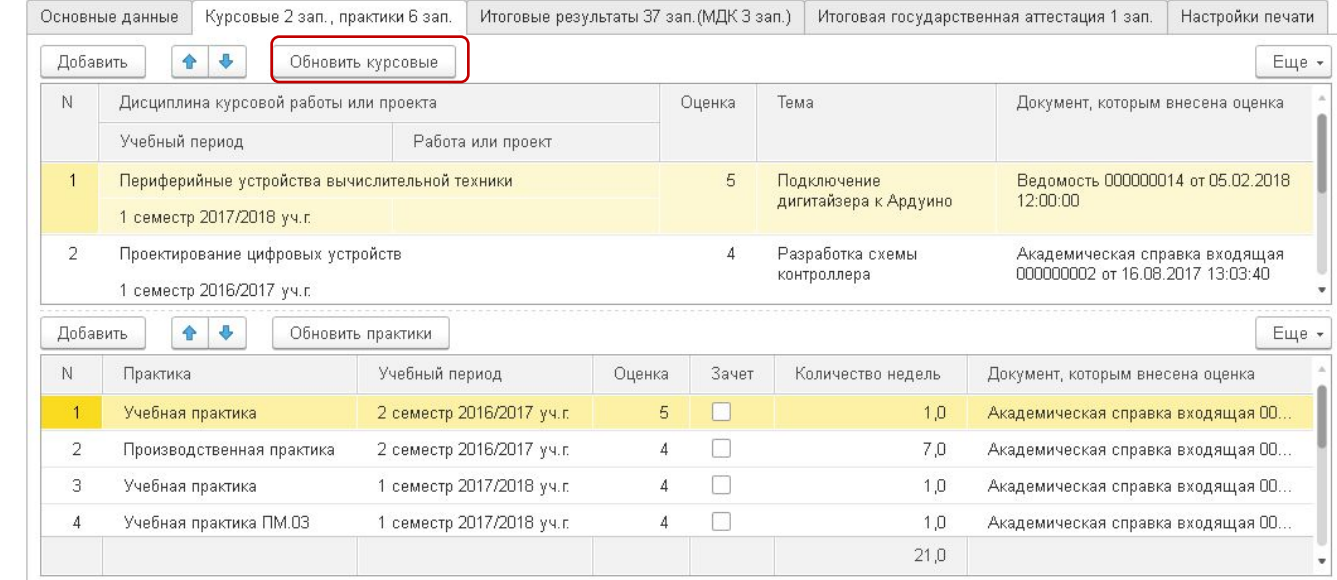

### Курсовая работа в ведомости

• «Тип работы» и «Тема курсового проекта» видны при использовании «Вида контроля» с установленным предопределенным «Типом контрольного мероприятия» = «Курсовой проект»

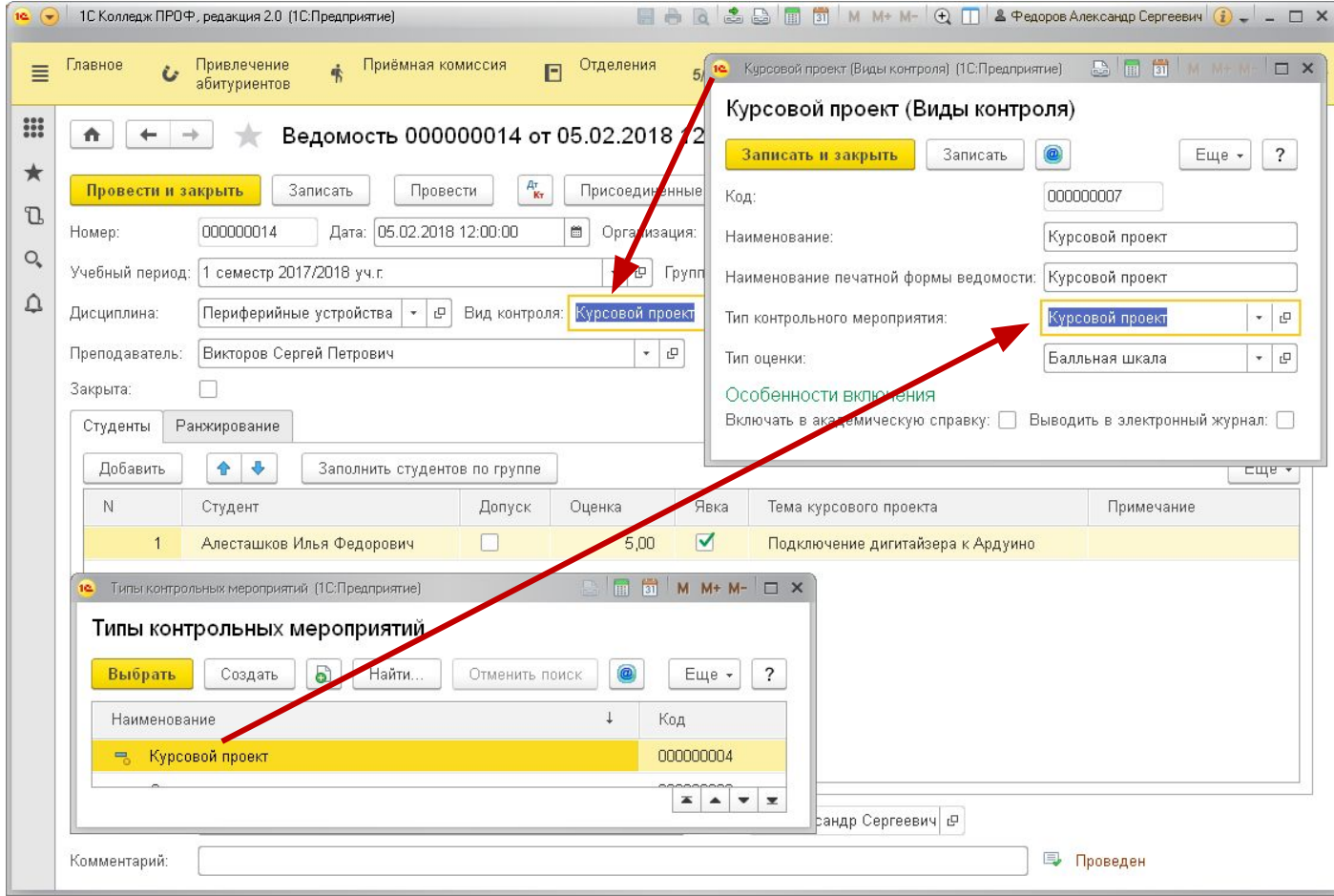

### Практики

- На закладке «Курсовые и практики»
- Оценки берутся из регистра сведений «Оценки студентов», в который вносятся:
	- Академической справкой входящей
	- Отчетом по практике
- Вид контроля оценок должен быть с установленным предопределенным «Типом контрольного мероприятия» = «Практика»
- Если заполнен рабочий учебный план из него берется продолжительность в неделях. В РУП важно указать, что данная строка является практикой: **19.** Учебная практика ПМ 03 (Строки рабочего ччебного прана). (10:Пл  $A = 1$

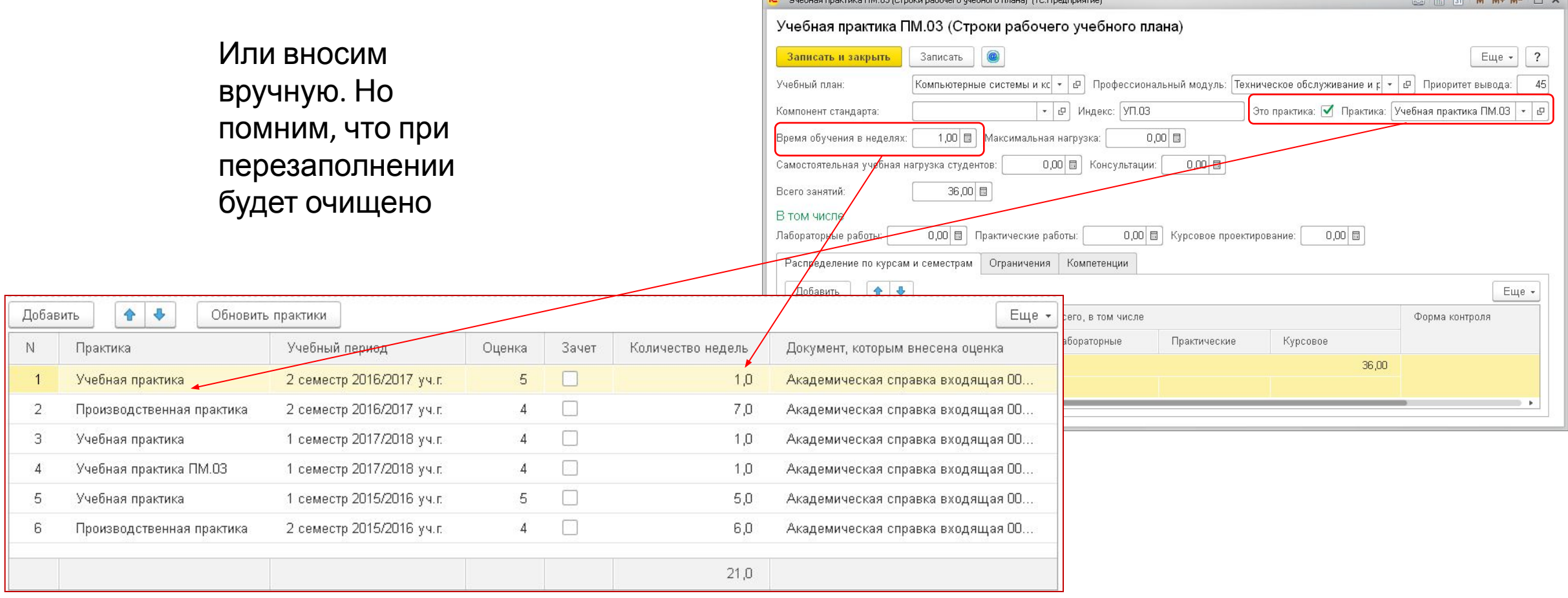

### Итоговые результаты

- Оценки берутся из регистра сведений «Оценки студентов», в который вносятся:
	- Академической справкой входящей
	- Ведомостью
	- Направлением на пересдачу
- У оценки должен быть установлен флаг «Идет в диплом»
- Тип контрольного мероприятия не может быть «Защита ВКР», «Практика», «Курсовой проект», «ИГА», «Демоэкзамен»
- В верхней таблице итоги по дисциплинам и профессиональным модулям
- В нижней таблице итоги по МДК, входящим в профессиональные модули. Отображаются МДК, входящие в профессиональный модуль, на котором установлен курсор в верхней таблице

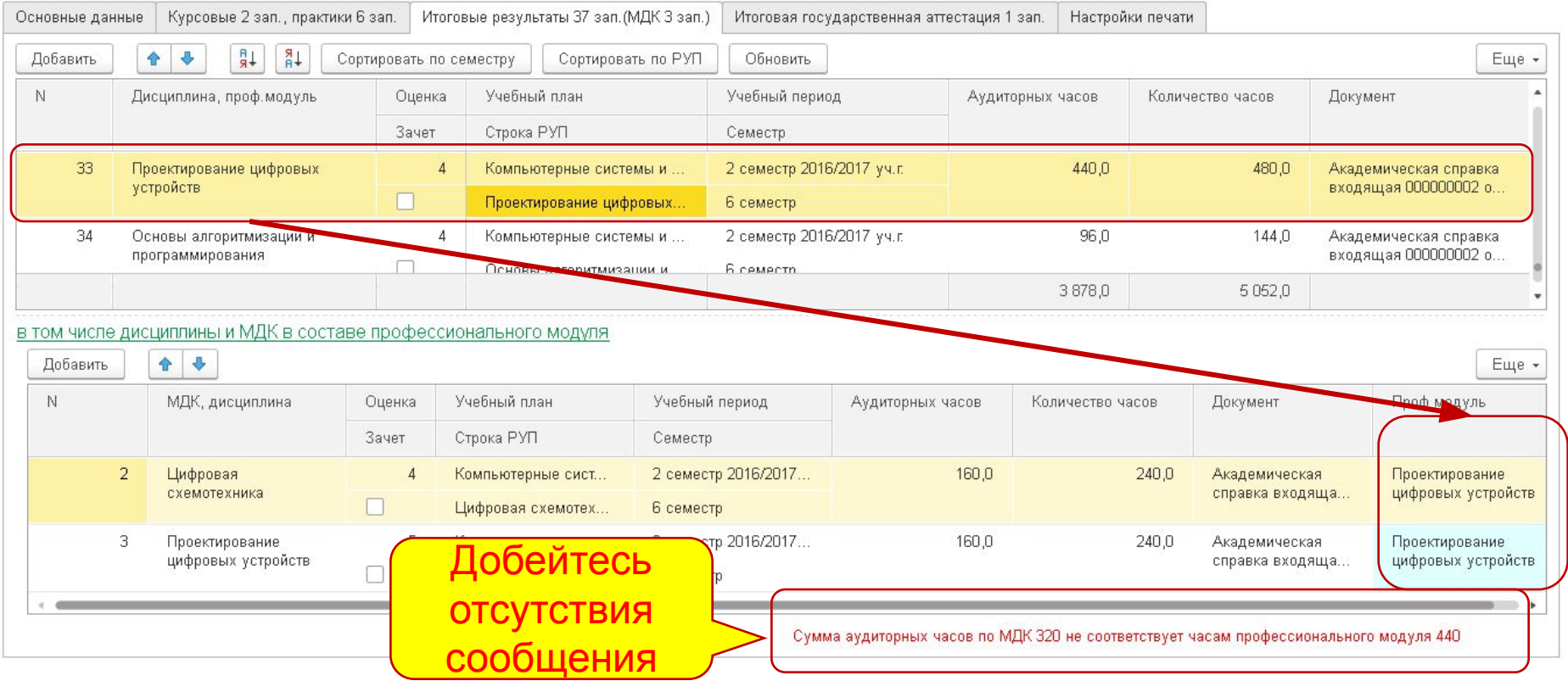

### Профмодули

- В рабочем учебном плане в ОПОП должна быть группа с типом компонента «Профессиональный модуль»
- У неё должны быть заполнены:
	- Дисциплина
	- Семестр квалификационного экзамена
- По профмодулю должна быть зарегистрирована оценка Ведомостью или Протоколом квалификационного экзамена
- При ручном заполнении документа «Диплом» в строке можно установить признак, нажав на кнопку

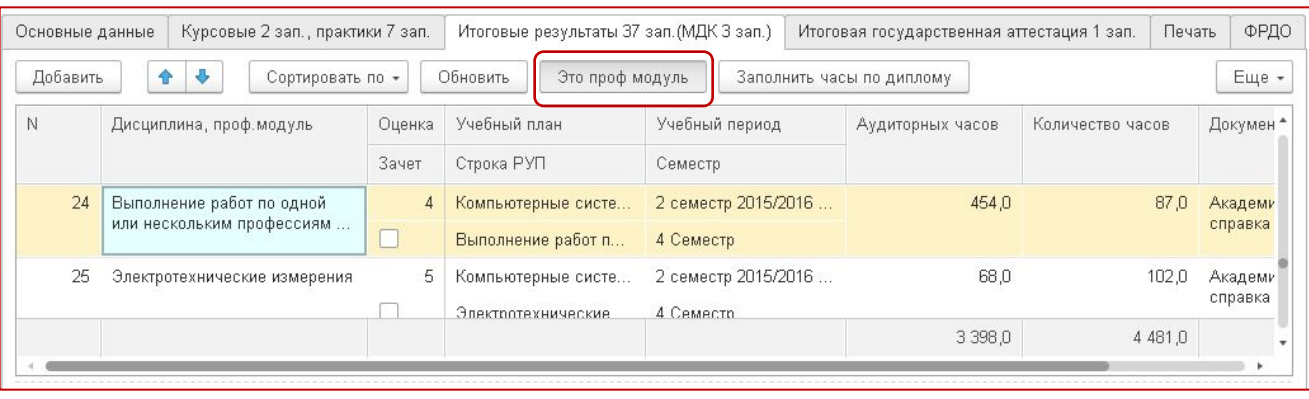

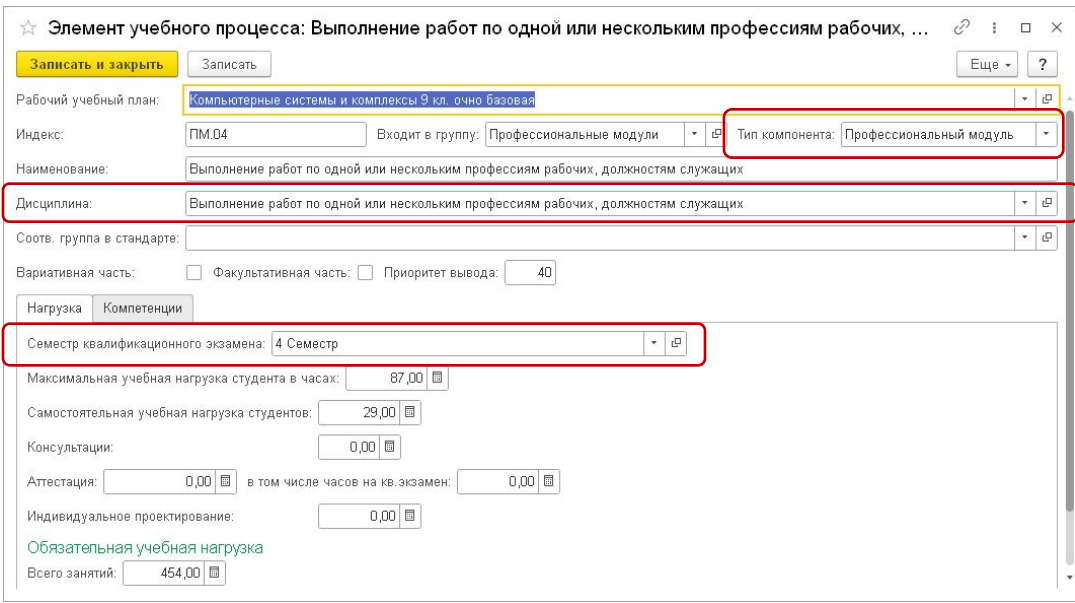

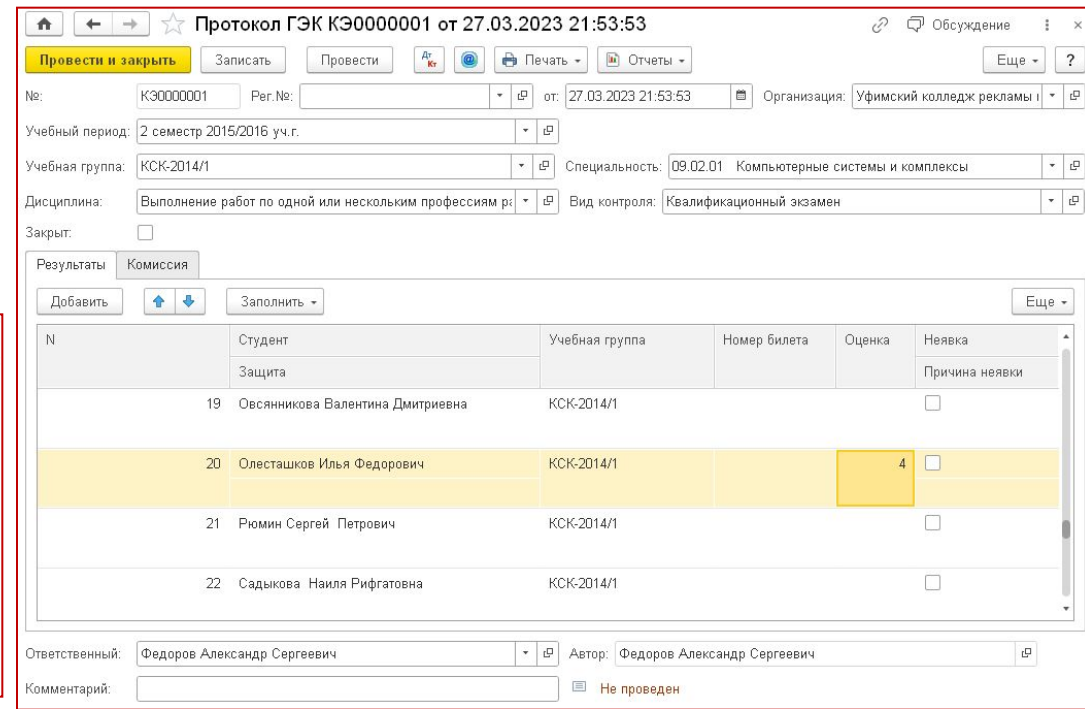

### МДК профессионального модуля

Для правильного автоматического заполнения необходимо:

- Обязательное заполнение РУП
- Обязательное заполнение закладки «Периоды обучения» в «Учебной группе»
- В РУП у группы, содержащей МДК должен быть «тип компонента» – «профессиональный модуль» и должна быть привязана «Дисциплина»
- Профессиональный модуль дублировать в качестве элемента не нужно, но может быть введен отдельной строкой квалификационный
- Оценка по самому «профессиональному модулю» также должна быть выставлена и у неё должен быть флаг «Идет в диплом»
- Тип контрольного мероприятия «МДК» и «Профессионального модуля» не может быть «Защита ВКР», «Практика», «Курсовой проект», «ИГА», «Демоэкзамен».

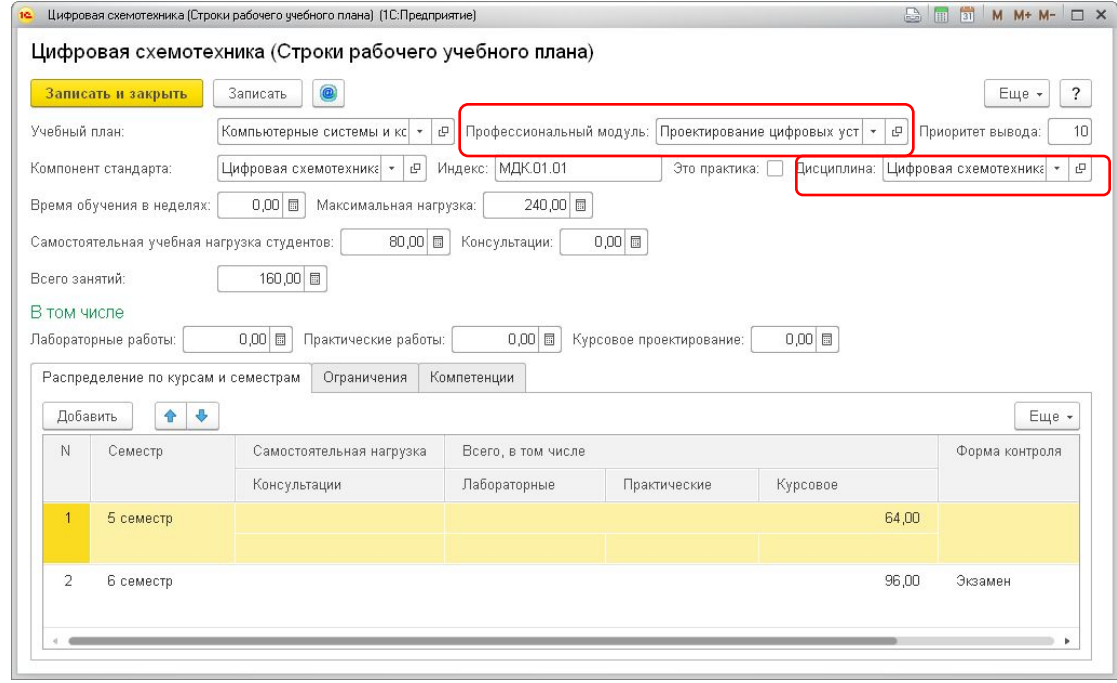

### Заполнение продолжительности

### Продолжительность в часах и неделях берется из рабочего учебного плана. Для того, чтобы она правильно заполнилось нужно:

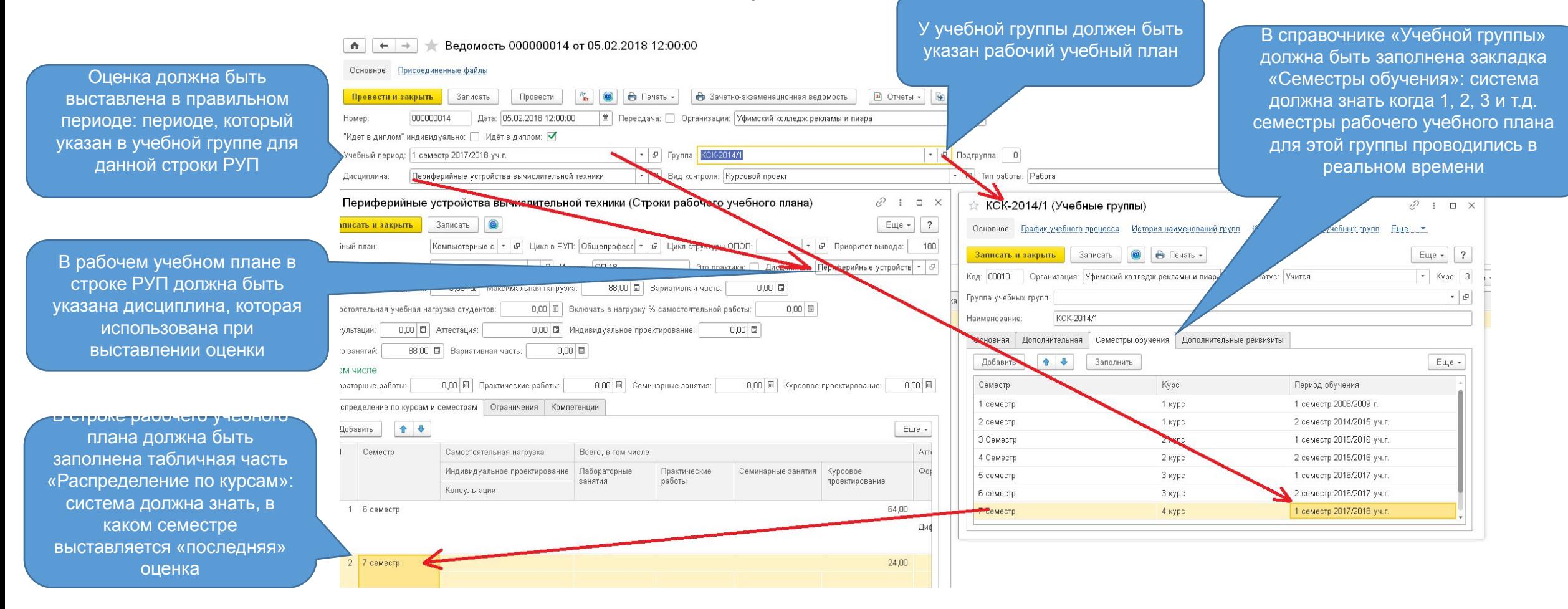

Как работает: система получает оценку, по периоду обучения и данным закладки «Семестры обучения» учебной группы определяет для данной дисциплины семестр обучения по РУП. Затем ищет в РУП по дисциплине и семестру нужную строку РУП. Если удается найти Строку РУП, из неё берутся сведения о продолжительности

### Итоговая государственная аттестация

- Данные также определяются регистром сведений «Оценки студентов». Тип контрольного мероприятия у Вида контроля оценки должен быть «ИГА» или «Защита ВКР»
- Вносить нужно Протоколом ГЭК, потому что помимо оценки нужны другие данные Протокола
- Продолжительность из строки РУП
- Дисциплина тоже должна быть привязана!

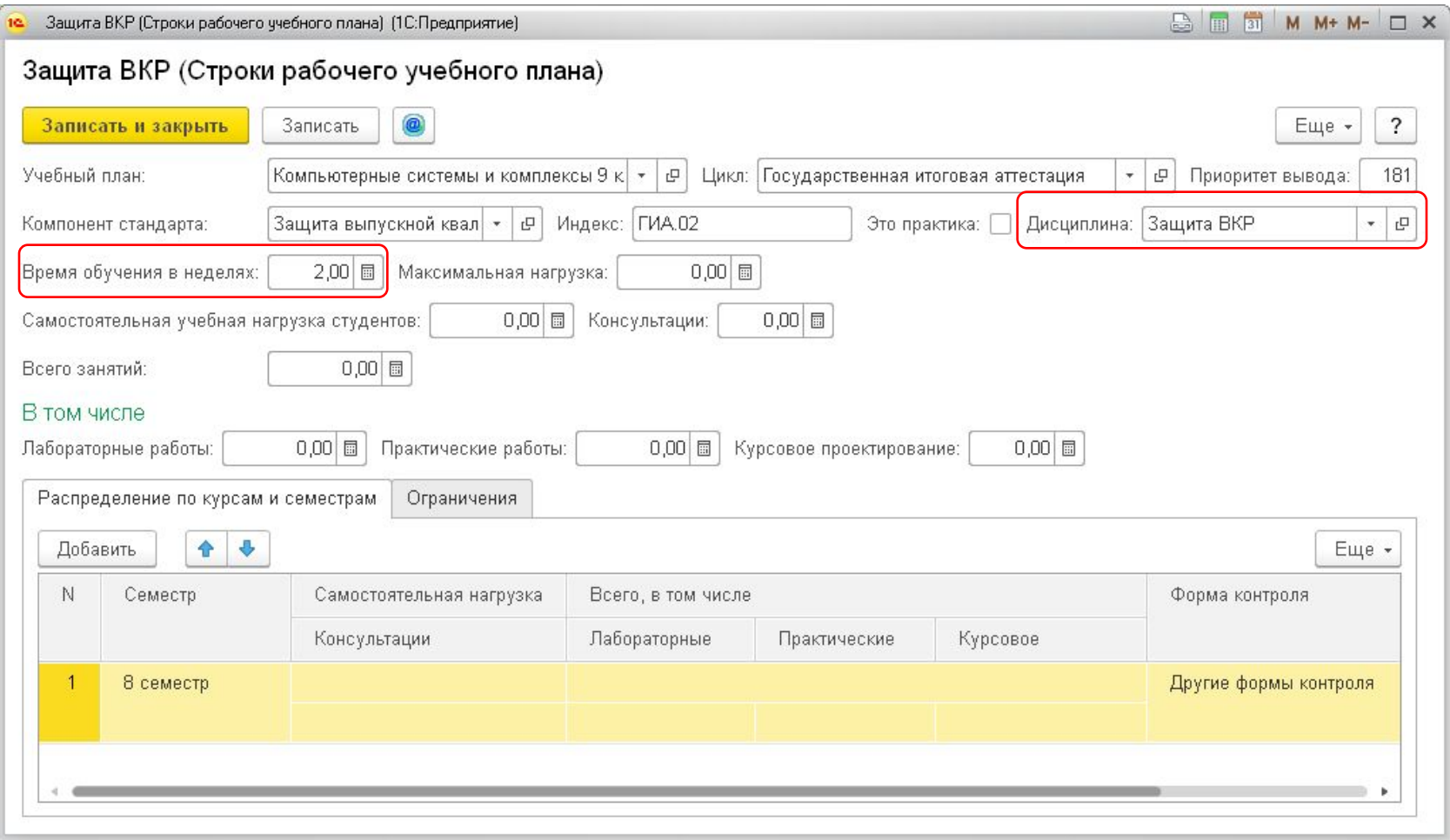

# Дубликаты

### Заполнение дубликата

- 27. Дубликаты диплома и дубликаты приложения к нему оформляются на бланках, применяемых образовательной организацией на момент подачи заявления о выдаче дубликатов.
- 28.При заполнении дубликата диплома и дубликата приложения к диплому на бланках указывается слово "ДУБЛИКАТ" в отдельной строке:
	- на бланке титула в левой части оборотной стороны бланка титула диплома перед строкой, соде́ржащей надпись "ДИПЛОМ", с выравниванием по́ширине; Блок 2`
	- на бланке приложения к диплому в левой колонке первой страницы бланка приложения перед строками, содержащими надпись "ПРИЛОЖЕНИЕ К ДИПЛОМУ", с выравниванием по ширине. Блок 10
- 32.В дубликат диплома и (или) дубликаты приложения к диплому вносятся записи в соответствии с документами, имеющимися в личном деле выпускника. При невозможности заполнения дубликата приложения к диплому дубликат диплома выдается без приложения к нему.
- 33.При заполнении дубликата диплома о начальном профессиональном образовании, выданного образовательной организацией до вступления в силу<br>Федерального закона от 29 декабря 2012 г. N 273-ФЗ "Об образовании в Федерального закона от 29 декабря 20 Российской Федерации", в разделе "5. ДОПОЛНИТЕЛЬНЫЕ СВЕДЕНИЯ" указываются слова "с получением среднего общего образования" или "без получения среднего общего образования" соответственно.

#### Ещё:

30.В случае изменения наименования организации, осуществляющей образовательную деятельность, на четвертой странице бланка дубликата приложения к диплому в разделе "5. ДОПОЛНИТЕЛЬНЫЕ СВЕДЕНИЯ" указываются сведения в соответствии с подпунктом "а" подпункта 8.7 пункта 8 настоящего Порядка.

31.На дубликатах диплома и дубликатах приложения указывается регистрационный номер дубликата диплома и дата его выдачи, в случае выдачи только дубликата приложения к диплому - регистрационный номер и дата выдачи дубликата приложения к диплому.

32.В дубликат диплома и (или) дубликаты приложения к диплому вносятся записи в соответствии с документами, имеющимися в личном деле выпускника. При невозможности заполнения дубликата приложения к диплому дубликат диплома

выдается без приложения к нему. В приложения к нему и приложения к нему и приложения к нему и приложения к нем

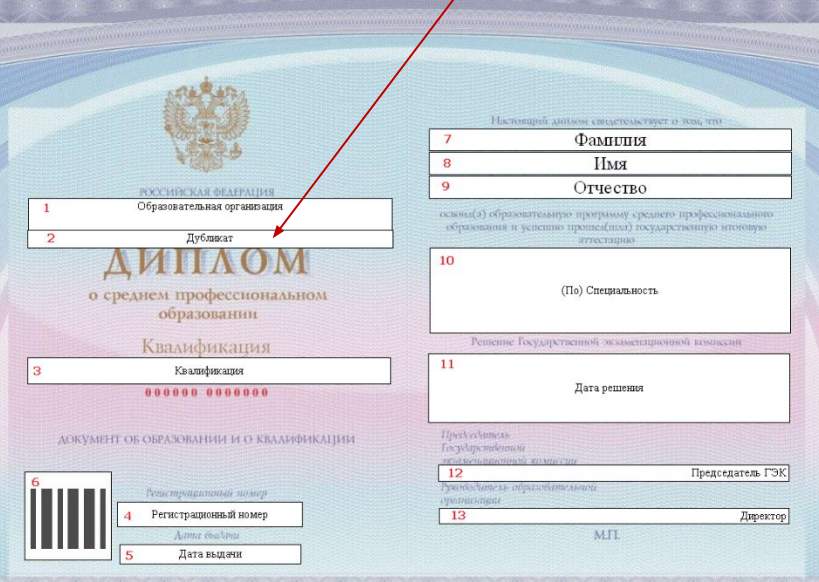

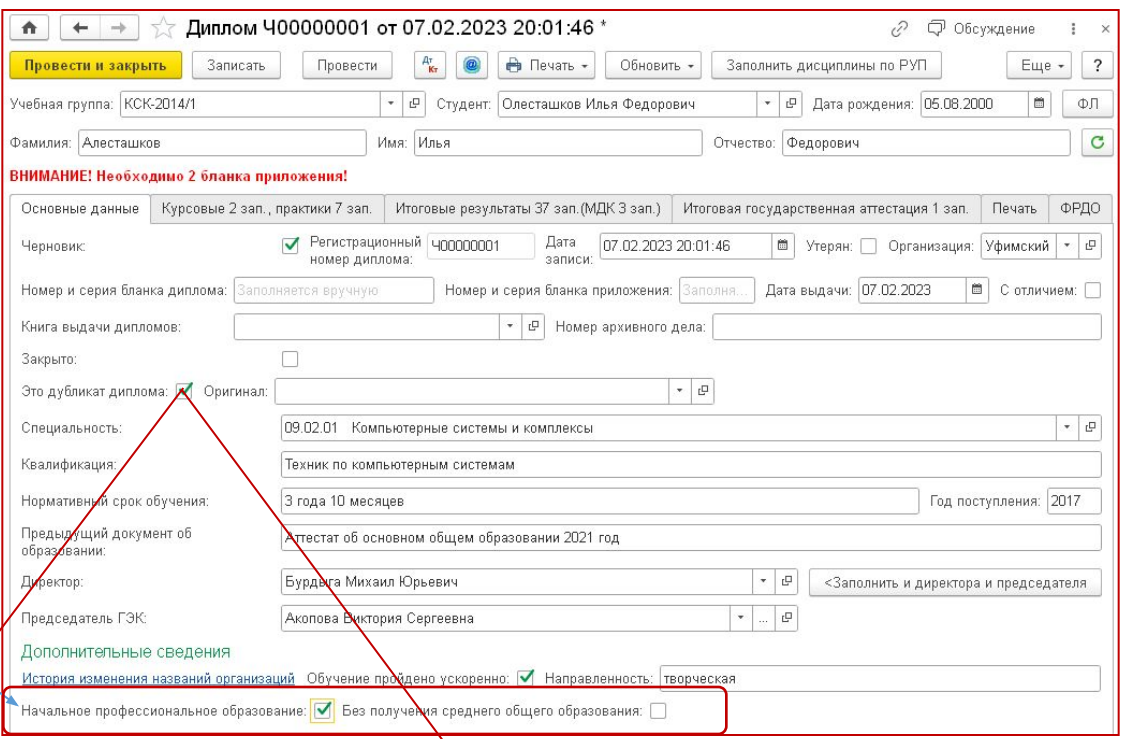

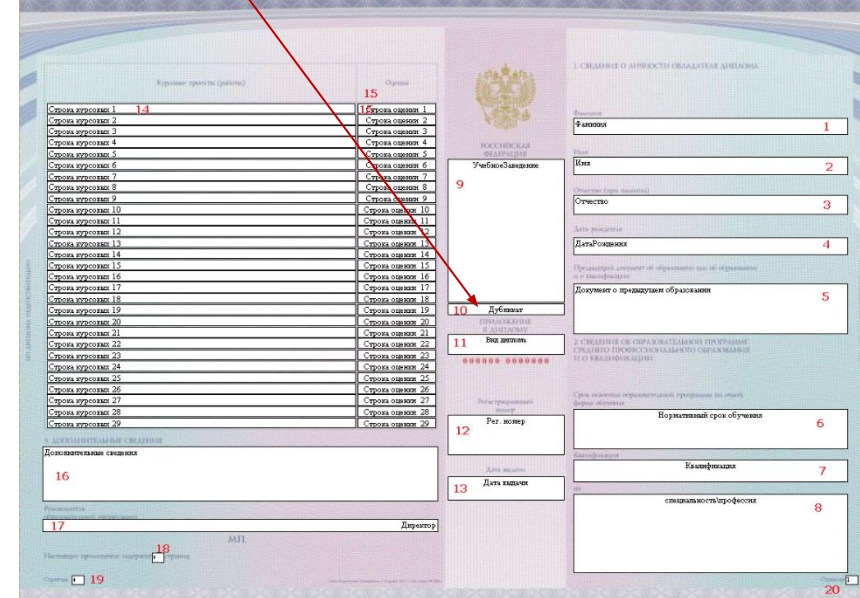

## Настройки печати

### Настройки Печати

- Не во все бланки входит слово «удовлетворительно» - можно перенести
- Выводить незначащие нули в рег. номере
- Печатать предлог «по»
- Управление необходимостью печати тем курсовых проектов
- Организация печати оценок по МДК, входящим в профессиональные модули: единым списком или с группировкой «в том числе»
- В приложении после слов «Приложение к диплому» печатаем вид диплома в зависимости от параметра «Печатать вид диплома в приложении» (есть бланки, где впечатано)
- Число символов в строке распечатки дисциплины в макете «Оборот»
- Число строк в нетиповом макете
- Группировать практики
- Выводить все сведения на дополнительный бланк
- Настройка полей макетов

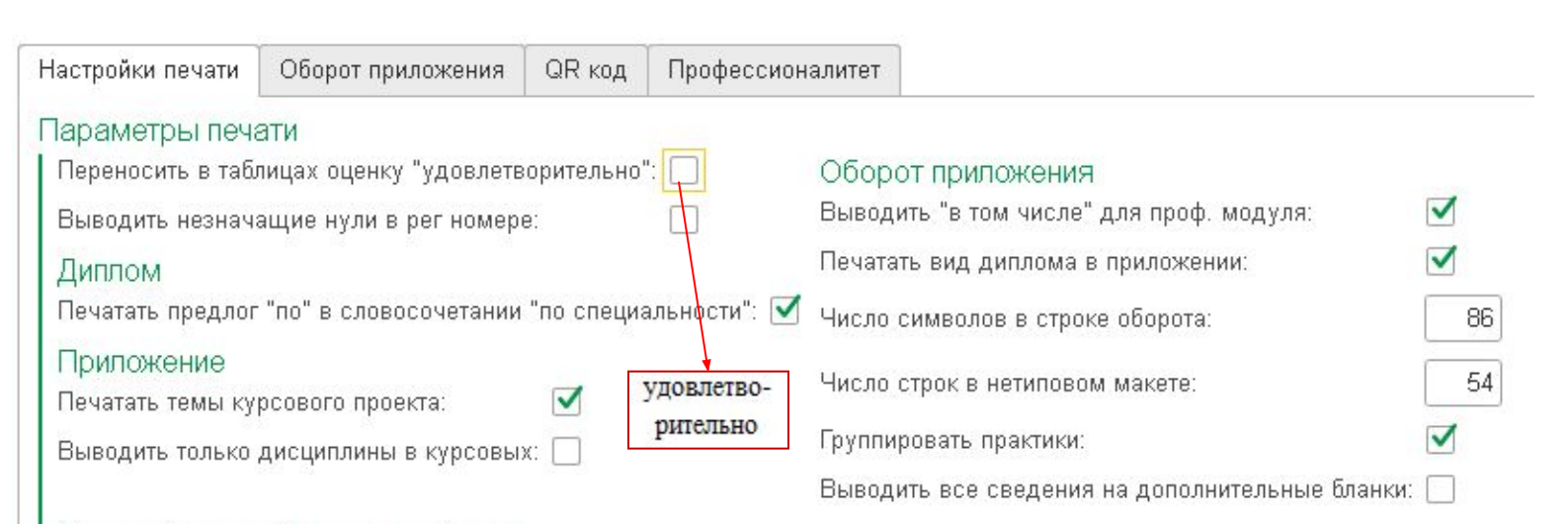

### Настройка полей печатных форм

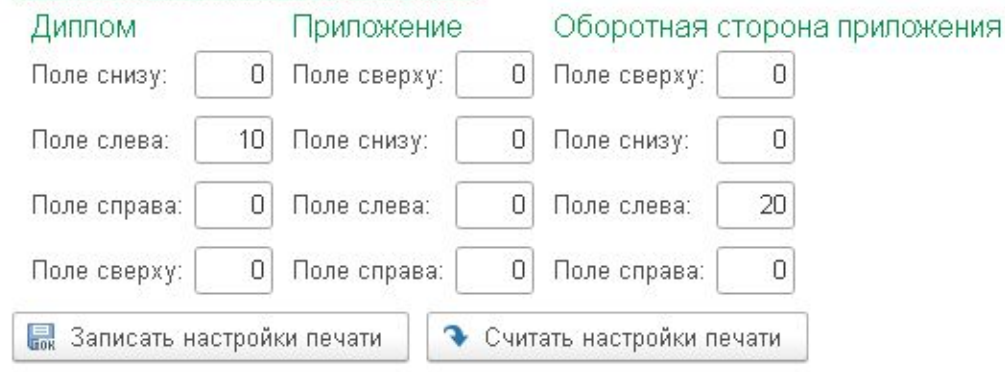

### Запись параметров печати

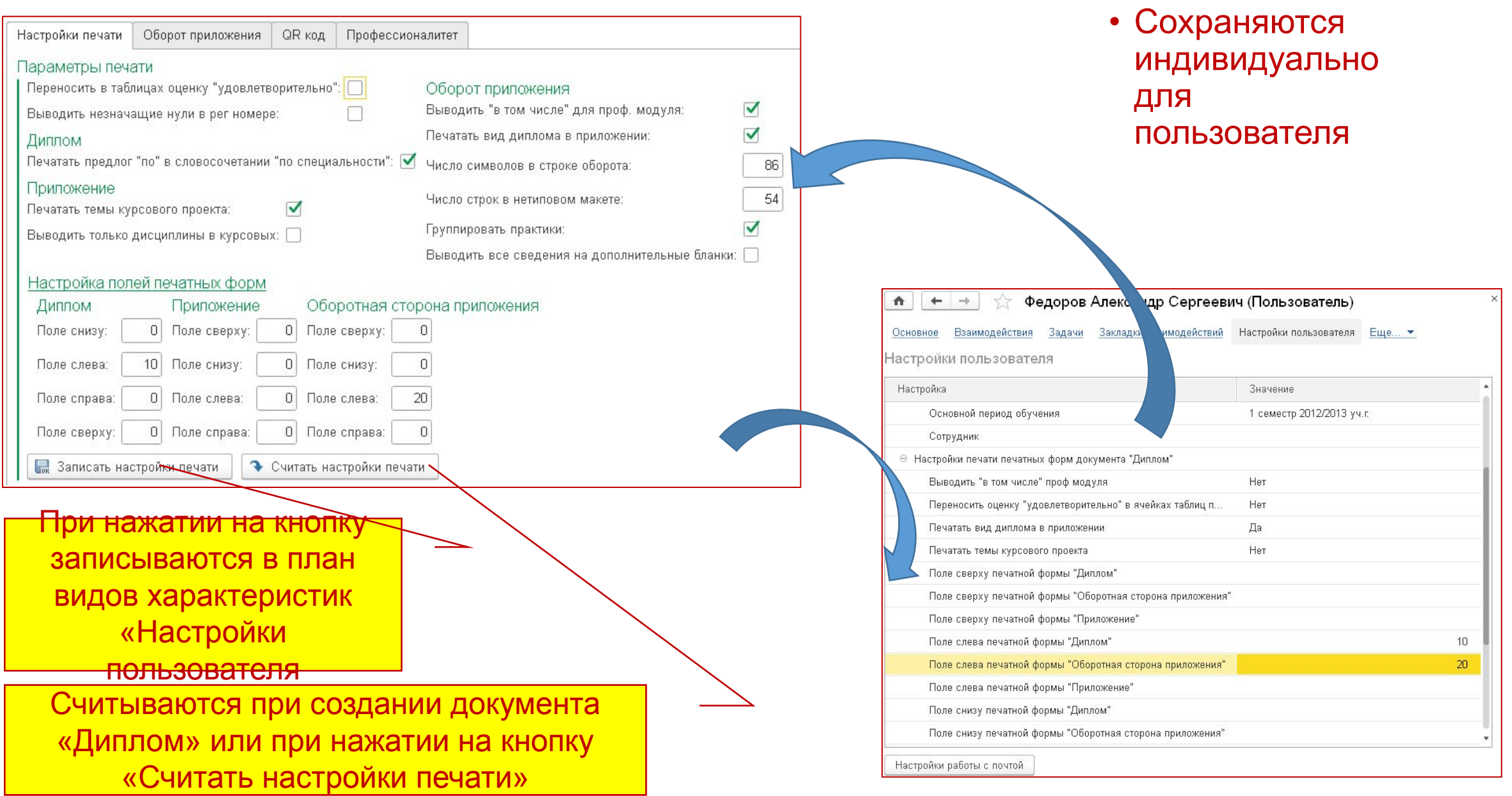
## Доработки к обсуждению

- •Замена источников информации: Учебная группа, рабочий учебный план на Программа обучения студента
- •Настройка вывода Имени и Отчества в Дипломе
- •Оборот приложения разным размером шрифта
- ?

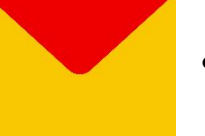

uz@online-ufa.ru

Просьба: при обращениях на линию консультаций присылать информацию:

- Наименование организации
- - Регистрационный номер 1С:Колледж или 1С:Колледж ПРОФ
- Ваше ФИО

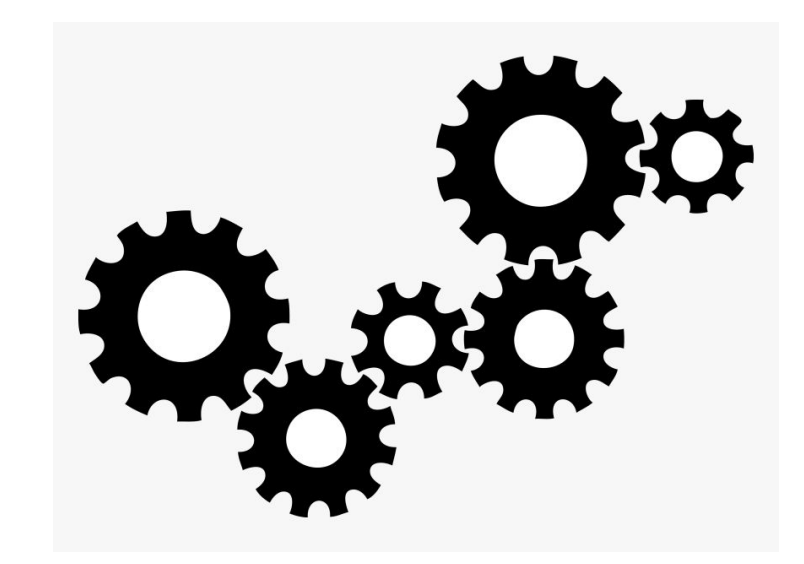

## **Спасибо.**

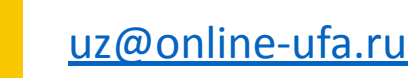

## **VK** vk.com/1c college

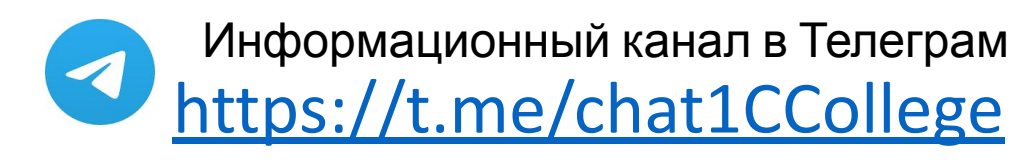

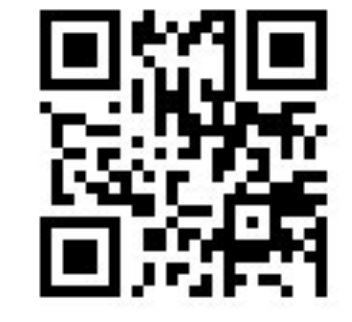

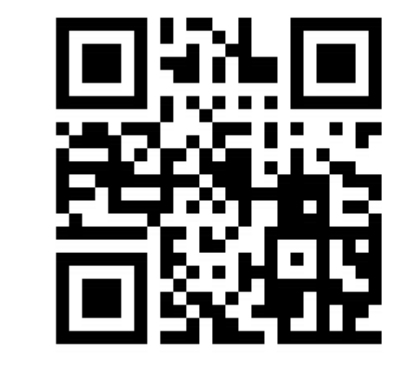

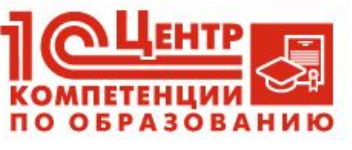

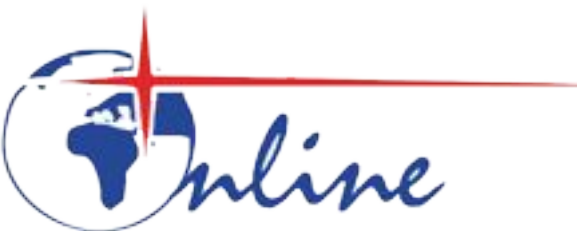

Компания «Онлайн» г.Уфа

Разработчик программных продуктов «1С:Колледж», «1С:Колледж ПРОФ», «1С: Управление учебным центром»

Центр компетенции по образованию «1С», Центр сертифицированного обучения «1С» г. Уфа ул. Цюрупы 130, т. (347) 2238228, www.online-ufa.ru

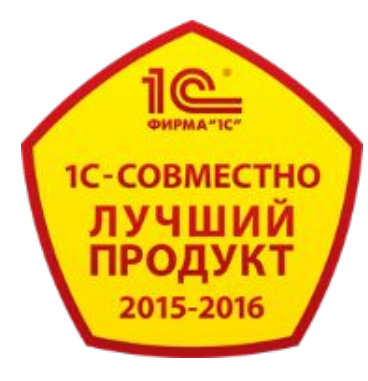